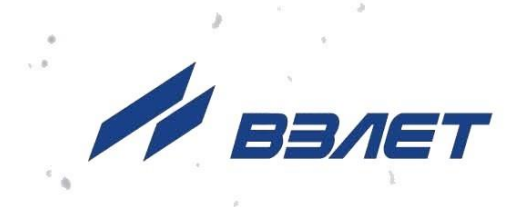

# **ТЕПЛОВЫЧИСЛИТЕЛЬ ВЗЛЕТ ТСРВ**

ИСПОЛНЕНИЕ **ТСРВ-043**

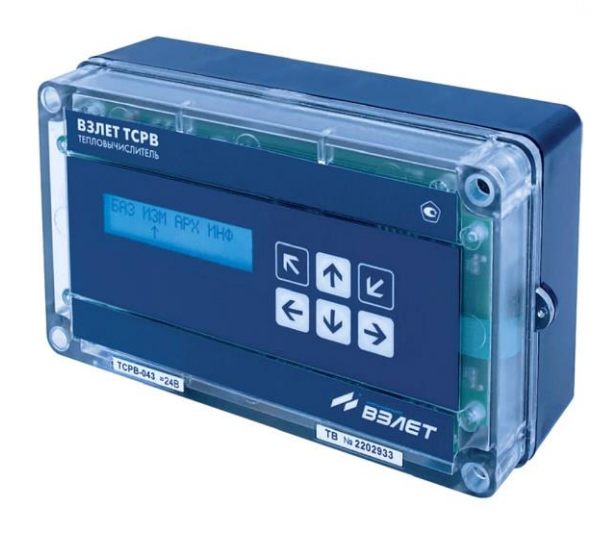

**РУКОВОДСТВО ПО ЭКСПЛУАТАЦИИ Часть I** В84.00-00.00 РЭ

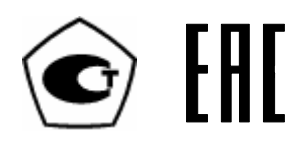

Россия, Санкт-Петербург

Сделано в России

**Система менеджмента качества АО «Взлет» сертифицирована на соответствие ГОСТ Р ИСО 9001-2015 (ISO 9001:2015) органом по сертификации ООО «Тест-С.-Петербург», СТО Газпром 9001-2018 органом по сертификации АС «Русский Регистр»**

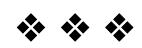

### **АО «Взлет»**

ул. Трефолева, 2БМ, г. Санкт-Петербург, РОССИЯ, 198097 E-mail: mail@vzljot.ru

**www.vzljot.ru**

# **Call-центр 8 - 800 - 333 - 888 - 7**

бесплатный звонок оператору

для соединения со специалистом по интересующему вопросу

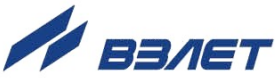

**СОДЕРЖАНИЕ**

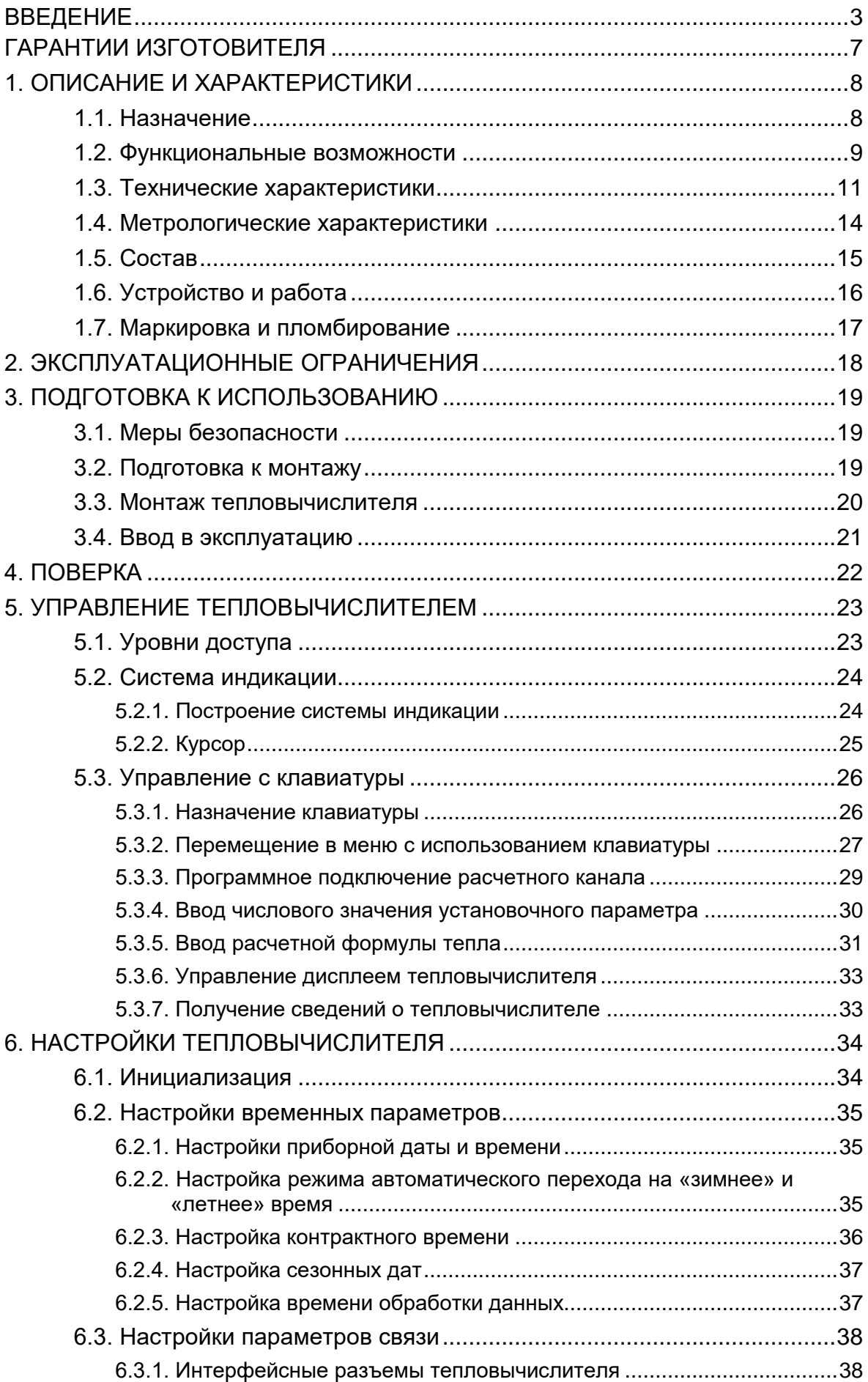

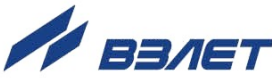

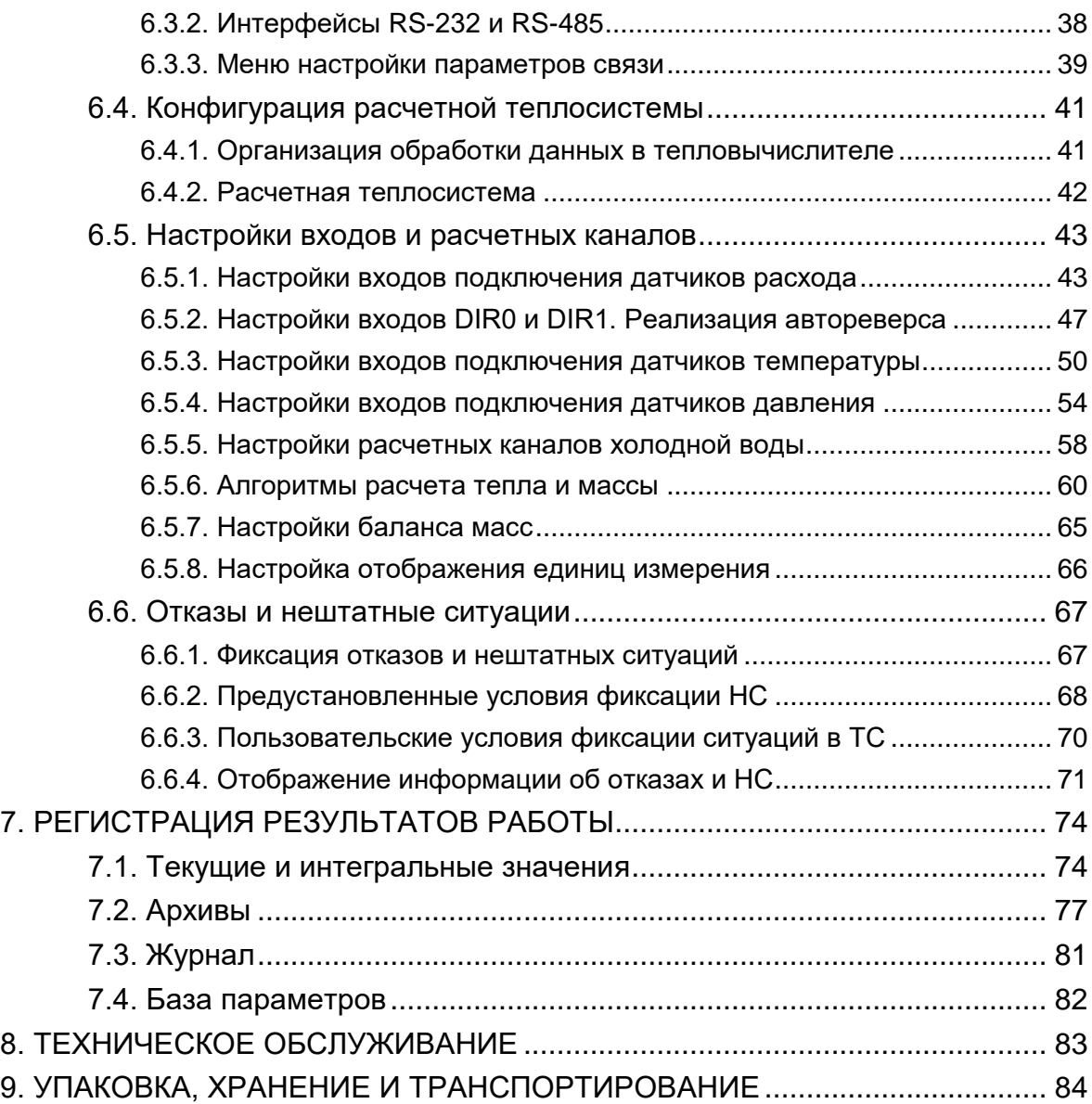

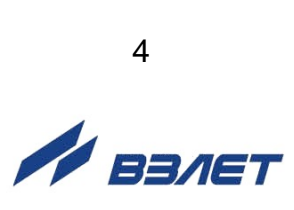

 Настоящий документ распространяется на тепловычислитель «ВЗЛЕТ ТСРВ» исполнения ТСРВ-043 и предназначен для ознакомления пользователя с устройством тепловычислителя и порядком его эксплуатации. Часть I содержит техническое описание и порядок обслуживания в режимах РАБОТА и СЕРВИС. Часть II – рисунки, схемы, описание параметров тепловычислителя и рекомендации по его настройке.

В связи с проводимыми конструктивными доработками и усовершенствованиями в тепловычислителе возможны отличия от настоящего руководства, не влияющие на метрологические характеристики и функциональные возможности изделия.

### ПЕРЕЧЕНЬ ПРИНЯТЫХ СОКРАЩЕНИЙ

- ГВС - горячее водоснабжение;
- ЖКИ - жидкокристаллический индикатор;
- НС - нештатная ситуация;
- НСХ - номинальная статическая характеристика преобразования;
- ПД - преобразователь давления;
- ПК - персональный компьютер;
- ПО - программное обеспечение;
- ПР - преобразователь расхода;
- ПТ - преобразователь температуры;
- РЭ - руководство по эксплуатации;
- СО - система отопления;
- ТВ - тепловычислитель;
- ТПС - термопреобразователь сопротивления;
- ТС - теплосистема;
- УЗР - ультразвуковой расходомер;
- ЭМР - электромагнитный расходомер.

#### ПРИМЕЧАНИЯ:

- 1. Вид наименования или обозначения, выполненного в тексте и таблицах РЭ полужирным шрифтом, например, **Теплосистема**, соответствует его отображению на дисплее прибора. Для удобства чтения документа соответствующие обозначения параметров приводятся без символа «**=**».
- 2. Стрелки, изображенные на рисунках меню (подменю) ТВ, указывают на возможные направления перехода в меню (подменю) и соответствуют нажатию определенных кнопок клавиатуры:

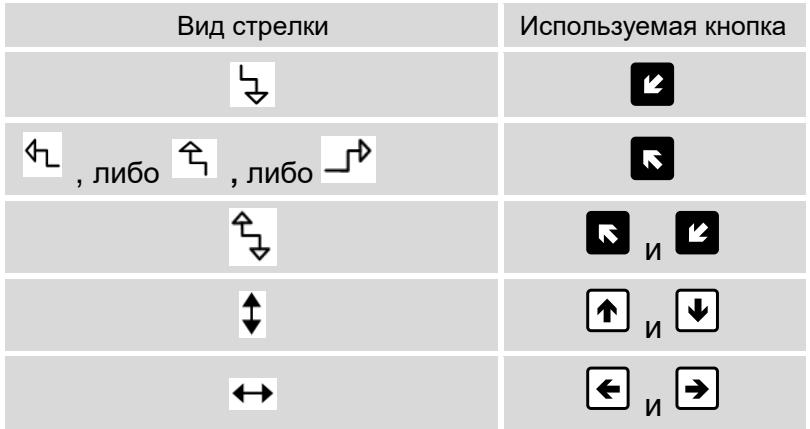

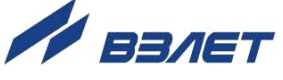

### *ВНИМАНИЕ!*

*Для сохранения срока службы батареи необходимо: 1. Во время хранения прибора на складе не реже 1 раза в 4 месяца подключать батарею питания к соответствующему разъему на время не менее чем 15 минут.*

*2. При температуре свыше 35 С срок хранения прибора не должен превышать 30 дней.*

**\* \* \***

- *Тепловычислитель «ВЗЛЕТ ТСРВ» зарегистрирован в Государственном реестре средств измерений РФ под № 74739-19.*
- *Тепловычислитель «ВЗЛЕТ ТСРВ» соответствует требованиям нормативных документов по электромагнитной совместимости и безопасности.*
- *Тепловычислитель «ВЗЛЕТ ТСРВ» разрешен к применению на узлах учета тепловой энергии.*

Удостоверяющие документы размещены на сайте **www.vzljot.ru**

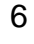

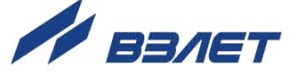

# <span id="page-6-0"></span>**ГАРАНТИИ ИЗГОТОВИТЕЛЯ**

- I. Изготовитель гарантирует соответствие тепловычислителей «ВЗЛЕТ ТСРВ» исполнения ТСРВ-043 техническим условиям в пределах гарантийного срока, указанного в паспорте на изделие, при соблюдении следующих условий:
	- 1. Хранение, транспортирование, монтаж и эксплуатация изделия осуществляются в соответствии с требованиями эксплуатационной документации.
	- 2. Монтаж и пусконаладочные работы проведены специализированной организацией, сотрудники которой прошли обучение на предприятии-изготовителе, и имеют сертификат на выполнение данного вида работ.
- II. В случае выхода оборудования из строя, гарантийный ремонт производится в головном или региональных сервисных центрах, авторизированных по работе с оборудованием торговой марки Взлет, при соблюдении условий эксплуатации и требований, указанных в эксплуатационной документации.
- III. Изготовитель не несет гарантийных обязательств в следующих случаях:
	- а) отсутствует паспорт на изделие;
	- б) изделие имеет механические повреждения;
	- в) изделие хранилось, транспортировалось, монтировалось или эксплуатировалось с нарушением требований эксплуатационной документации на изделие;
	- г) отсутствует или повреждена пломба с поверительным клеймом;
	- д) изделие подвергалось разборке или доработке;
	- е) гарантия не распространяется на расходные материалы и детали, имеющие ограниченный срок службы.

Информация по сервисному обслуживанию представлена на сайте **http: [www.vzljot.ru](http://www.vzljot.ru/)** в разделе **Сервис.**

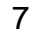

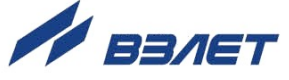

# <span id="page-7-0"></span>**1. ОПИСАНИЕ И ХАРАКТЕРИСТИКИ**

## <span id="page-7-1"></span>**1.1. Назначение**

- 1.1.1. Тепловычислитель «ВЗЛЕТ ТСРВ» предназначен для абонентского учета тепла посредством измерения параметров теплоносителя и представления данных по потреблению тепло- и водоресурсов.
- 1.1.2. Области применения тепловычислителя:
	- закрытые и открытые системы теплоснабжения/теплопотребления;
	- системы холодного водоснабжения;
	- системы регистрации и контроля параметров теплоносителя.
- 1.1.3. Тепловычислитель соответствует ГОСТ Р 51649-2014, рекомендациям МИ 2412-97, МИ 2573-2000 и другой нормативной документации, регламентирующей требования к приборам учета.
- 1.1.4. Внешний вид тепловычислителя «ВЗЛЕТ ТСРВ» исполнения ТСРВ-043 показан на рис.1.

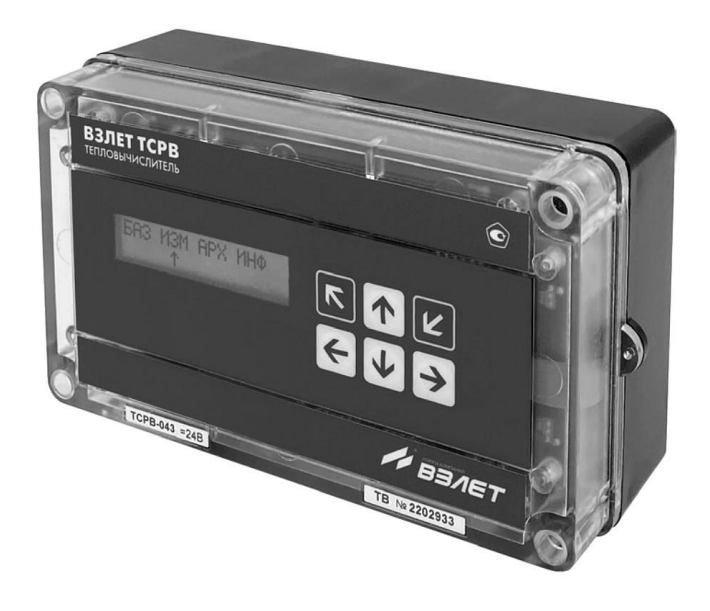

**Рис.1. Тепловычислитель «ВЗЛЕТ ТСРВ» исполнения ТСРВ-043.**

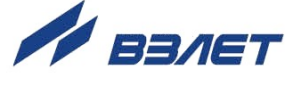

### <span id="page-8-0"></span>**1.2. Функциональные возможности**

- 1.2.1. Тепловычислитель «ВЗЛЕТ ТСРВ» исполнения ТСРВ-043 обеспечивает:
	- измерение с помощью первичных преобразователей текущих значений расхода, температуры и давления в контролируемых трубопроводах и определение текущих и средних за интервал архивирования значений параметров теплоносителя;
	- определение значений тепловой мощности и количества теплоты в одной или нескольких теплосистемах;
	- архивирование в энергонезависимой памяти результатов измерений, вычислений, диагностики и установочных параметров;
	- индикацию измеренных, расчетных, установочных, диагностических и архивированных параметров;
	- вывод измерительной, диагностической, установочной, архивной и другой информации через внешние интерфейсы;
	- ввод и использование в расчетах договорных значений, температуры и давления теплоносителя;
	- автоматический контроль и индикацию наличия неисправностей тепловычислителя, отказов в работе первичных преобразователей и нештатных ситуаций в ТС, а также определение, индикацию и запись в архивы времени штатной работы и нештатных ситуаций;
	- назначение видов реакций ТВ на возможные неисправности;
	- защиту архивных и установочных данных от несанкционированного доступа.
- 1.2.2. Тепловычислитель также позволяет:
	- программно конфигурировать системы измерений и расчетов с учетом особенностей контролируемой теплосистемы и набора используемых преобразователей расхода, температуры и давления;
	- устанавливать даты начала и окончания межотопительного сезона («лета»);
	- организовывать теплоучет как в отопительный сезон («зима»), так и в межотопительный сезон («лето»);
	- назначать условия для автоматического перехода от расчета тепла в отопительный сезон к расчету тепла в межотопительный сезон и обратно;
	- учитывать изменение направления потока теплоносителя от соответствующих расходомеров;
	- устанавливать в расчетных теплосистемах договорные значения массового расхода и тепловой мощности при организации теплоучета «зимой» и «летом», а также «летние» договорные значения для температуры и давления;
	- назначать до 10 пользовательских условий фиксации возможных ситуаций в контролируемых теплосистемах;
	- архивировать и использовать в расчетах значения температуры и давления на источнике холодной воды;

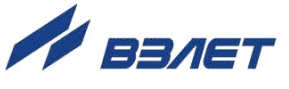

- устанавливать договорное значение температуры холодной воды и календарные периоды, в течение которых используется в расчетах договорное значение;
- устанавливать контрактное время для процесса архивирования результатов измерений и вычислений;
- представлять в отчетных формах данные об используемых в расчетах параметрах холодной воды;
- принимать от расходомеров сигнал об отсутствии теплоносителя в контролируемых трубопроводах;
- контролировать состояние преобразователей расхода;
- сохранять в архивах измеренное значение температуры наружного воздуха.

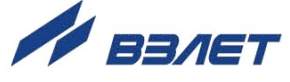

## <span id="page-10-0"></span>**1.3. Технические характеристики**

1.3.1. Основные технические характеристики ТВ приведены в табл.1.

### **Таблица 1**

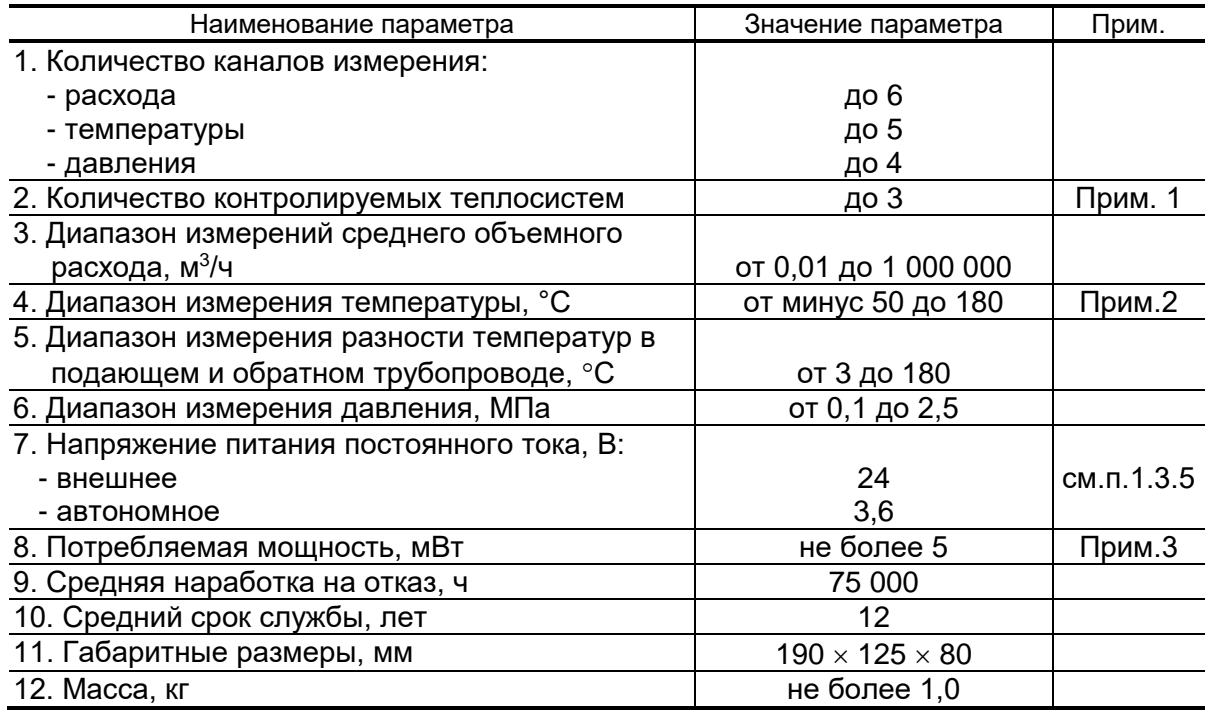

#### ПРИМЕЧАНИЯ:

- 1. В данном случае под контролируемой ТС понимается узел учета тепловой энергии с двухтрубной схемой присоединения. При организации теплоучета с использованием алгоритма, позволяющего вести расчеты и для отопительного сезона («зима»), и для межотопительного сезона («лето»), количество контролируемых систем – не более двух.
- 2. Значение параметра определяется техническими характеристиками используемых термопреобразователей сопротивления.
- 3. Без учета мощности, потребляемой подключенными к ТВ преобразователями давления (п.1.3.6).
- 1.3.2. В тепловычислителе предусмотрены:
	- а) 4 канала для частотно-импульсных сигналов от преобразователей расхода (**ПР1**...**ПР4)**;
	- б) 2 канала для логических сигналов, либо частотно-импульсных сигналов от преобразователей расхода (**ПР5** подключается к свободному входу DIR0, **ПР6** подключается к свободному входу DIR1);
	- в) 5 каналов для сигналов сопротивления от преобразователей температуры (**ПТ1**...**ПТ5**);
	- г) 4 канала для токовых сигналов от преобразователей давления (**ПД1**…**ПД4**).

Перечень каналов ТВ для подключения внешних устройств и их возможные назначения приведены в табл.2.

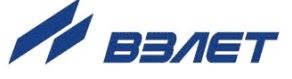

### **Таблица 2**

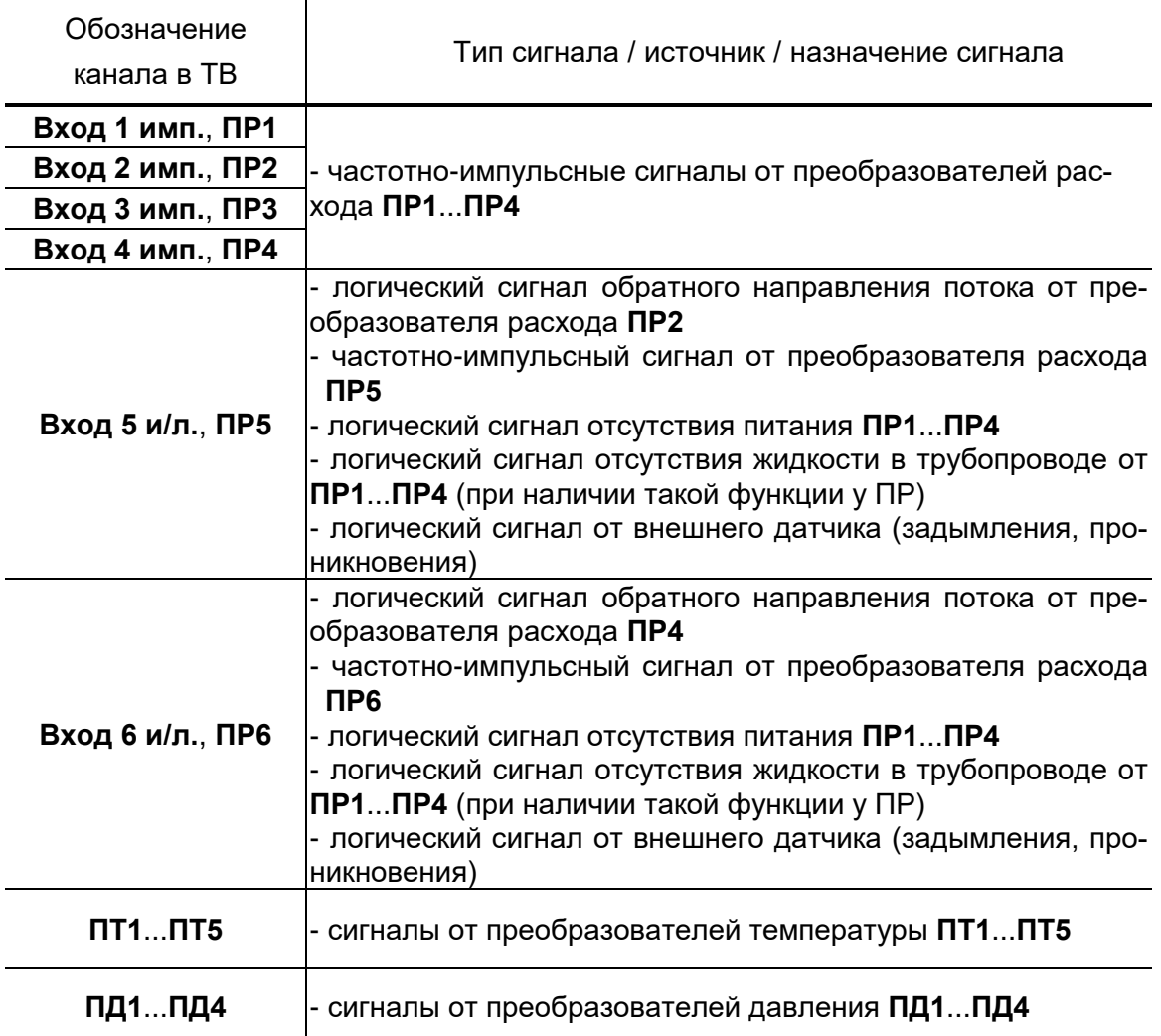

1.3.3. Результаты измерений и вычислений ТВ сохраняются во внутренних архивах (п.7.2), характеристики которых приведены в табл.3.

### **Таблица 3**

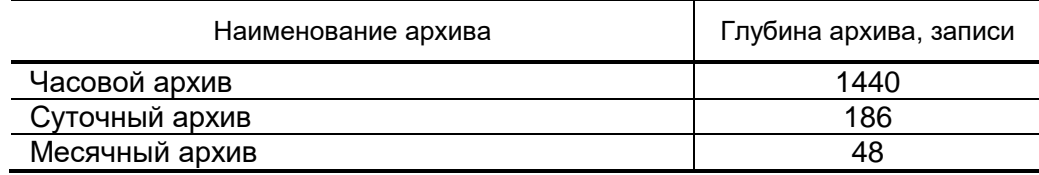

Изменение установочных параметров ТВ регистрируется в **Журнале** пользователя (глубина 1700 записей).

Просмотр записей архивов и журнала пользователя возможен из меню ТВ.

Время сохранности архивных данных, данных в журнале пользователя при отключении питания – не менее 5 лет.

1.3.4. Подключение внешних устройств к тепловычислителю организуется с помощью интерфейсов RS-232 и RS-485.

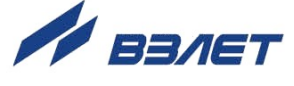

1.3.5. Электропитание ТВ осуществляется стабилизированным напряжением постоянного тока из диапазона (22-29) В с уровнем пульсаций не более  $\pm 1.0$  %. Питание от сети переменного тока 220 В 50 Гц может обеспечиваться с помощью источника вторичного питания.

Дополнительно в ТВ имеется встроенная батарея напряжением 3,6 В размера С емкостью 7,5 Ач, обеспечивающая поддержание работоспособности прибора при перерывах внешнего питания в течение межповерочного интервала времени.

- 1.3.6. Тепловычислитель обеспечивает электропитание напряжением постоянного тока (24  $\pm$  1,2) В до четырех датчиков давления при токе до 20 мА на датчик (только при наличии внешнего электропитания).
- 1.3.7. Устойчивость к внешним воздействующим факторам тепловычислителя в рабочем режиме (по ГОСТ Р 52931):
	- температура окружающего воздуха от 5 до 50 °С (группа В4);
	- относительная влажность 80 % при температуре 35 °С и более низких температурах, без конденсации влаги;
	- атмосферное давление от 66,0 до 106,7 кПа (группа P2);
	- вибрация в диапазоне от 10 до 55 Гц с амплитудой до 0,35 мм (группа N2).

Степень защиты ТВ соответствует коду IP54 по ГОСТ 14254.

13

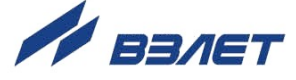

### <span id="page-13-0"></span>**1.4. Метрологические характеристики**

1.4.1. Перечень метрологических характеристик тепловычислителя приведен в табл.4

### **Таблица 4**

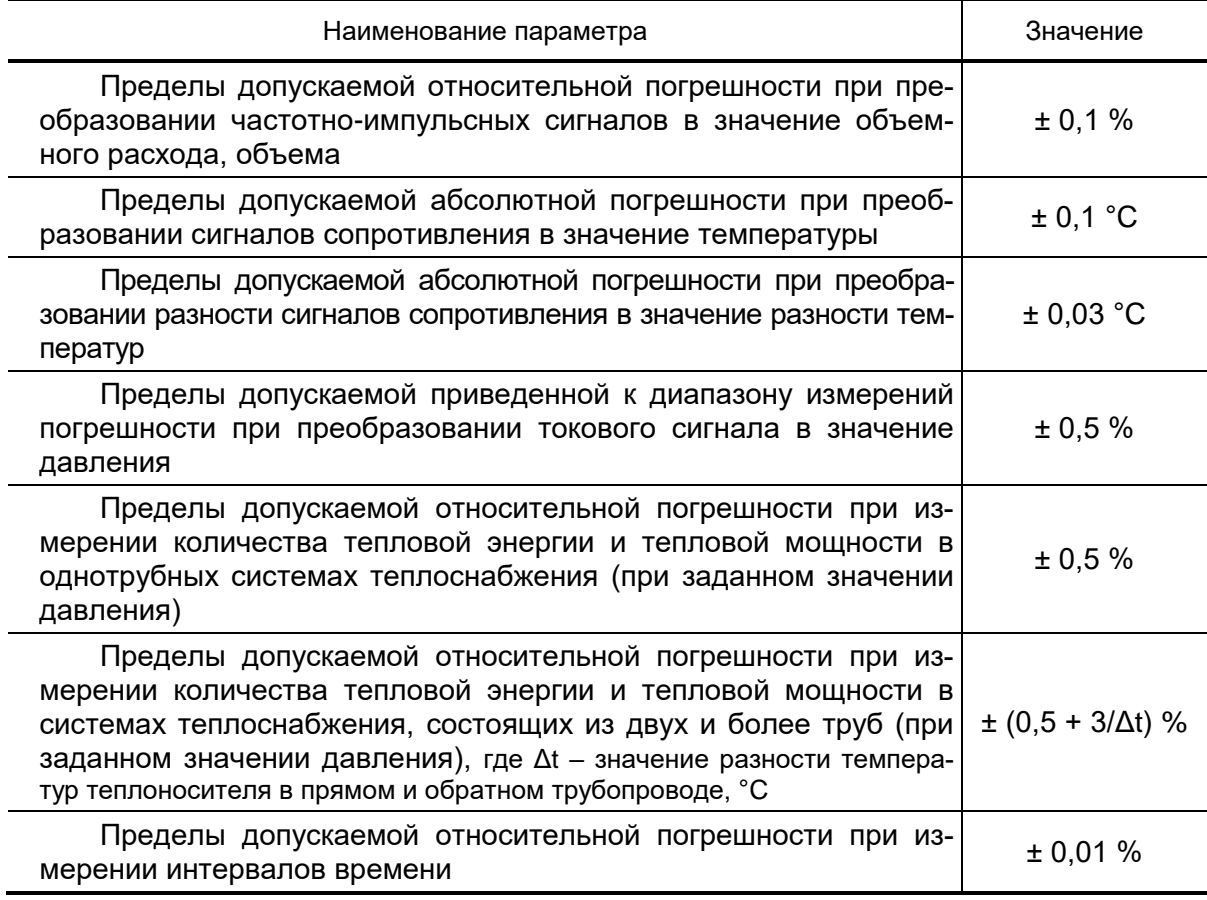

1.4.2. При работе тепловычислителя в составе теплосчетчика «ВЗЛЕТ ТСР-М» с использованием преобразователей расхода, температуры и давления относительная погрешность при измерении, индикации, регистрации, хранении и передаче результатов измерений количества теплоты соответствуют классу 2 по ГОСТ Р 51649.

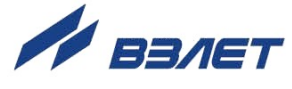

# <span id="page-14-0"></span>**1.5. Состав**

Комплект поставки – в соответствии с табл.5.

### **Таблица 5**

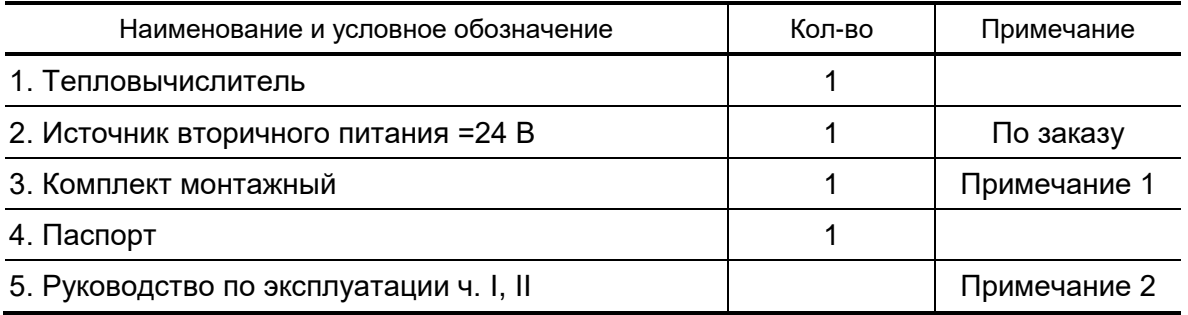

#### ПРИМЕЧАНИЯ:

1. Состав – в соответствии с заказом.

В комплект могут входить: кабели связи ТВ с преобразователями расхода, преобразователями температуры и/или преобразователями давления. Длина кабелей – по заказу из типоряда: 6, 12, 20, 30, 40, 70, 100, 150, 200 м.

2. Эксплуатационная документация и карты заказа на ТВ и другую продукцию, выпускаемую фирмой «ВЗЛЕТ», размещены на сайте по адресу **www.vzljot.ru**.

Там же размещена сервисная программа «Монитор ТСРВ-043» для работы с тепловычислителем по последовательному интерфейсу RS-232.

По заказу возможна поставка программного комплекса «ВЗЛЕТ СП», позволяющего объединять в единую сеть приборы (в том числе различного типа и разных производителей) с целью автоматизации сбора данных, создания и ведения баз данных, а также подготовки отчетов.

15

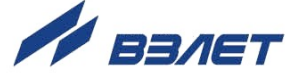

# <span id="page-15-0"></span>**1.6. Устройство и работа**

1.6.1. Тепловычислитель «ВЗЛЕТ ТСРВ» исполнения ТСРВ-043 (рис.2) представляет собой микропроцессорный измерительновычислительный блок, состоящий из двух частей: модуля вычислителя (1) и основания (2), выполняющего роль крышки.

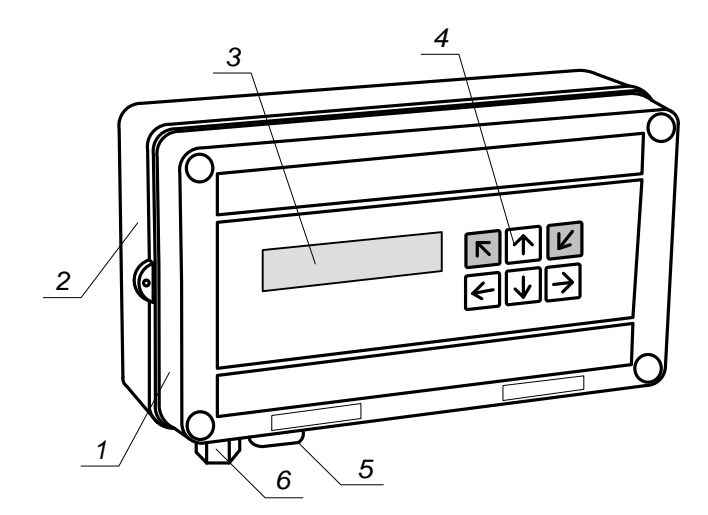

*1 – модуль вычислителя; 2 – основание; 3 – жидкокристаллический индикатор; 4 – клавиатура; 5 – разъем интерфейса RS-232; 6 – гермоввод кабеля питания.* 

### **Рис.2. Устройство тепловычислителя исполнения ТСРВ-043.**

На лицевой панели модуля вычислителя находятся жидкокристаллический индикатор (3) и клавиатура (4). На нижней панели – разъем интерфейса RS-232 (5). Внутри модуля размещается плата с электронными компонентами и элементами коммутации.

На нижней панели основания расположены гермоввод кабеля питания (6) и отверстия с мембранными заглушками (не показаны) для ввода сигнальных кабелей ПР, ПТ и ПД.

Корпус модуля вычислителя и основание выполнены из пластмассы и скрепляются между собой посредством винтов.

Для крепления ТВ на объекте задняя стенка основания снабжена кронштейнами, обеспечивающими установку на DIN-рейку.

- 1.6.2. Принцип действия тепловычислителя исполнения ТСРВ-043 основан на измерении параметров теплоносителя (расхода, температуры и давления) с помощью первичных преобразователей, установленных в контролируемых трубопроводах, и обработке результатов измерений с учетом заданных значений установочных параметров и в соответствии с выбранным алгоритмом.
- 1.6.3. Для построения на базе ТВ теплосчетчика «ВЗЛЕТ ТСР-М» (номер 74420-19 в Государственном реестре средств измерений РФ), необходимо использовать преобразователи расхода, температуры и давления, согласованные с ТВ по техническим и метрологическим характеристикам.

Типы преобразователей расхода, температуры и давления, используемые для построения теплосчетчика, приведены в описании типа на теплосчетчик «ВЗЛЕТ ТСР-М».

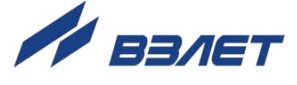

Описание принципа действия и технические характеристики преобразователей расхода, температуры и давления, используемых для построения теплосчетчика «ВЗЛЕТ ТСР-М» приведены в соответствующей эксплуатационной документации.

# <span id="page-16-0"></span>**1.7. Маркировка и пломбирование**

1.7.1. Маркировка на лицевой панели ТВ (рис.3) содержит:

- обозначение и наименование ТВ;
- товарный знак предприятия-изготовителя;
- знак утверждения типа средства измерения;
- обозначение исполнения тепловычислителя;
- напряжение питания;
- заводской номер.

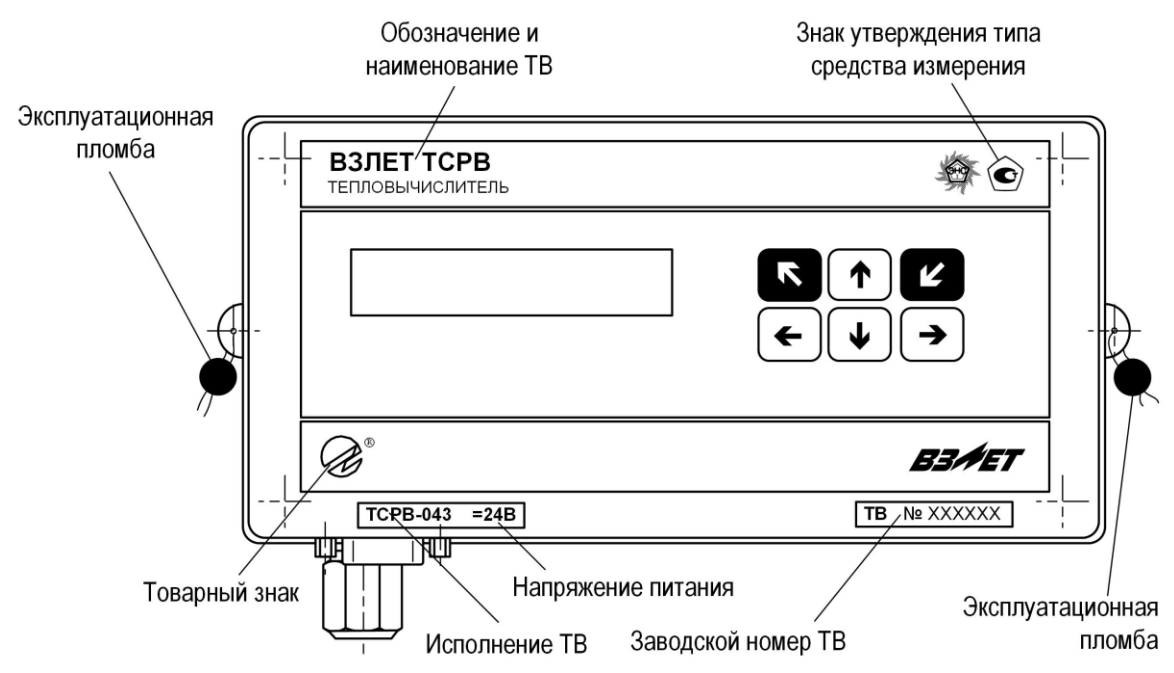

### **Рис.3. Вид и размещение маркировки и возможных мест пломбирования корпуса ТВ.**

- 1.7.2. При выпуске из производства после поверки на плате модуля вычислителя поверителем пломбируется колпачок, закрывающий контактную пару разрешения модификации калибровочных параметров (рис.А.2 ч.II РЭ).
- 1.7.3. На объекте после монтажа и проверки функционирования тепловычислителя на плате модуля вычислителя должен быть опломбирован колпачок, закрывающий контактную пару разрешения модификации установочных параметров ТВ (рис.А.2 ч.II РЭ).
- 1.7.4. Для защиты от несанкционированного доступа при транспортировке, хранении и эксплуатации должны пломбироваться проушины корпуса ТВ (рис.3).

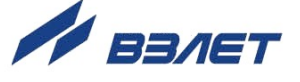

# <span id="page-17-0"></span>**2. ЭКСПЛУАТАЦИОННЫЕ ОГРАНИЧЕНИЯ**

- 2.1. Эксплуатация тепловычислителя должна производиться в условиях воздействующих факторов, не превышающих допустимых значений, оговоренных в п.1.3.7 настоящего руководства по эксплуатации.
- 2.2. Молниезащита объекта размещения прибора, выполненная в соответствии с «Инструкцией по устройству молниезащиты зданий, сооружений и промышленных коммуникаций» СО153-34.21.122-2003 (утвержденной Приказом Минэнерго России №280 от 30.06.2003 г.), предохраняет прибор от выхода из строя при наличии молниевых разрядов.
- 2.3. Требования к условиям эксплуатации и выбору места монтажа, приведенные в настоящей эксплуатационной документации (ЭД), учитывают наиболее типичные факторы, влияющие на работу тепловычислителя.

На объекте эксплуатации могут существовать или возникнуть в процессе его эксплуатации факторы, не поддающиеся предварительному прогнозу, оценке или проверке, и которые производитель не мог учесть при разработке.

В случае проявления подобных факторов следует найти иное место эксплуатации, где данные факторы отсутствуют или не оказывают влияния на работу изделия.

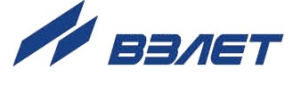

# <span id="page-18-0"></span>**3. ПОДГОТОВКА К ИСПОЛЬЗОВАНИЮ**

# <span id="page-18-1"></span>**3.1. Меры безопасности**

- 3.1.1. К работе с изделием допускается обслуживающий персонал, ознакомленный с эксплуатационной документацией на изделие.
- 3.1.2. При эксплуатации тепловычислителя должны соблюдаться «Правила технической эксплуатации электроустановок потребителей» и «Межотраслевые правила по охране труда (Правила безопасности) при эксплуатации электроустановок».
- 3.1.3. При проведении работ с тепловычислителем опасным фактором является напряжение переменного тока с действующим значением до 264 В частотой 50 Гц (при использовании вторичного источника питания).
- 3.1.4. При обнаружении внешнего повреждения тепловычислителя его следует отключить и обратиться в сервисный центр или региональное представительство для определения возможности дальнейшей эксплуатации ТВ.
- 3.1.5. В процессе работ по монтажу, пусконаладке или ремонту тепловычислителя запрещается использовать электроприборы и электроинструменты без подключения их корпусов к магистрали защитного заземления, а также использовать перечисленные устройства в неисправном состоянии.

*ВНИМАНИЕ! Перед подключением к магистрали защитного заземления убедиться в отсутствии напряжения на ней.*

### <span id="page-18-2"></span>**3.2. Подготовка к монтажу**

- 3.2.1. Не допускается размещение ТВ в условиях, не соответствующих п.1.3.7 настоящего руководства по эксплуатации.
- 3.2.2. При выборе места размещения ТВ следует учитывать:
	- длину кабелей связи ТВ ПР, ТВ ПТ, ТВ ПД;
	- необходимость обеспечения свободного доступа к ТВ;
	- недопустимость размещения ТВ вблизи источников тепла, например, горячих трубопроводов;
	- отсутствие капающего на ТВ конденсата, либо жидкости с близлежащих трубопроводов.

Для считывания параметров с ТВ внешнее освещение не требуется: жидкокристаллический индикатор оснащен подсветкой.

ПРИМЕЧАНИЕ. В случае пропадания внешнего питания в тепловычислителе подсветка индикатора отключается.

3.2.3. Транспортировка ТВ к месту монтажа должна осуществляться в заводской таре.

После транспортировки ТВ к месту установки при отрицательной температуре и внесения его в помещение с положительной температурой во избежание конденсации влаги необходимо выдержать ТВ в упаковке не менее 3-х часов.

При распаковке ТВ проверить его комплектность в соответствии с паспортом на данный прибор.

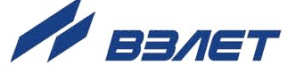

### <span id="page-19-0"></span>**3.3. Монтаж тепловычислителя**

- 3.3.1. Крепление ТВ производится на DIN-рейку.
- 3.3.2. Подключение преобразователей расхода, температуры и давления к ТВ производится в соответствии со схемой подключения (Приложение Б ч.II РЭ) и расположением коммутационных элементов на модуле вычислителя (рис.А.2 ч.II РЭ).
- 3.3.3. Разделанные и облуженные концы сигнального кабеля ПР со стороны ТВ подключаются к соответствующей ответной части контактной колодки ТВ. Разделка и подключение экрана не требуется.
- 3.3.4. Концы сигнальных кабелей ПТ и ПД со стороны ТВ подключаются к соответствующей ответной части контактной колодки ТВ.
- 3.3.5. Кабели по возможности крепятся к стене. Для защиты от механических повреждений рекомендуется сигнальные кабели размещать в трубах, рукавах или коробах (металлических, пластмассовых и т.д.). Допускается в одной трубе (рукаве, коробе) размещать несколько сигнальных кабелей.

Сигнальные кабели, если они проложены не в металлической трубе, рукаве или коробе, не рекомендуется прокладывать ближе 30 см от силовых кабелей другого оборудования. Допускается пересекать их под углом 90.

### *ВНИМАНИЕ! Не допускается крепить кабели к трубопроводу с теплоносителем.*

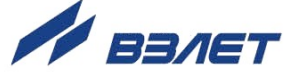

# <span id="page-20-0"></span>**3.4. Ввод в эксплуатацию**

- 3.4.1. Пусконаладочные работы производятся сотрудниками специализированных организаций, прошедшими обучение на предприятииизготовителе и получившими сертификат на право проведения данного вида работ, либо представителями предприятияизготовителя.
- 3.4.2. Перед вводом в эксплуатацию необходимо перевести ТВ в режим СЕРВИС, подключить электропитание к тепловычислителю, присоединив соответствующие ответные части контактных колодок соединительных кабелей, и выполнить следующие операции:
	- провести инициализацию ТВ;
	- проверить и откорректировать (при необходимости) текущее время и дату;
	- ввести требуемые единицы измерения;
	- ввести значения установочных параметров, соответствующие подключаемым ПР, ПТ и ПД;
	- ввести расчетные формулы тепла и массы (при расчете утечек);
	- выполнить прочие необходимые настройки.

Для проверки корректности выполненных настроек перезапустить ТВ (в меню **УПР** выполнить команду **Рестарт**). При этом возможно появление сообщений об ошибках (Приложение И ч.II РЭ).

В случае удачного завершения перезапуска перевести ТВ в режим РАБОТА и опломбировать в соответствии с требованиями ЭД (п.1.7).

- 3.4.3. При подготовке изделия к использованию должно быть проверено:
	- правильность установки ПР, ПТ и ПД в соответствии с выбранной схемой учета тепла. Соответствие преобразователя номеру канала измерения данного параметра можно проверить по подключению к соответствующему элементу коммутации в нижнем отсеке ТВ;
	- правильность подключения и настроек дополнительного оборудования (компьютера, модема и т.д.).
- 3.4.4. Тепловычислитель «ВЗЛЕТ ТСРВ» при первом включении или после длительного перерыва в работе готов к эксплуатации (при отсутствии отказов и нештатных ситуаций в системе) после:
	- 30-минутного прогрева расходомеров;
	- 30-минутной промывки электромагнитных ПР потоком жидкости.
- 3.4.5. При необходимости отправки ТВ в поверку или ремонт необходимо отключить питание ТВ. Отсоединить ответные части контактных колодок с кабелями питания (в том числе от батареи) и связи (при наличии). Упаковать ТВ для транспортировки.

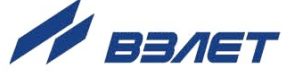

# <span id="page-21-0"></span>**4. ПОВЕРКА**

Поверка тепловычислителя проводится в соответствии с документом МП 0832-1-2018 «Инструкция. ГСИ. Тепловычислители ВЗЛЕТ ТСРВ. Методика поверки», утвержденным ФГУП «ВНИИР» и ООО «ИЦРМ» 24 сентября 2018 г.

Межповерочный интервал – 4 года.

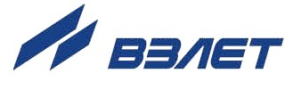

# <span id="page-22-0"></span>**5. УПРАВЛЕНИЕ ТЕПЛОВЫЧИСЛИТЕЛЕМ**

# <span id="page-22-1"></span>**5.1. Уровни доступа**

5.1.1. В тепловычислителе предусмотрены три уровня доступа к установочным и калибровочным параметрам. Уровни доступа отличаются составом индицируемой на дисплее информации, возможностями по изменению установочных, калибровочных параметров ТВ и обозначаются как режимы РАБОТА, СЕРВИС и НАСТРОЙКА.

Назначение режимов:

- РАБОТА эксплуатационный режим (режим пользователя);
- СЕРВИС режим подготовки к эксплуатации;
- НАСТРОЙКА режим юстировки (калибровки) и поверки.
- 5.1.2. Наибольшие возможности предоставлены пользователю в режиме НАСТРОЙКА. Наименьшие – в режиме РАБОТА. В режиме НАСТРОЙКА возможен просмотр и модификация всех калибровочных и установочных параметров ТВ.
- 5.1.3. Модификация установочных параметров в режимах РАБОТА и СЕРВИС не влияет на метрологические характеристики ТВ и может производиться при необходимости на объекте. Параметры калибровки в режимах РАБОТА и СЕРВИС недоступны.

Во всех режимах возможен просмотр и считывание значений измерительных и архивируемых параметров.

5.1.4. Режим задается комбинацией наличия / отсутствия замыкания с помощью перемычек двух контактных пар J1 и J2, расположенных на плате модуля вычислителя (рис.4).

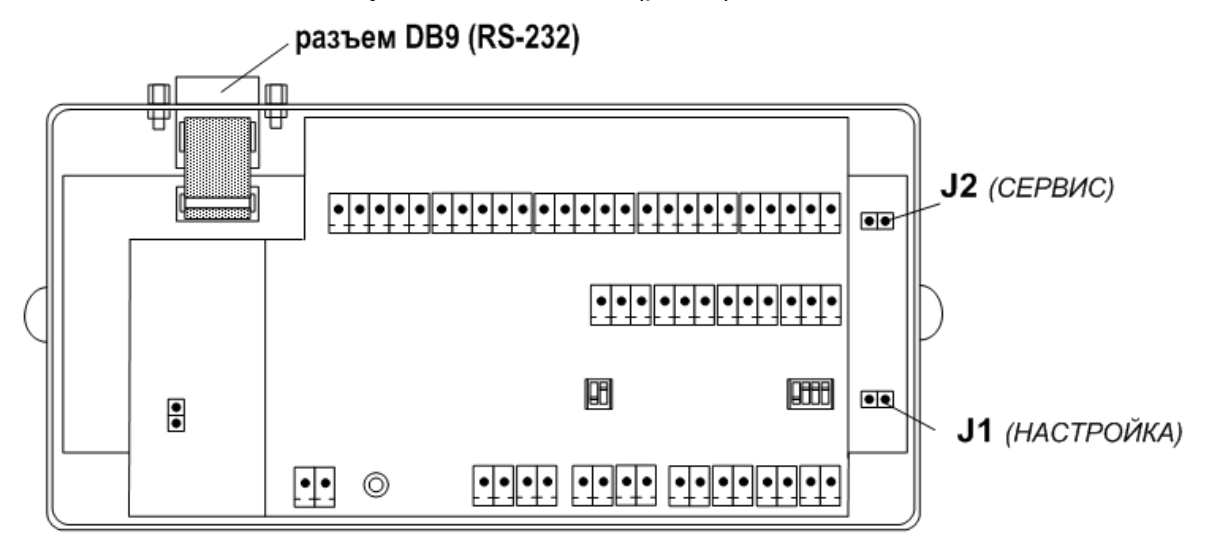

### **Рис.4. Расположение контактных пар J1 и J2 на плате модуля вычислителя.**

Соответствие комбинаций наличия / отсутствия замыкания контактных пар и режимов приведено в табл.6, где «+» – наличие замыкания контактной пары, а «-» – отсутствие замыкания.

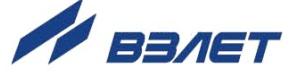

### **Таблица 6**

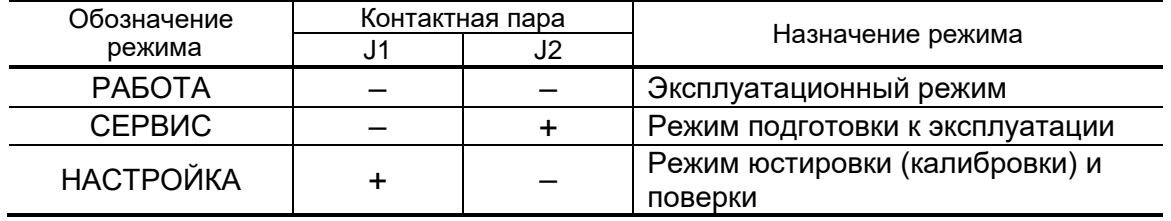

Замыкание контактной пары J1 разрешает модификацию калибровочных параметров, а контактной пары J2 – установочных параметров тепловычислителя.

### <span id="page-23-0"></span>**5.2. Система индикации**

### <span id="page-23-1"></span>**5.2.1. Построение системы индикации**

- 5.2.1.1. Система индикации тепловычислителя построена в виде многоуровневого меню, состоящего из окон индикации, обеспечивающих отображение числовых и символьных данных, а также управление прибором с клавиатуры.
- 5.2.1.2. Вид, состав и структура меню определяются:
	- установленным уровнем доступа (режимом);
	- типом и количеством программно подключенных ПР, ПТ и ПД;
	- заданными значениями установочных параметров.

При этом состав основного меню остается неизменным .

5.2.1.3. Окно индикации основного меню (рис.5) содержит обозначения пунктов подменю (меню более низкого уровня), которые располагаются в одной строке (горизонтальное меню) и курсор под одним из пунктов меню. Одновременно в окне индикации основного меню может отображаться не более 4-х обозначений пунктов подменю, которые могут смещаться влево или вправо при соответствующем перемещении курсора.

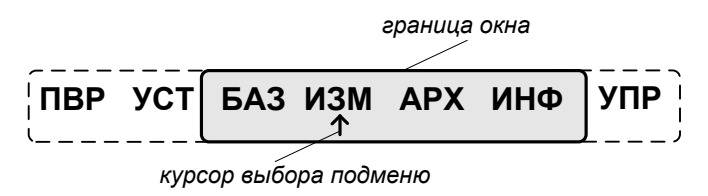

#### **Рис.5. Вид окна индикации основного меню.**

В состав основного меню входят следующие подменю:

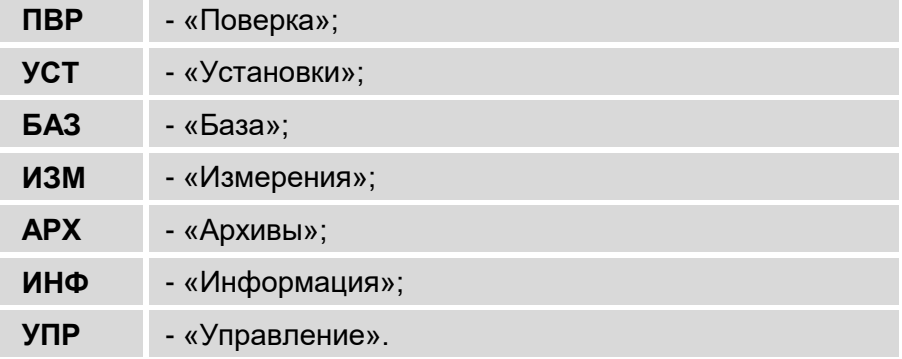

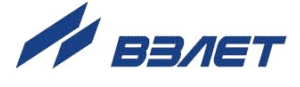

### <span id="page-24-0"></span>**5.2.2. Курсор**

Курсор в окнах индикации указывает на выбранный пункт меню, наименование параметра, команды, либо разряд редактируемого числа. Место расположения и форма курсора зависят от вида информации, отображаемой в окне индикации, и состояния установленного рядом с курсором (над курсором) пункта меню (параметра):

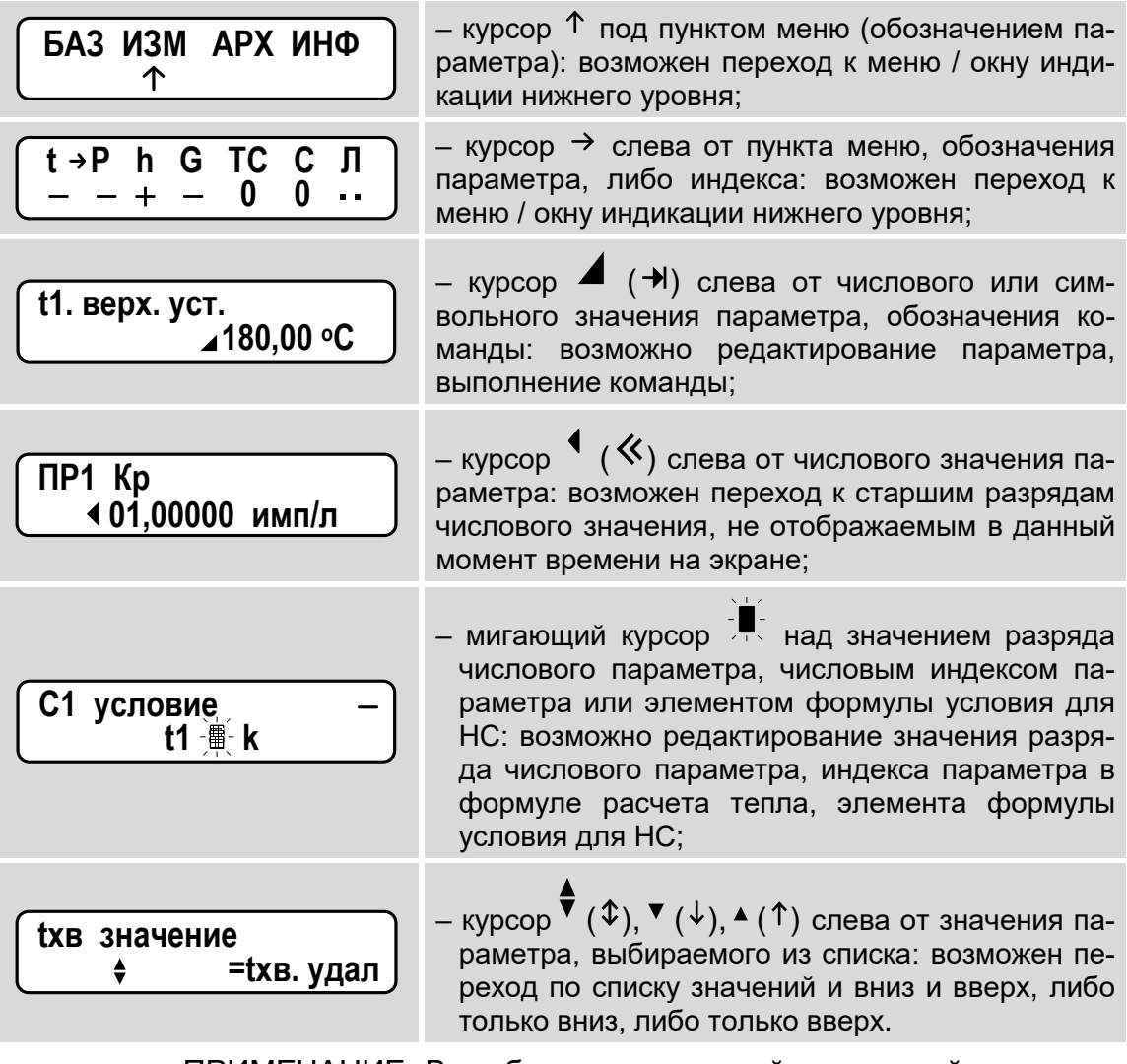

ПРИМЕЧАНИЕ. В скобках указан другой возможный вид курсора в окнах индикации тепловычислителя, что является следствием особенности кодировки символов ЖКИ различных производителей.

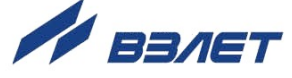

# <span id="page-25-0"></span>**5.3. Управление с клавиатуры**

### <span id="page-25-1"></span>**5.3.1. Назначение клавиатуры**

- 5.3.1.1. Клавиатура ТВ обеспечивает возможность оперативного управления окнами индикации с целью просмотра текущих значений измерительных параметров, содержимого архивов, а также просмотра и редактирования значений установочных параметров.
- 5.3.1.2. Клавиатура ТВ состоит из шести кнопок, описание назначения которых приведено в табл.7.

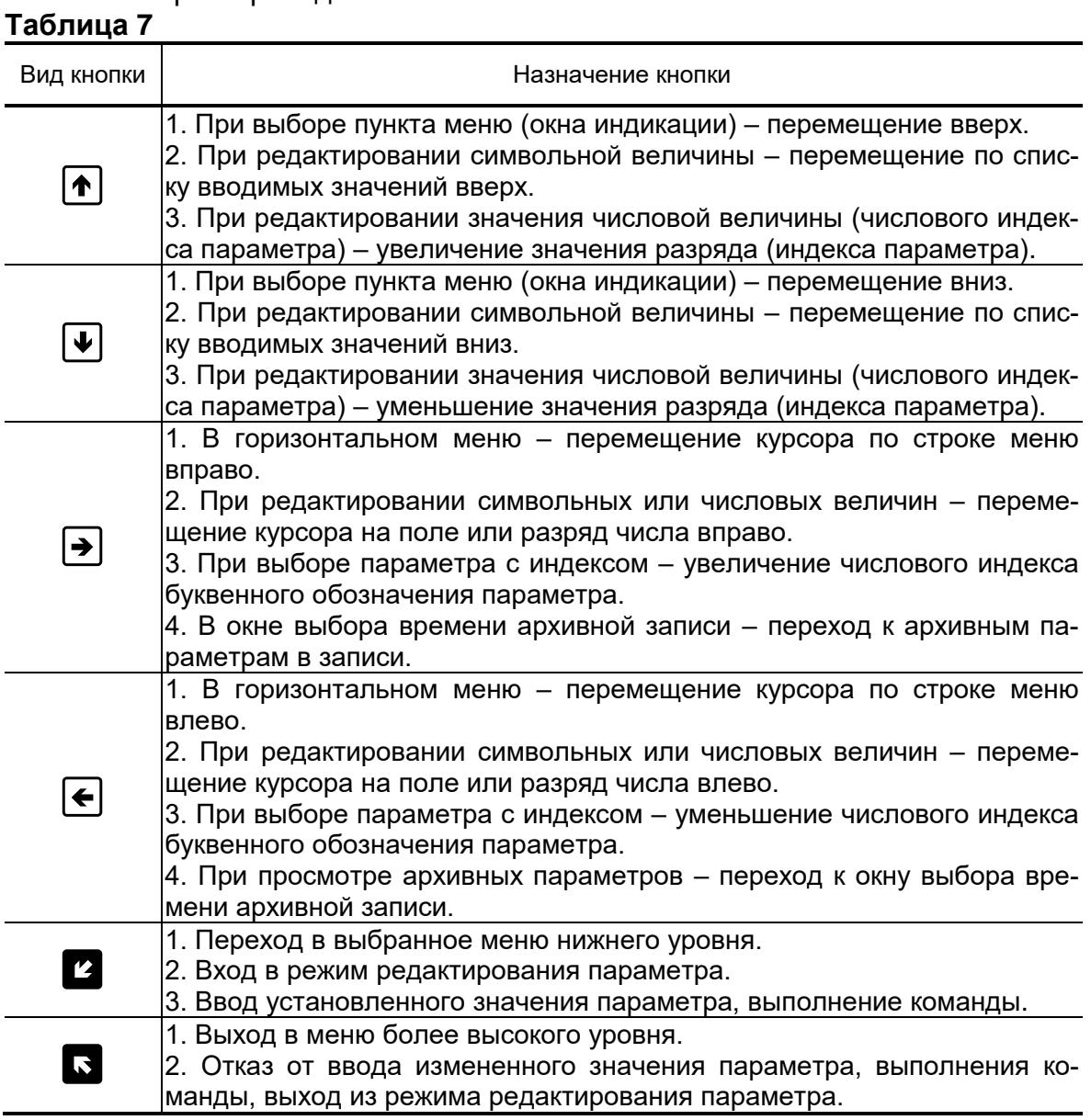

Описание порядка использования клавиатуры при управлении окнами индикации тепловычислителя приведено ниже.

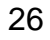

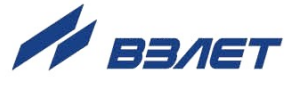

### <span id="page-26-0"></span>**5.3.2. Перемещение в меню с использованием клавиатуры**

5.3.2.1. Для входа в подменю установочных параметров (рис.6) необходи-

мо в основном меню кнопками  $\left( \biguplus_{n=1}^{\infty} \left[ \biguplus_{n=1}^{\infty} \left[ \biguplus_{n=1}^{\infty} \left[ \biguplus_{n=1}^{\infty} \left[ \biguplus_{n=1}^{\infty} \{ \biguplus_{n=1}^{\infty} \{ \biguplus_{n=1}^{\infty} \{ \biguplus_{n=1}^{\infty} \{ \biguplus_{n=1}^{\infty} \{ \biguplus_{n=1}^{\infty} \{ \biguplus_{n=1}^{\infty} \{ \biguplus_{n=1$ 

пунктом **УСТ** и нажать кнопку . Возможные переходы в подменю показаны на рис.6.

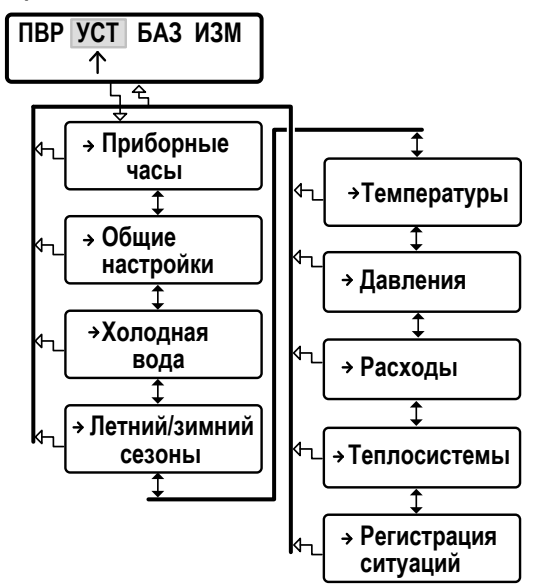

### **Рис.6. Структура меню «УСТ».**

Возврат в основное меню происходит после нажатия кнопки  $\overline{\mathcal{S}}$  . Для входа в меню более низкого уровня необходимо выбрать окно индикации с требуемым наименованием, например, **Давле-**

**ния** (рис.7) и нажать кнопку .

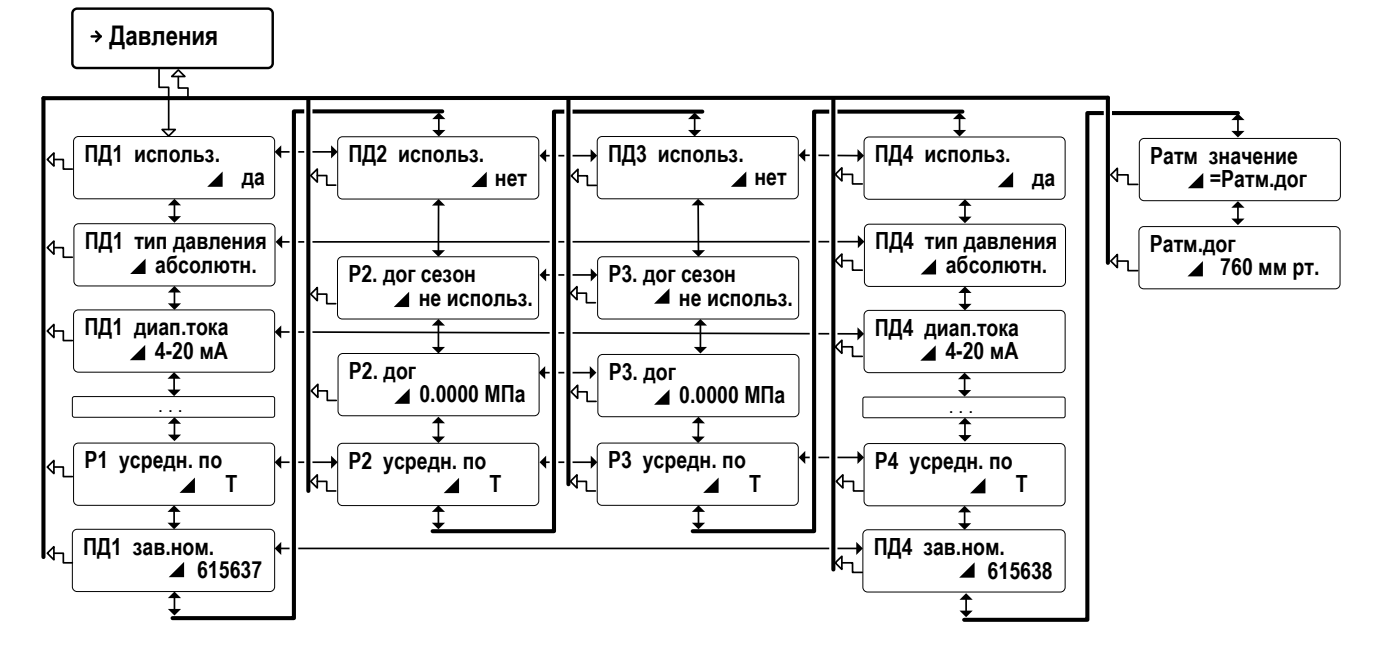

**Рис.7. Структура подменю «Давления».**

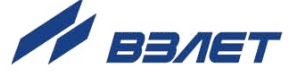

В подменю, содержащем однотипные обозначения параметров с индексными номерами (например, **ПД1 использ.**, **ПД2 использ.** и т.п.), возможно перемещение по «горизонтали» (рис.7). В подменю, содержащем не однотипные обозначения (**Ратм значение**, **Ратм.дог** и т.п.), перемещение возможно только по «вертикали».

5.3.2.2. Перемещение между окнами индикации в меню измерительных параметров показано на рис.8.

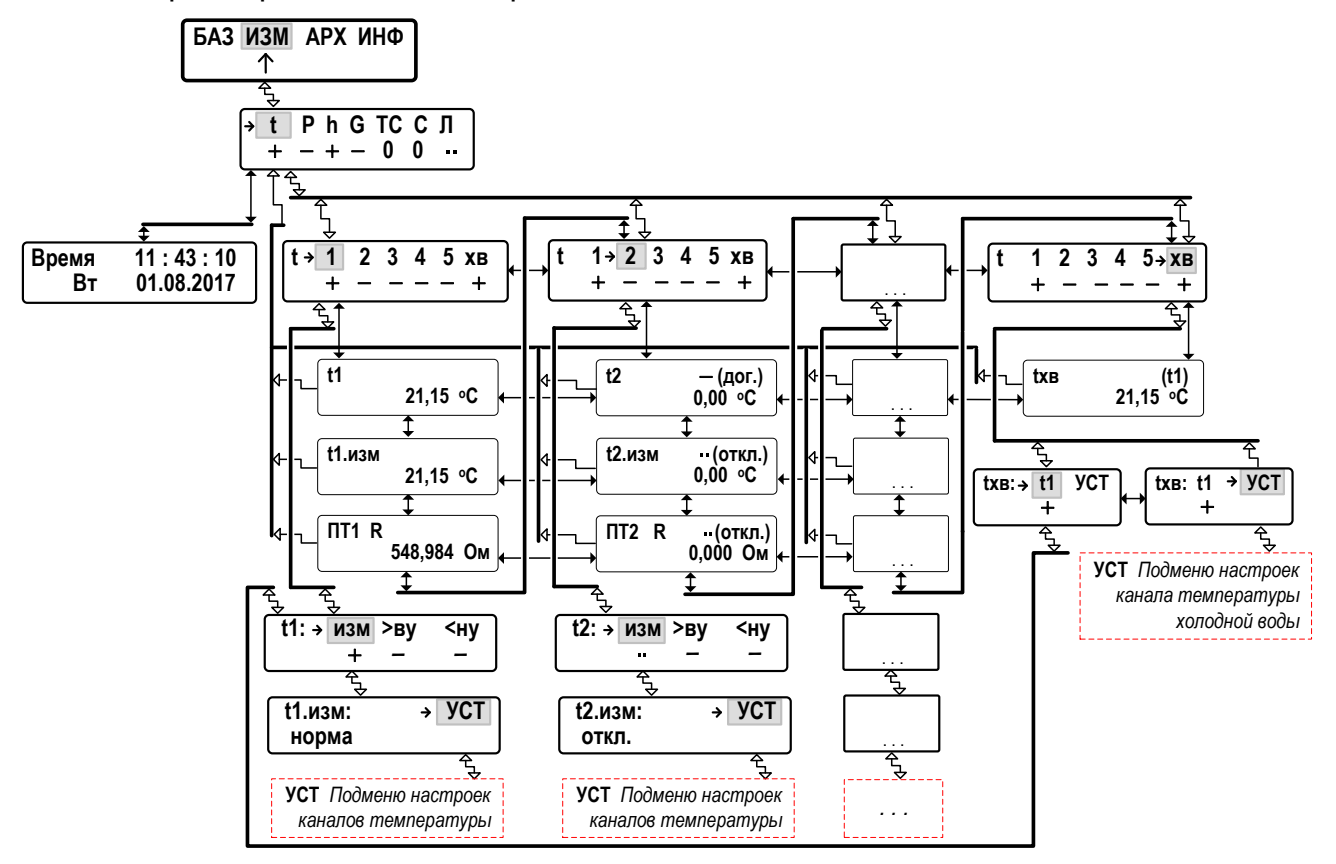

#### **Рис.8. Структура меню с результатами измерения температуры.**

Для удобства в структуре меню измерительных параметров предусмотрена возможность перехода в подменю установочных параметров, связанных с этими измерительными параметрами.

При наличии возможности входа в одно и то же подменю из разных меню (например, в **t1: изм >ву <ну**, рис.8) обратный пере-

ход в «стартовое» меню (по нажатию кнопки  $\blacksquare$ ) будет выполняться по маршруту вхождения в данное подменю.

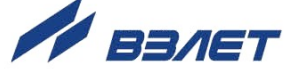

### <span id="page-28-0"></span>**5.3.3. Программное подключение расчетного канала**

- 5.3.3.1. После инициализации ТВ все расчетные каналы программно отключены. При этом также отсутствует отображение окон индикации установочных параметров для программно отключенных каналов.
- 5.3.3.2. В качестве примера показано программное подключение расчетного канала расхода **ПР1** в меню **УСТ / Расходы** посредством ввода значения установочного параметра из списка.

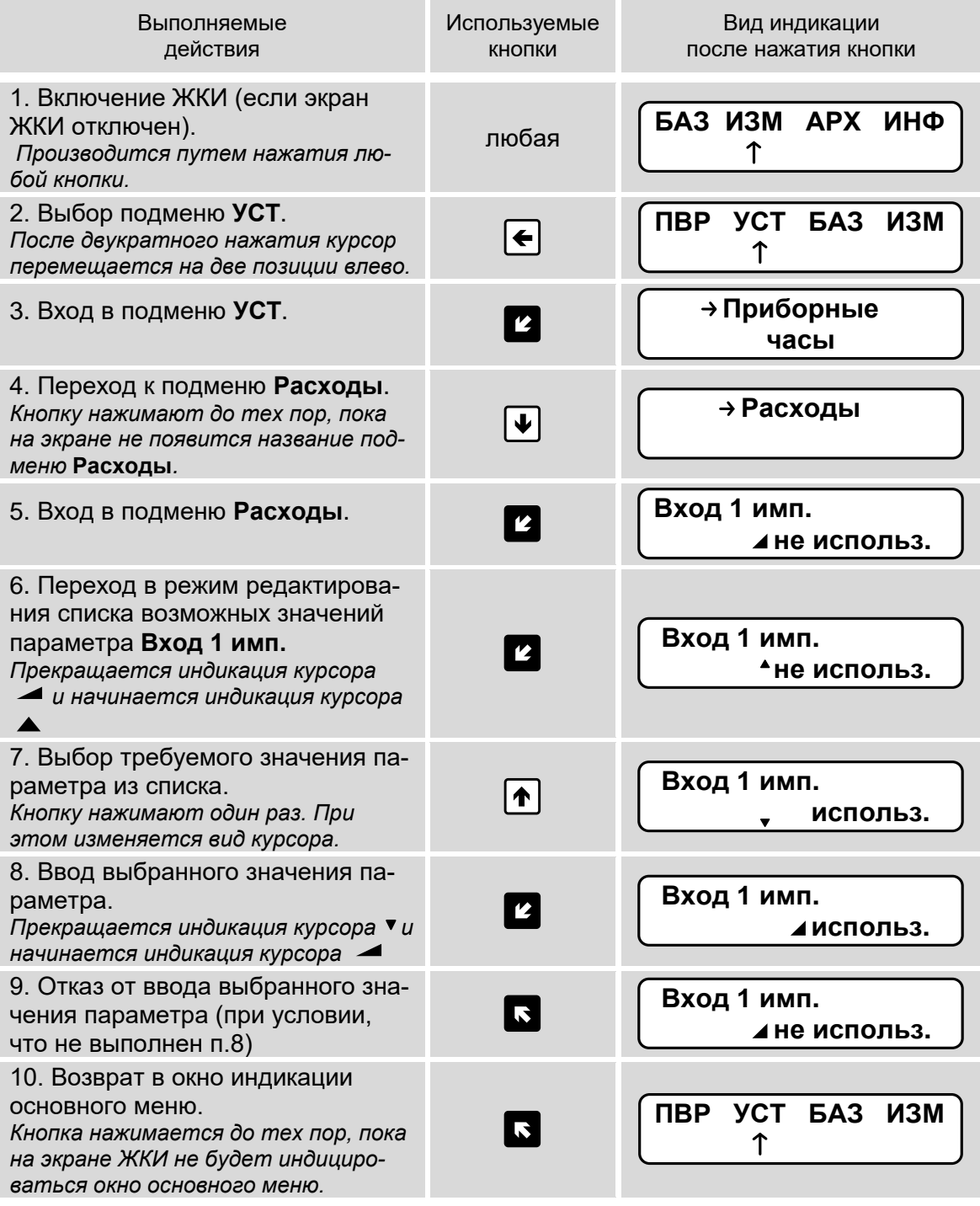

29

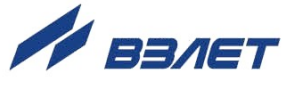

### <span id="page-29-0"></span>**5.3.4. Ввод числового значения установочного параметра**

В качестве примера показан ввод значения параметра **Кр,** равного **100 имп/л**, в меню **УСТ / Расходы**. Предполагается, что уже выполнено программное подключение расчетного канала **ПР1** (см. п.5.3.3).

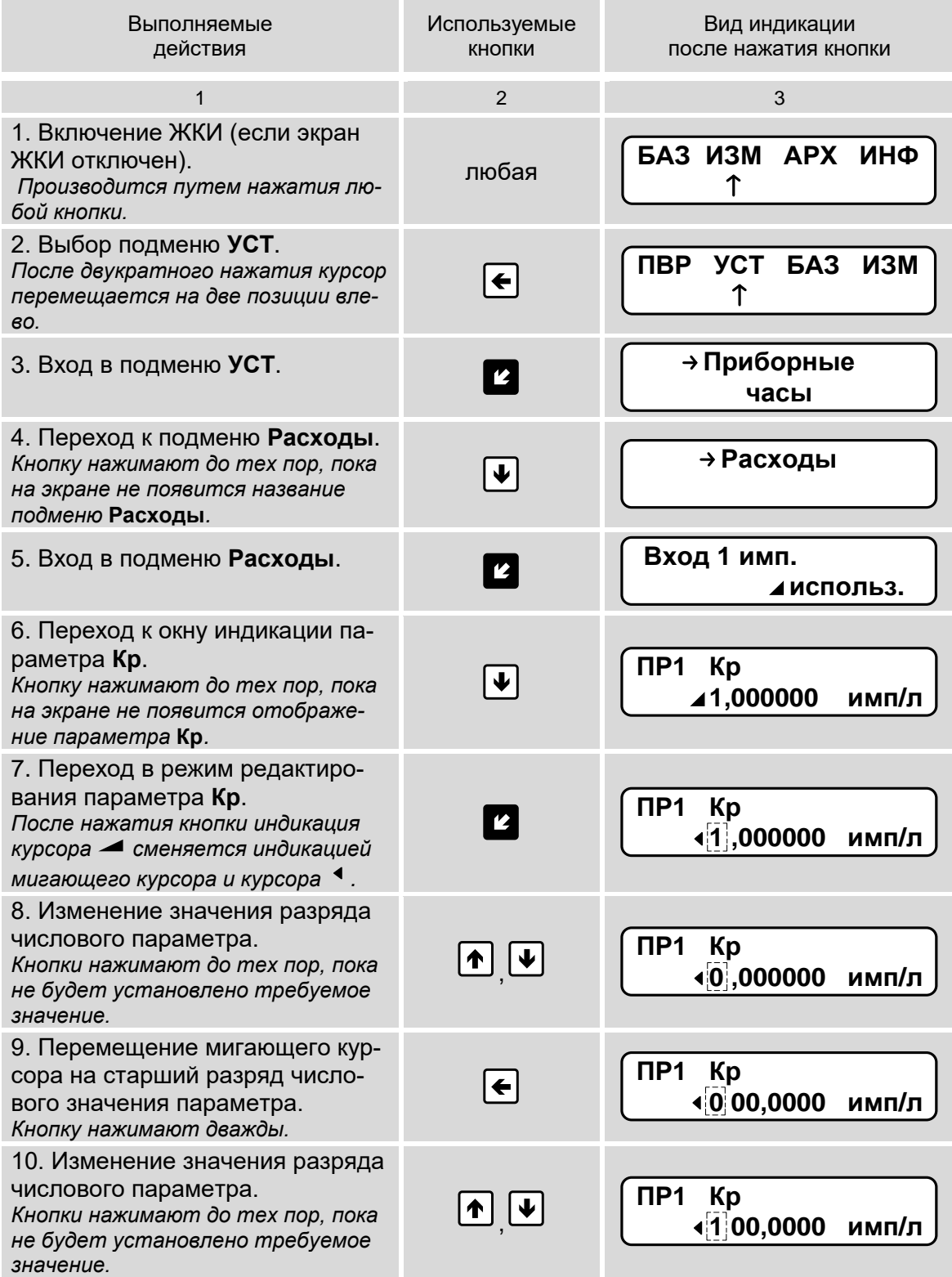

30

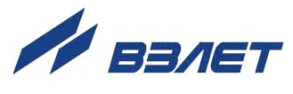

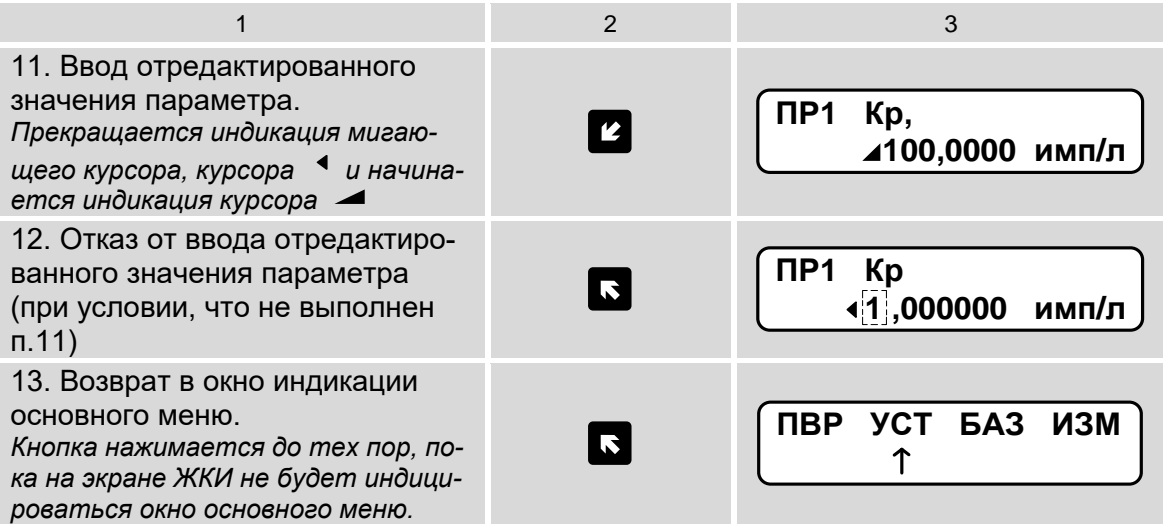

### <span id="page-30-0"></span>**5.3.5. Ввод расчетной формулы тепла**

В качестве примера показан ввод расчетной формулы

### **Qтс3 = M3(h3 – hхв).**

Предполагается, что настройки выполняются после инициализации тепловычислителя.

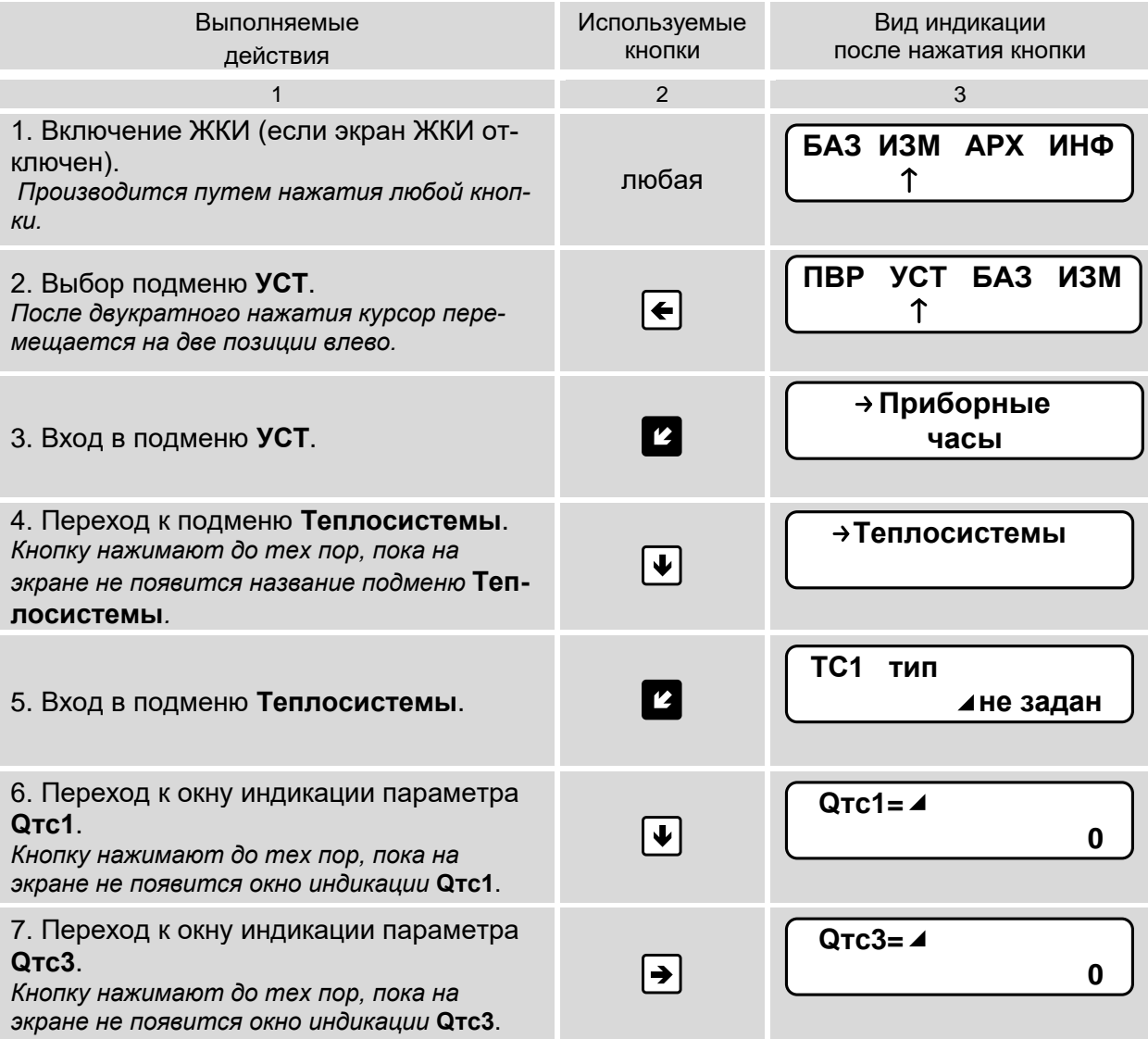

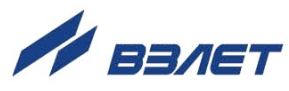

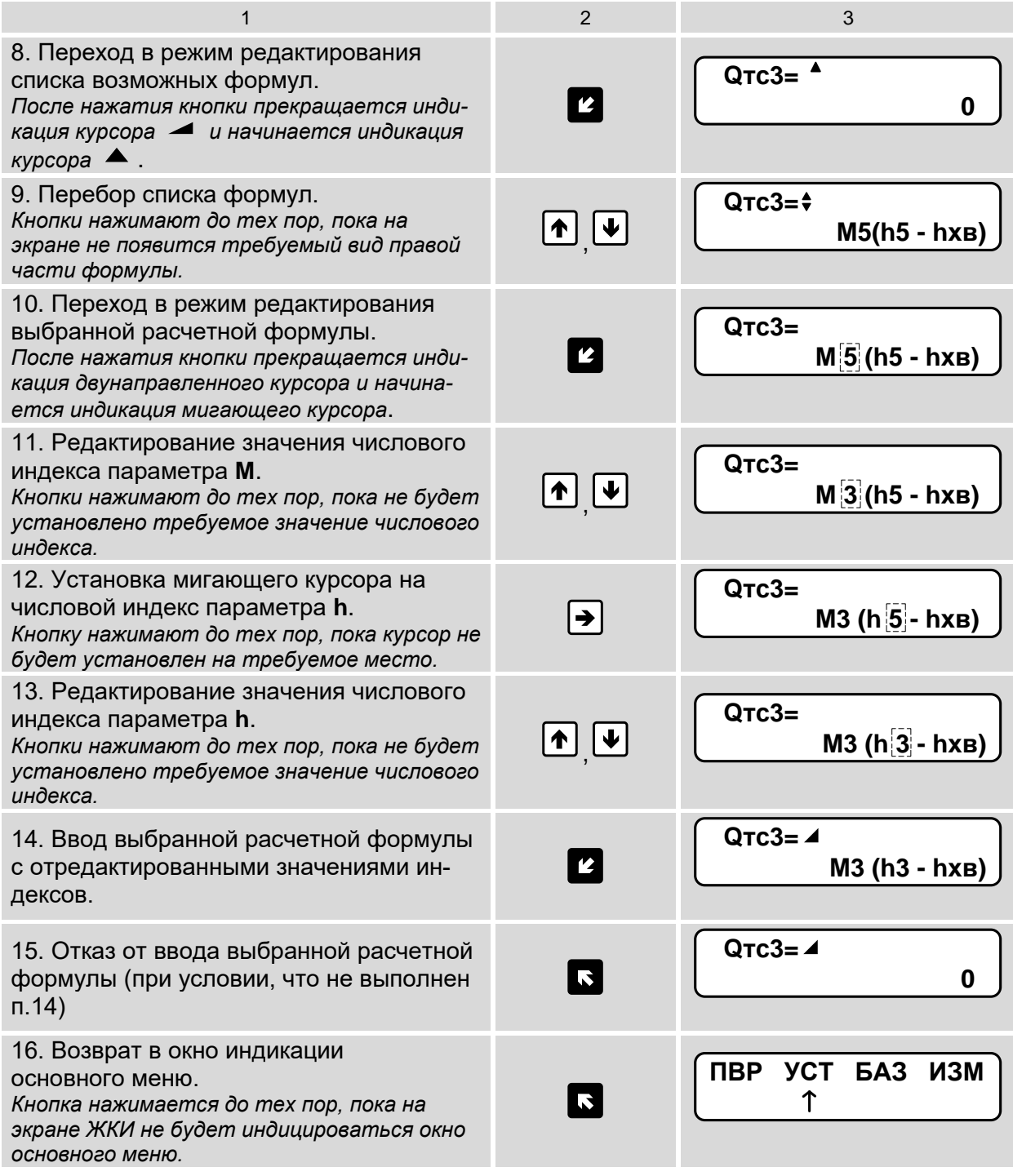

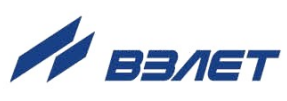

### <span id="page-32-0"></span>**5.3.6. Управление дисплеем тепловычислителя**

Управление дисплеем ТВ выполняется из меню **УПР**:

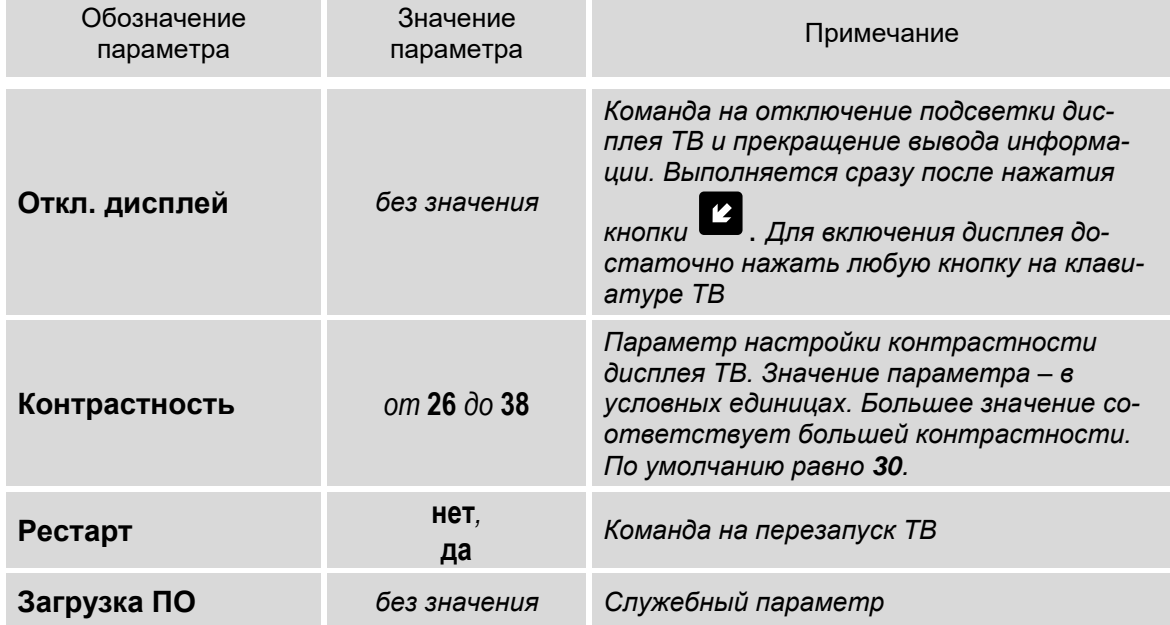

### <span id="page-32-1"></span>**5.3.7. Получение сведений о тепловычислителе**

Сведения о тепловычислителе и некоторых параметрах находятся в меню **ИНФ**:

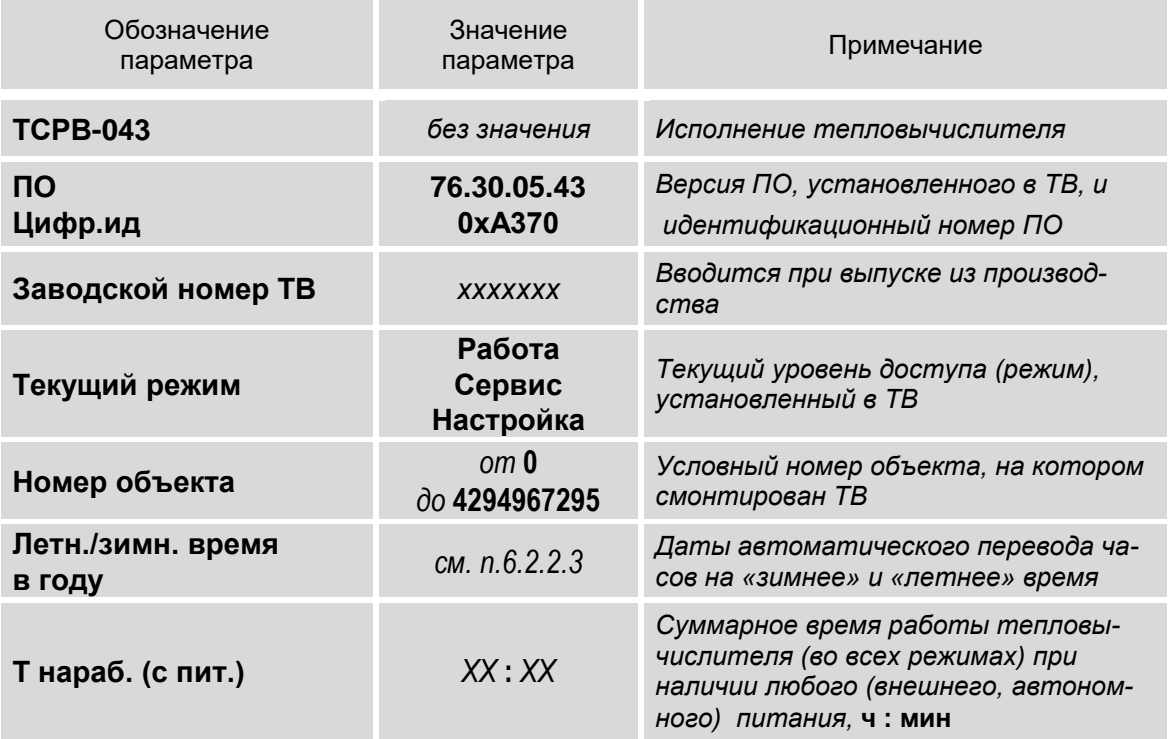

# <span id="page-33-0"></span>**6. НАСТРОЙКИ ТЕПЛОВЫЧИСЛИТЕЛЯ**

## <span id="page-33-1"></span>**6.1. Инициализация**

6.1.1. Операция инициализации тепловычислителя выполняется перед его вводом в эксплуатацию. Тепловычислитель должен находиться в режиме СЕРВИС.

Предварительно следует проверить и при необходимости откорректировать текущие дату и время (см. п.6.2.1).

Для инициализации ТВ необходимо в меню **УСТ / Общие настройки** перейти к окну индикации **Архивы, парам.** (Очистка архивов, параметров), в строке **очис., иниц.** установить значение

да (рис.9а) и нажать кнопку **. 2**. После чего в правом нижнем углу окна начинается отображение уровня завершенности операции в процентах (рис.9б). При этом ТВ не реагирует на нажатие кнопок.

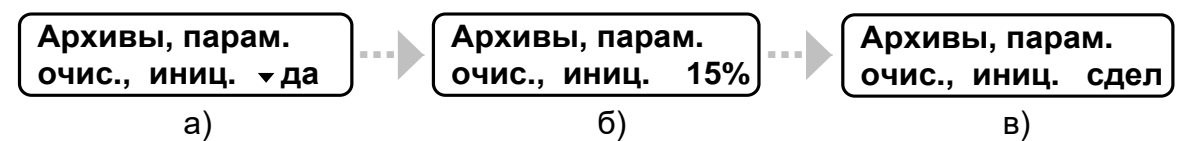

### **Рис.9. Вид окон индикации при инициализации ТВ.**

- 6.1.2. В процессе инициализации:
	- в расчетных теплосистемах **ТС1**, **ТС2**, **ТС3**, **ТС4** для параметра **тип** устанавливается значение **не задан**, а для расчетных формул тепла – нулевые значения: **Qтс1=0**, **Qтс2=0**, **Qтс3=0**, **Qтс4=0**;
	- в настройках каналов ПТ, ПД устанавливаются значения **использ. нет**, а каналов ПР – **не использ.**;
	- обнуляются интегральные счетчики массы и тепла;
	- отключается регистрация ситуаций **С1**...**С10**;
	- установочным параметрам автоматически присваиваются значения по умолчанию;
	- производится очистка содержимого всех архивов.

После завершения инициализации отобразится сообщение, показанное на рис.9в.

34

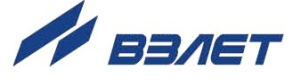

# <span id="page-34-0"></span>**6.2. Настройки временных параметров**

### <span id="page-34-1"></span>**6.2.1. Настройки приборной даты и времени**

Для настройки приборной даты и времени необходимо войти в меню **УСТ / Приборные часы**. Перечень обозначений установочных параметров, диапазон их возможных значений приведен ниже.

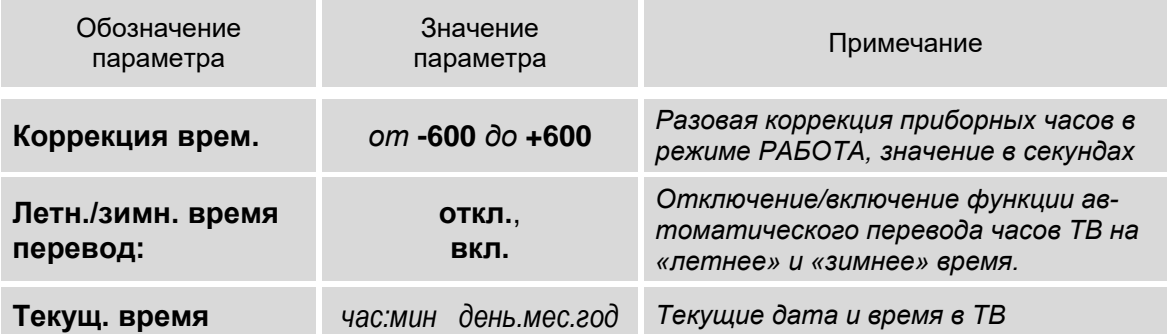

*ВНИМАНИЕ! Приборная дата и время должны настраиваться в первую очередь.*

Устанавливаемое текущее время должно быть больше, чем временная метка последнего записанного часового архива. Перевод времени назад возможен не более чем в пределах текущего часа. Для перевода времени назад больше, чем на час, необходимо очистить архивы (см. п.7.2.6).

Также в тепловычислителе предусмотрена однократная коррекция приборных часов в случае их отставания либо при уходе вперед по сравнению с мировым временем.

Однократная коррекция может выполняться в режиме РАБОТА как непосредственно на объекте, так и удаленно с использованием сервисных программ, обеспечивающих доступ к соответствующим ModBus-регистрам ТВ.

Запуск функции однократной коррекции обеспечивается посредством установки для параметра **Коррекция врем.** (Коррекция времени) значения, соответствующего требуемой временной поправке (не более, чем  $\pm 600$  секунд). В результате приборное время начнет увеличиваться (уменьшаться) на одну секунду в конце каждого 20-минутного временного интервала до тех пор, пока не будет реализована заданная поправка. После чего действие функции однократной коррекции будет остановлено.

### <span id="page-34-2"></span>**6.2.2. Настройка режима автоматического перехода на «зимнее» и «летнее» время**

- 6.2.2.1. При выпуске из производства (после инициализации) функция автоматического перевода приборных часов на «зимнее» / «летнее» время отключена: для параметра **Летн./зимн. время перевод** установлено значение **откл**.
- 6.2.2.2. Автоматический перевод приборных часов на «зимнее» / «летнее» время возможен после установки значения **вкл** для параметра **Летн./зимн. время перевод**.

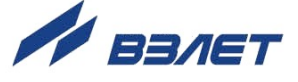

6.2.2.3. Даты автоматического перехода на «зимнее» и «летнее» время в текущем году можно определить, выбрав в меню **ИНФ** пункт

> Летн./зимн. время в году и дважды нажав кнопку **. На экране** ТВ будут отображаться информация, показанная на рис.10.

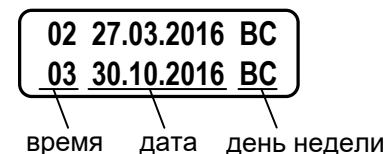

**Рис.10. Вид окна дат перевода на «зимнее» и «летнее» время.** 

### *ВНИМАНИЕ! Не рекомендуется выполнять принудительный (с клавиатуры) перевод приборных часов на «зимнее» и «летнее» время.*

- 6.2.2.4. Для определения даты перехода на «зимнее» и «летнее» время в предыдущих или последующих годах необходимо при индикации пункта меню **Летн./зимн. время в году**:
	- нажать кнопку  $\mathbf{Z}$ ;
	- после появления индикации курсора  $\overline{\mathbb{R}}$  установить требуемый год кнопками $\left(\blacksquare\right)$ ,  $\left(\blacksquare\right)$ ,  $\left(\blacksquare\right)$ ,  $\left(\blacksquare\right)$ ,  $\left(\blacksquare\right)$ ,  $\left(\blacksquare\right)$ ,  $\left(\blacksquare\right)$ ,  $\left(\blacksquare\right)$
	- повторно нажать кнопку .

### <span id="page-35-0"></span>**6.2.3. Настройка контрактного времени**

Установочные параметры контрактного времени находятся в меню **УСТ / Общие настройки / Контрактное время**.

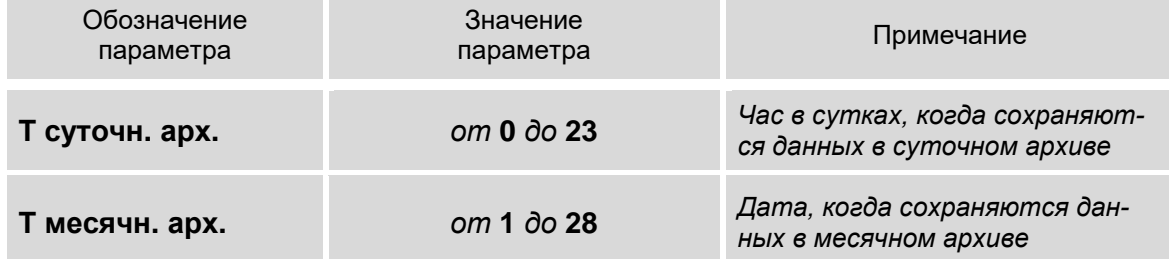

После инициализации ТВ сохранение данных в суточном архиве происходит в момент времени, соответствующем началу суток, то есть, в 00 ч 00 мин (**0 ч**), в месячном архиве – соответствующем первому календарному дню месяца (**1 сут.**).

Изменить моменты времени сохранения архивов можно, установив для параметров **Т суточн. арх.** и **Т месячн. арх.** требуемые значения.

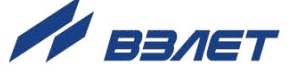
### **6.2.4. Настройка сезонных дат**

6.2.4.1. Сезонные даты – это календарные даты, соответствующие началу отопительного (зимнего) сезона и межотопительного (летнего) сезона.

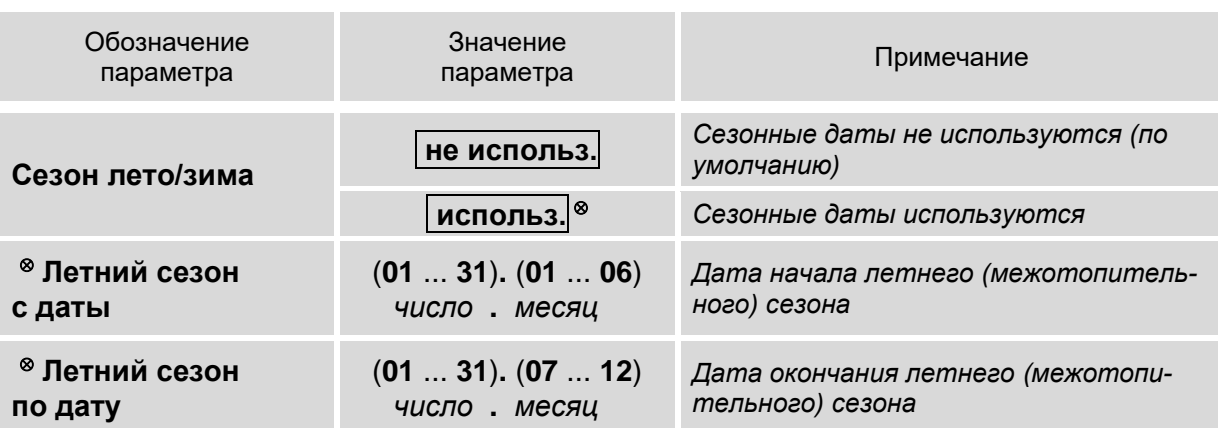

Установочные параметры для сезонных дат находятся в меню **УСТ / Летний/зимний сезоны**.

ПРИМЕЧАНИЕ. Символом « » обозначены параметры **Летний сезон с даты** и **Летний сезон по дату**, индикация которых начинается после установки значения **использ.** для параметра **Сезон лето/зима**.

- 6.2.4.2. После назначения использования сезонных дат в индексах договорных параметров расхода (меню **УСТ / Расходы**), температуры (меню **УСТ / Температуры**), давления (меню **УСТ / Давления**) начинается дополнительная индикация слова **сезон** и символа **л** (летний сезон), либо **з** (зимний сезон):
	- **Gv1**(**2**,**3**,**4**,**5**,**6**)**.дог сезон**, **Gv1**(**2**,**3**,**4**,**5**,**6**)**.дог. л**(**з**);
	- **t1**(**2**,**3**,**4**,**5**)**.дог сезон**, **t1**(**2**,**3**,**4**,**5**)**.дог. л**(**з**);
	- **P1**(**2**,**3**,**4**)**.дог сезон**, **P1**(**2**,**3**,**4**)**.дог. л**(**з**).

# **6.2.5. Настройка времени обработки данных**

Установочные параметры обработки данных находятся в меню **УСТ / Общие настройки**.

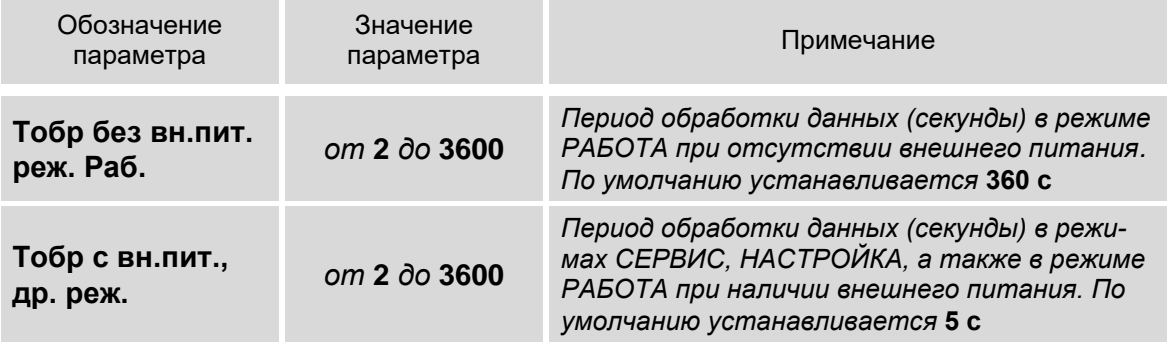

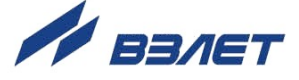

# **6.3. Настройки параметров связи**

# **6.3.1. Интерфейсные разъемы тепловычислителя**

6.3.1.1. Для связи с внешними устройствами в тепловычислителе предусмотрены последовательные интерфейсы RS-232, RS-485. Размещение интерфейсных разъемов в отсеках ТВ показано на рис.11 (крышки отсеков условно не показаны).

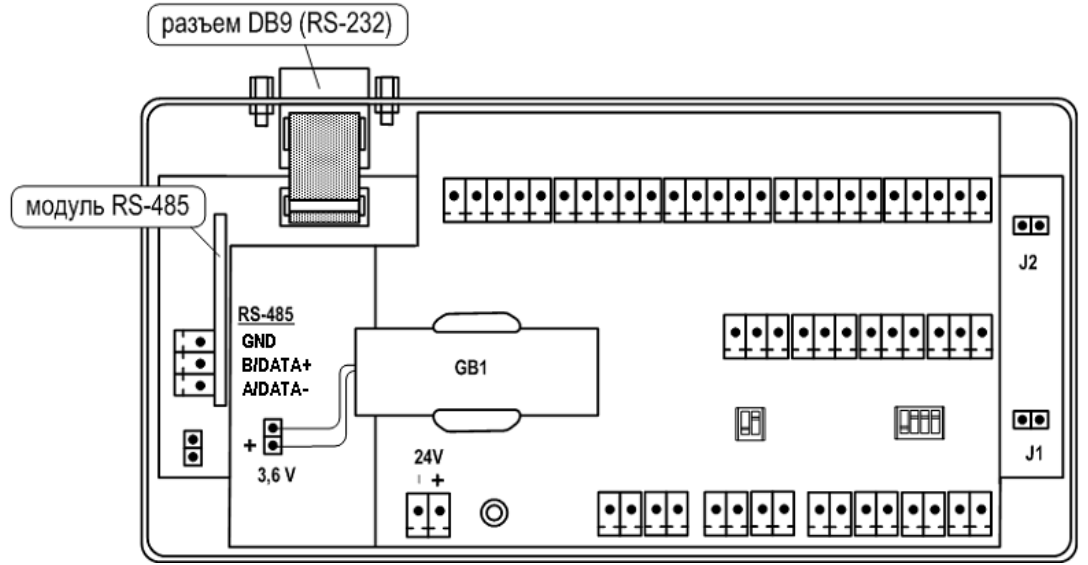

### **Рис.11. Размещение интерфейсных разъемов тепловычислителя.**

6.3.1.2. Подключение к ТВ по интерфейсу RS-232 возможно через разъем типа DB9, а подключение по интерфейсу RS-485 – через клеммный разъем модуля RS-485.

# **6.3.2. Интерфейсы RS-232 и RS-485**

6.3.2.1. Последовательные интерфейсы RS-232 и RS-485 обеспечивают возможность доступа к измерительным, расчетным и установочным параметрам ТВ, включая архивы. При этом возможна модификация установочных параметров. Интерфейсы поддерживают протокол ModBus RTU, принятый в качестве стандартного в приборах фирмы «ВЗЛЕТ». ТВ поддерживает обмен одновременно по обоим интерфейсам.

Скорость обмена по интерфейсам RS-232 и RS-485, а также другие параметры связи устанавливаются программно.

- 6.3.2.2. Интерфейс RS-232 может использоваться для выполнения следующих операций:
	- а) распечатки архивных и текущих значений измерительных параметров на принтере через ПК;
	- б) считывания архивов с помощью адаптера сигналов «ВЗЛЕТ АС» исполнения АСДВ-020;
	- в) непосредственной связи с ПК:
		- по кабелю при длине линии связи до 15 м;
		- по телефонной линии с помощью модема или радиолинии с помощью радиомодема;
		- по линии цифровой связи стандарта GSM 900/1800 МГц с помощью адаптера сотовой связи «ВЗЛЕТ АС» АССВ-030.

Дальность связи по телефонной линии, радиоканалу или канала сотовой связи определяется их характеристиками.

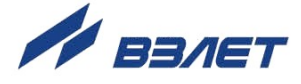

- 6.3.2.3. Интерфейс RS-485 обеспечивает связь по кабелю в группе из нескольких абонентов, одним из которых может быть ПК, при длине линии связи до 1200 м.
- 6.3.2.4. Подключение адаптера сотовой связи АССВ-030 к интерфейсу одиночного прибора или к линии связи группы приборов дает возможность передавать информацию по каналу сотовой связи, в том числе и в Интернет.

Используя канал сотовой связи, на базе программного комплекса «ВЗЛЕТ СП» можно организовывать диспетчерскую сеть для многих одиночных и групп приборов как однотипных, так и разнотипных по назначению.

#### **6.3.3. Меню настройки параметров связи**

6.3.3.1. Настройки параметров связи с тепловычислителем по интерфейсу RS-232 (RS-485) доступны в меню **УСТ / Общие настройки / Параметры RS232** и **УСТ / Общие настройки / Параметры RS485**.

> Перечень обозначений установочных параметров, диапазон их возможных значений в меню **УСТ / Общие настройки / Параметры RS232**:

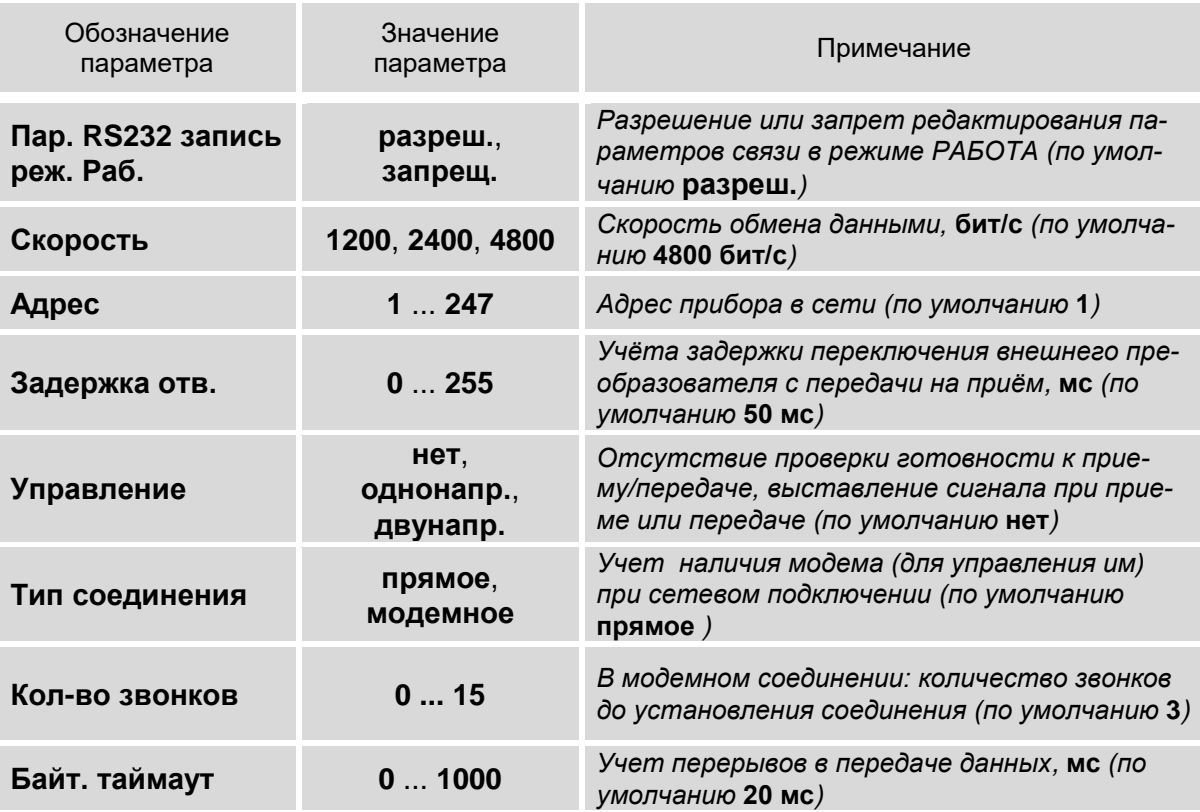

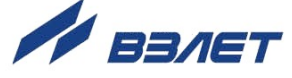

#### Также в меню отображается окно с диагностическими параметрами работы в сети:

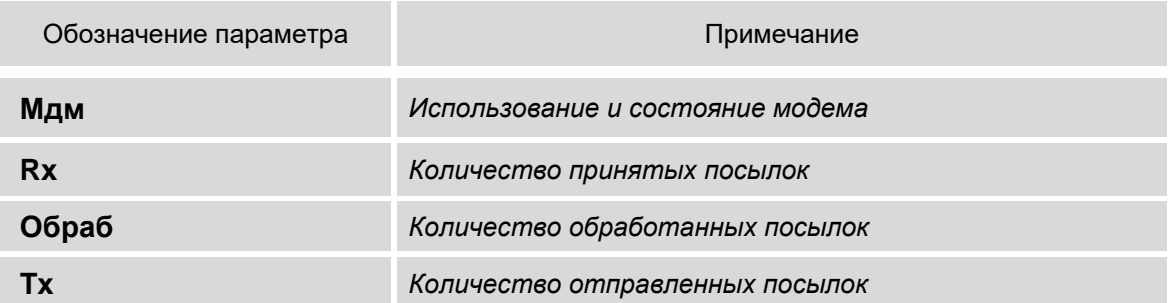

#### 6.3.3.2. Перечень обозначений установочных параметров, диапазон их возможных значений в меню **УСТ / Общие настройки / Параметры RS485:**

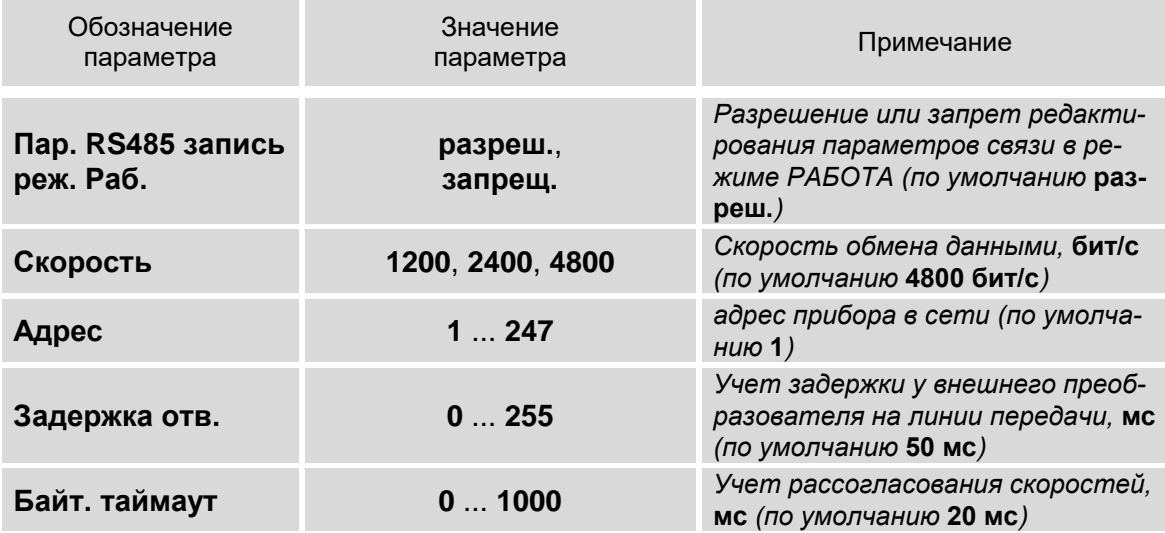

Также в меню отображается окно с диагностическими параметрами работы в сети:

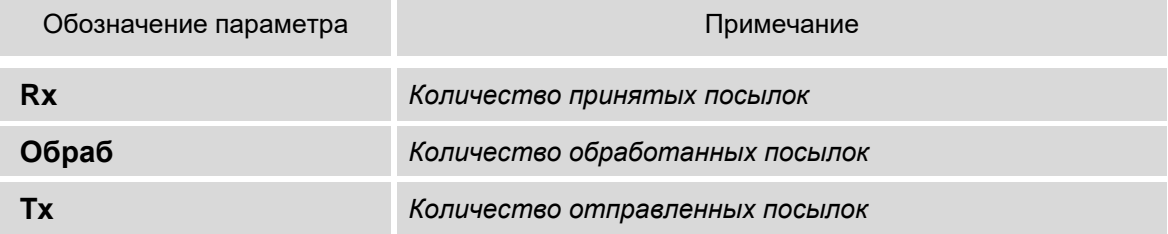

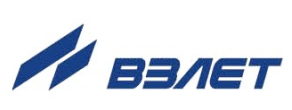

# **6.4. Конфигурация расчетной теплосистемы**

# **6.4.1. Организация обработки данных в тепловычислителе**

6.4.1.1. Общая структурная схема обработки данных в тепловычислителе показана на рис.12.

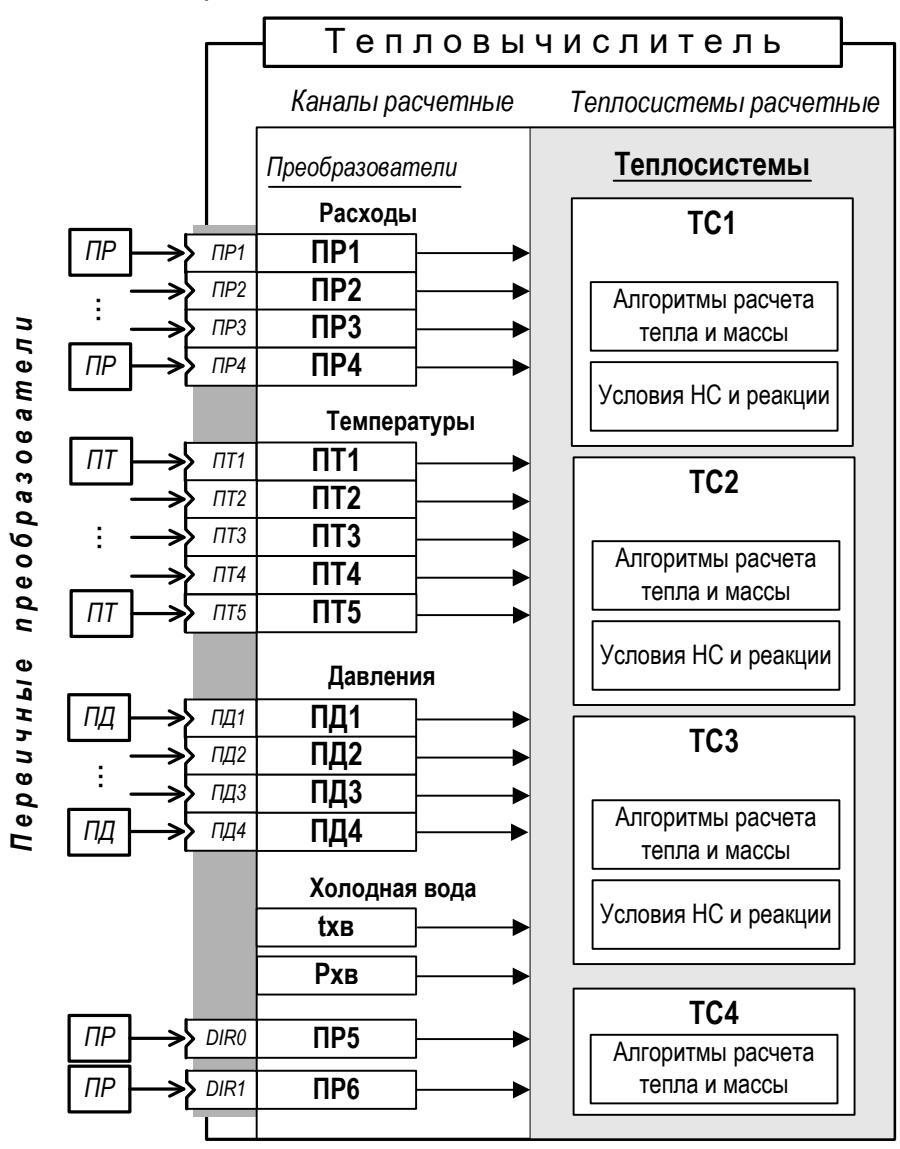

*ПР, ПТ, ПД – преобразователь расхода, температуры и давления соответственно; ТС – теплосистема; НС – нештатная ситуация; tхв, Рхв – температура и давление теплоносителя на источнике холодной воды.*

#### **Рис.12. Структурная схема обработки данных в тепловычислителе.**

В тепловычислителе контролируемой теплосистеме ставится в соответствие *теплосистема расчетная*, под которой понимается система расчета тепла и массы теплоносителя по назначенным алгоритмам и на основании данных, поступающих из *расчетных каналов* преобразователей расхода, температуры и давления. Возможное количество расчетных теплосистем – до трех. В ТВ расчетные системы обозначаются **ТС1**, **ТС2** и **ТС3**.

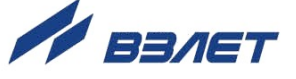

В расчётной теплосистеме **ТС4** может вестись либо расчёт утечек на основании данных, поступающих из расчётных каналов преобразователей расхода, температуры и давления, либо расчёт суммы/разности данных от **ТС1**, **ТС2**, **ТС3**.

- 6.4.1.2. *Канал расчетный* это совокупность данных о параметрах теплоносителя в отдельной ветви теплосистемы, рассчитанных на основании измеренных или договорных значений первичных параметров и используемых в расчете параметров теплосистемы.
	- В тепловычислителе предусмотрено:
	- шесть расчетных каналов для преобразователей расхода;
	- пять расчетных каналов для преобразователей температуры;
	- четыре расчетных канала для преобразователей давления;
	- канал параметров на источнике холодной воды (**tхв**, **Рхв**).
- 6.4.1.3. Расчетные каналы преобразователей обозначены числовыми индексами. Преобразователи расхода **ПР1**…**ПР6**, температуры **ПТ1**…**ПТ5** и давления **ПД1**…**ПД4** поставлены в соответствие первичным преобразователям контролируемой теплосистемы. Привязка цифровой индексации расчетных каналов устанавливается по цифровым индексам входов ТВ, к которым физически подключаются ПР, ПТ и ПД.

Каналы параметров на источнике холодной воды не имеют цифрового индексного обозначения.

#### **6.4.2. Расчетная теплосистема**

- 6.4.2.1. Конфигурация расчетной теплосистемы определяется:
	- набором используемых датчиков;
	- привязкой первичных преобразователей к датчикам расчетной теплосистемы;
	- набором и значениями установочных параметров, а также алгоритмами расчета массы и тепла.
- 6.4.2.2. В тепловычислителе предусмотрены расчетные теплосистемы гибкой конфигурации, когда пользователю для редактирования доступны большинство ее настроек.

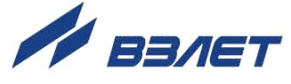

# **6.5. Настройки входов и расчетных каналов**

### **6.5.1. Настройки входов подключения датчиков расхода**

6.5.1.1. Входы каналов расхода **1**...**4** предназначены для подключения датчиков расхода с выходным частотным, либо импульсным сигналом. Маркировка коммутационных элементов для подключения **ПР1**- **ПР4** показана на рис.13.

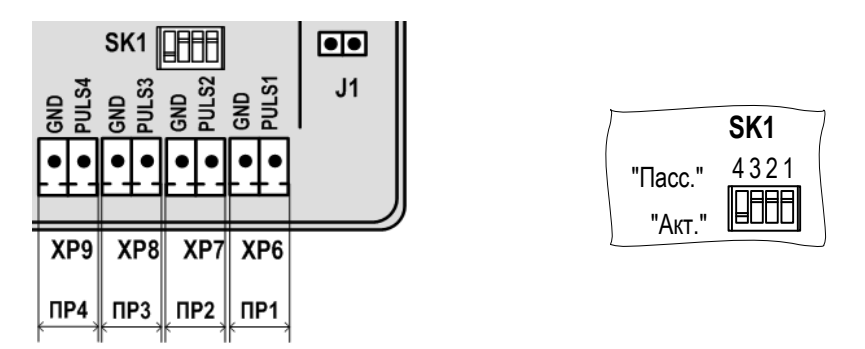

#### **Рис.13. Маркировка коммутационных элементов подключения ПР1-ПР4.**

Входные каскады приема частотно-импульсных сигналов могут работать в активном и пассивном режиме, задаваемом с помощью переключателей SK1/1...SK1/4 на плате модуля вычислителя.

- В активном режиме работы переключатели SК1/1...SК1/4 установлены в положение «Акт.» Входные каскады питаются от внутреннего гальванически развязанного источника напряжением 3,0 В. На входы должны подаваться замыкания электронного или механического ключа без подпитки. Сопротивление внешней цепи при замкнутом состоянии ключа не должно превышать 500 Ом, а ток в разомкнутом состоянии не должен превышать 5 мкА.
- В пассивном режиме работы переключатели SК1/1...SК1/4 установлены в положение «Пасс.». На входы должны подаваться импульсы напряжения с параметрами: логический ноль – 0...0,5 В, логическая единица – 3,0...5,0 В.

При подключении к частотно-импульсным входам должна соблюдаться полярность в соответствии с нанесенной маркировкой.

#### *ВНИМАНИЕ! Напряжение на входах не должно превышать 5,5 В!*

Длина линии связи для частотно-импульсных входов – до 300 метров.

Схема оконечного каскада частотно-импульсных входов приведена на в Приложении В ч.II РЭ.

6.5.1.2. Настройка входов ПР выполняется в меню **УСТ / Расходы**. По умолчанию установлено **Вход 1**(**2**,**3**,**4**) **имп. не использ.** и пользователю для редактирования доступны только значения договорных параметров.

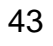

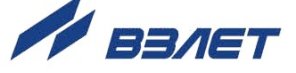

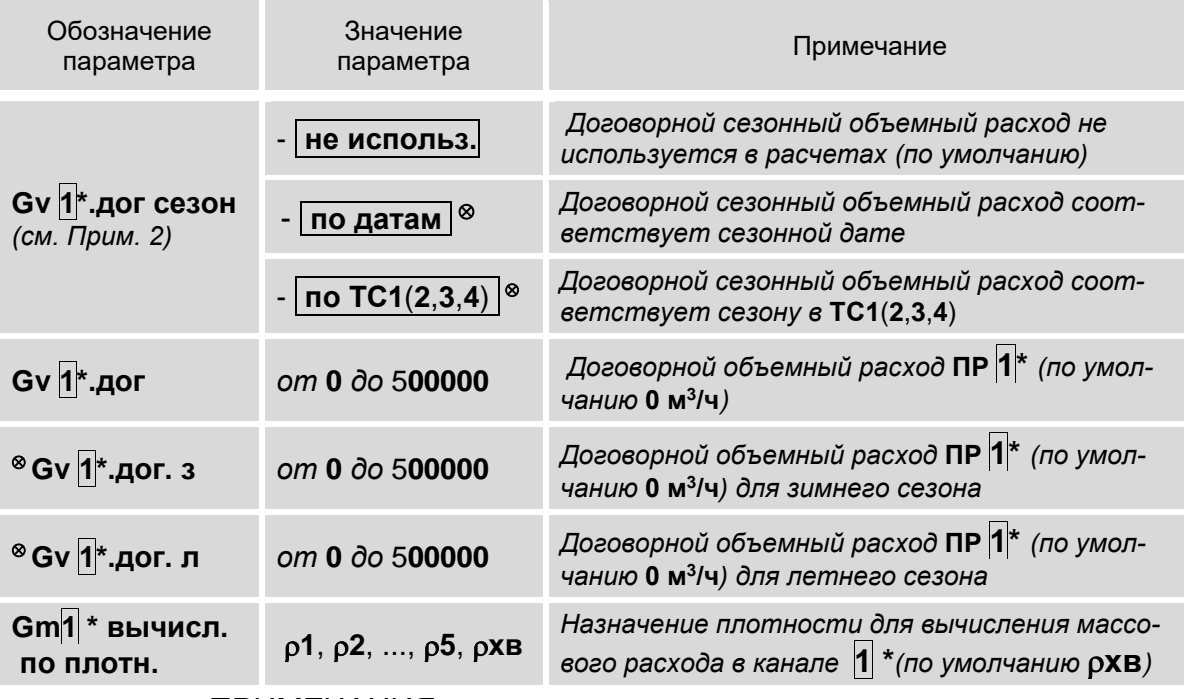

- 1. Символом «\*» обозначено числовое значение индекса, которое может изменяться от **1** до **6**, если для входов 5 и 6 установлено **Вход 5** (**6**) **и/л не использ**. Перебор числовых значений индекса выполняется кнопками  $\leftarrow$   $\leftarrow$
- 2. Отображение параметра **Gv1\*.дог сезон** начинается после назначения использования сезонных дат (п.6.2.4.2).
- 3. Символом «» обозначены параметры **Gv1\*.дог. з** и **Gv 1\*.дог. л**, индикация которых начинается после установки либо значения **по датам**, либо значения по **ТС1**(**2**,**3**,**4**) для **Gv 1\*.дог сезон**.
- 6.5.1.3. После установки **Вход 1**(**2**,**3**,**4**) **имп. использ.** пользователю становятся доступны для редактирования значения следующих установочных параметров.

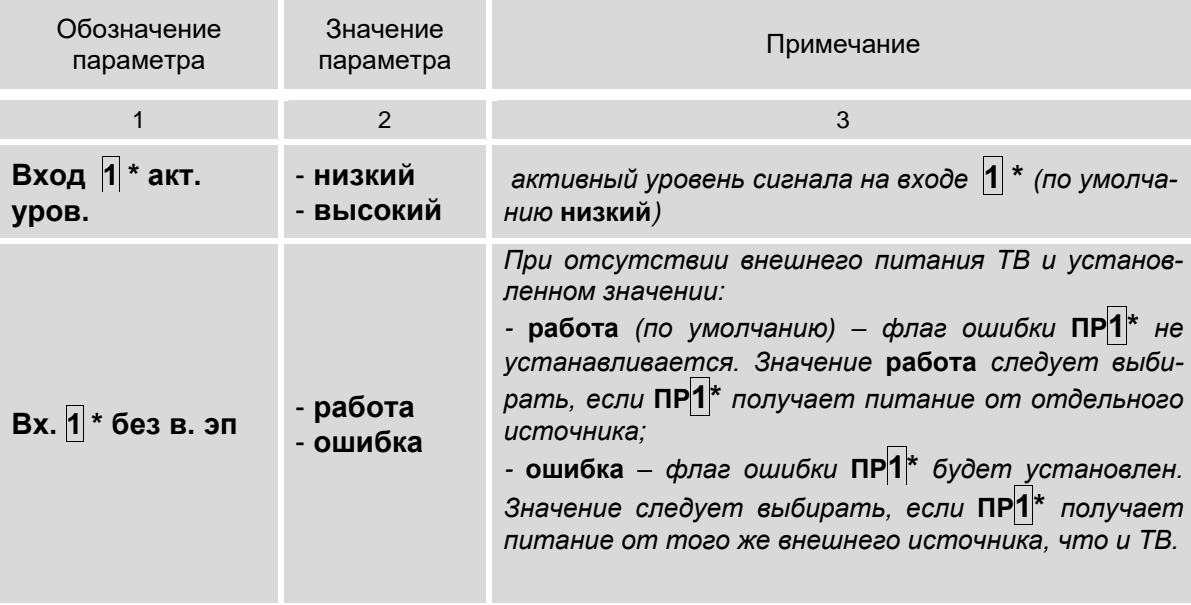

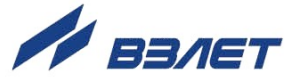

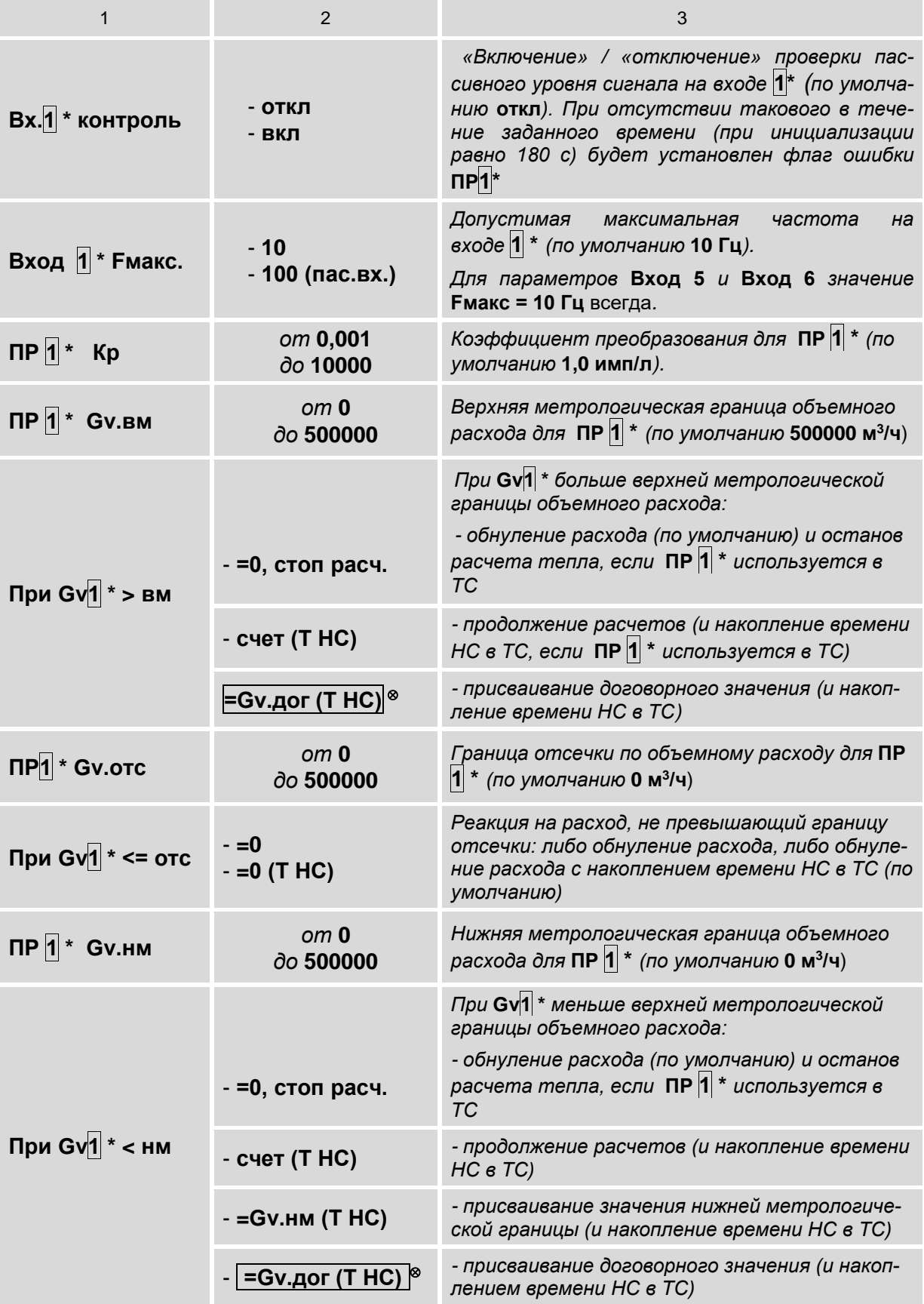

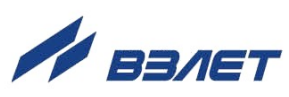

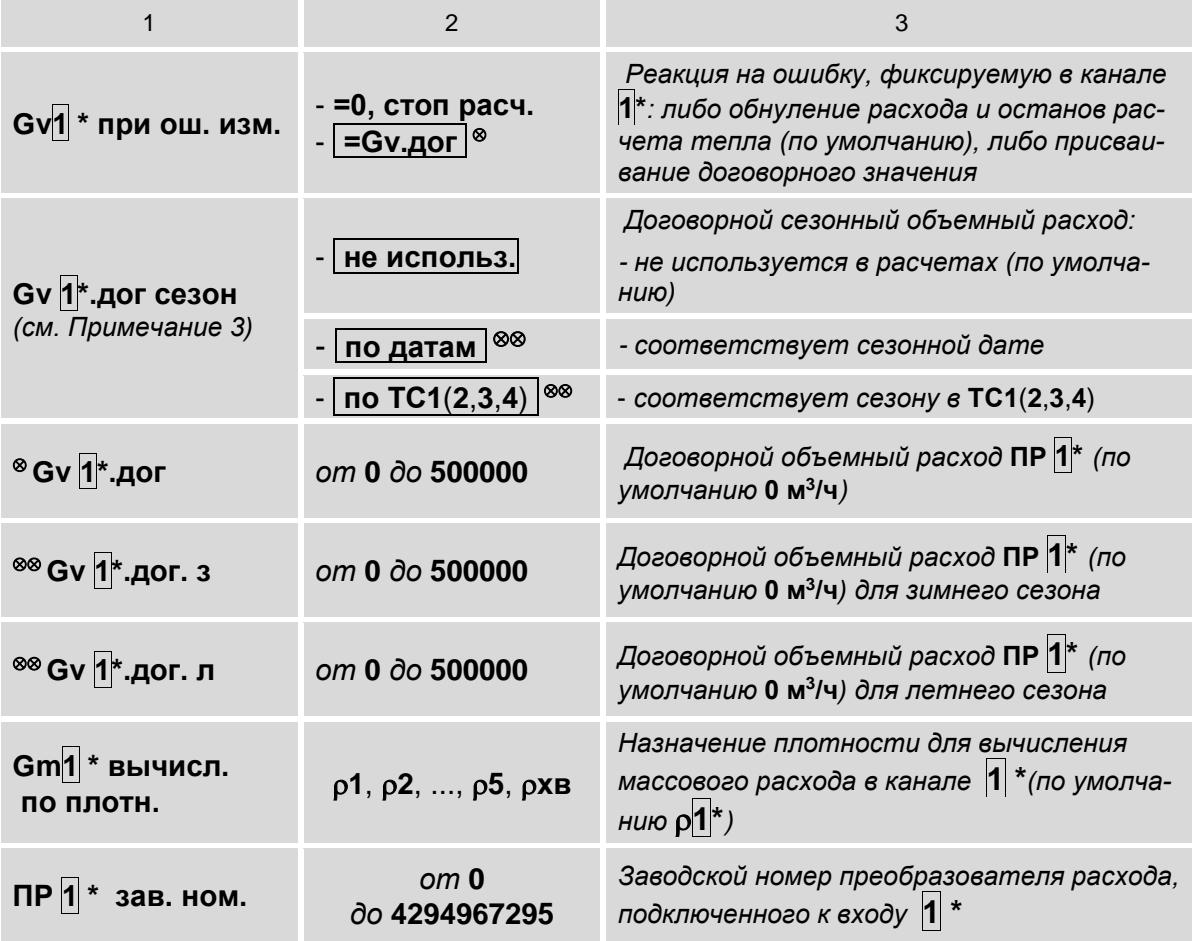

1. Символом «\*» обозначено числовое значение индекса, которое может изменяться от 1 до 6, если для входов 5 и 6 установлено Вход 5 (6) и/л импульсный. Перебор числовых значений индекса  $\begin{picture}(20,5) \put(0,0){\line(1,0){155}} \put(15,0){\line(1,0){155}} \put(15,0){\line(1,0){155}} \put(15,0){\line(1,0){155}} \put(15,0){\line(1,0){155}} \put(15,0){\line(1,0){155}} \put(15,0){\line(1,0){155}} \put(15,0){\line(1,0){155}} \put(15,0){\line(1,0){155}} \put(15,0){\line(1,0){155}} \put(15,0){\line(1,0){155}} \put$ 

выполняется кнопками

- 2. Символом «<sup>®</sup>» обозначен параметр Gv1\*.дог, индикация которого начинается после установки одного из значений:
- Gv.дог.(Т НС) для параметра При Gv1 \* > вм;
- Gv.дог. (Т НС) для параметра При Gv1  $*$  < нм;
- Gv.дог для параметра Gv1 \* при ош. изм.;
- 3. Отображение параметра Gv1\*.дог сезон начинается после назначения использования сезонных дат (п.6.2.4.2) и выполненных настроек, описанных в Примечании 2.
- 4. Группой символов «<sup>®®</sup>» обозначены параметры Gv1<sup>\*</sup>.дог. з и Gv 1<sup>\*</sup> дог. л, индикация которых начинается после выполненных настроек, описанных в Примечании 3, и установки значения по датам, либо по TC1(2,3,4) для параметра Gv 1<sup>\*</sup> дог сезон.

46

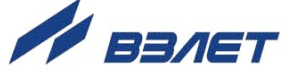

# **6.5.2. Настройки входов DIR0 и DIR1. Реализация автореверса**

6.5.2.1. Входы DIR0 и DIR1 предназначены для приема логических либо частотно-импульсных сигналов от ПР, а также логических сигналов от внешних датчиков:

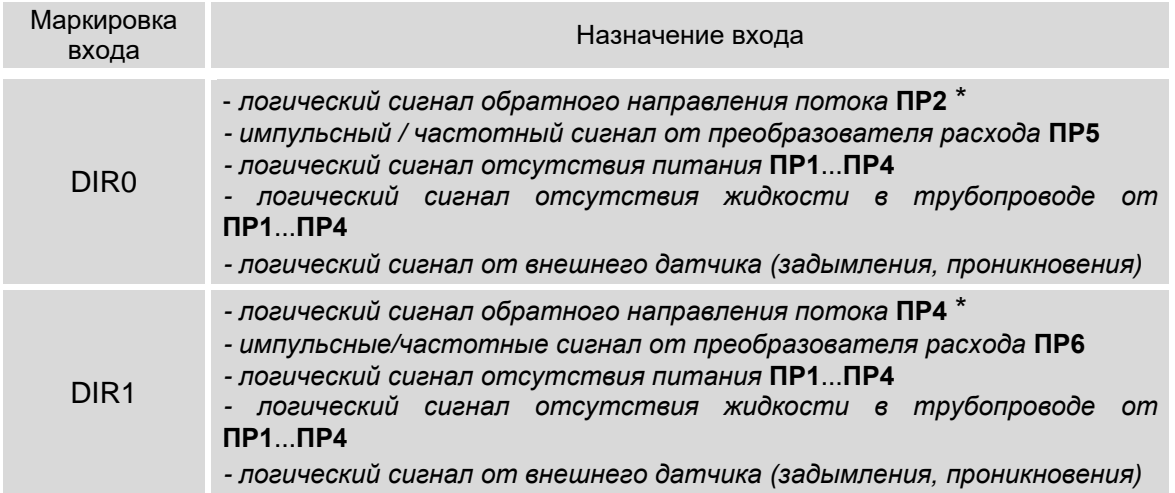

\* – возможно использование для реализации функции автореверса (см. Примечание 3 к п.6.5.2.4).

Маркировка коммутационных элементов входов DIR0 и DIR1 показана на рис.14.

Входные каскады входов DIR0, DIR1 могут работать только в пассивном режиме. Характеристики входных каскадов аналогичны описанным в п.6.5.1.1.

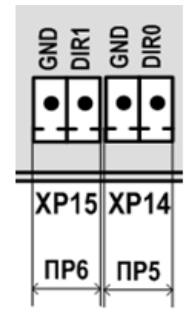

#### **Рис.14. Маркировка коммутационных элементов подключения входов DIR0 и DIR1.**

- 6.5.2.2. В тепловычислителе настройки для входа DIR0 находятся в меню **УСТ / Расходы / Вход 5 и/л**, а для входа DIR1 – в меню **УСТ / Расходы / Вход 6 и/л**. Состав меню установочных параметров зависит от назначений **Входа 5 и/л** и **Входа 6 и/л**.
- 6.5.2.3. По умолчанию установлено **Вход 5**(**6**) **и/л не использ.** и пользователю для редактирования доступны только значения договорных параметров (см. п. 6.5.1.2).

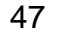

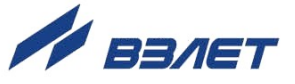

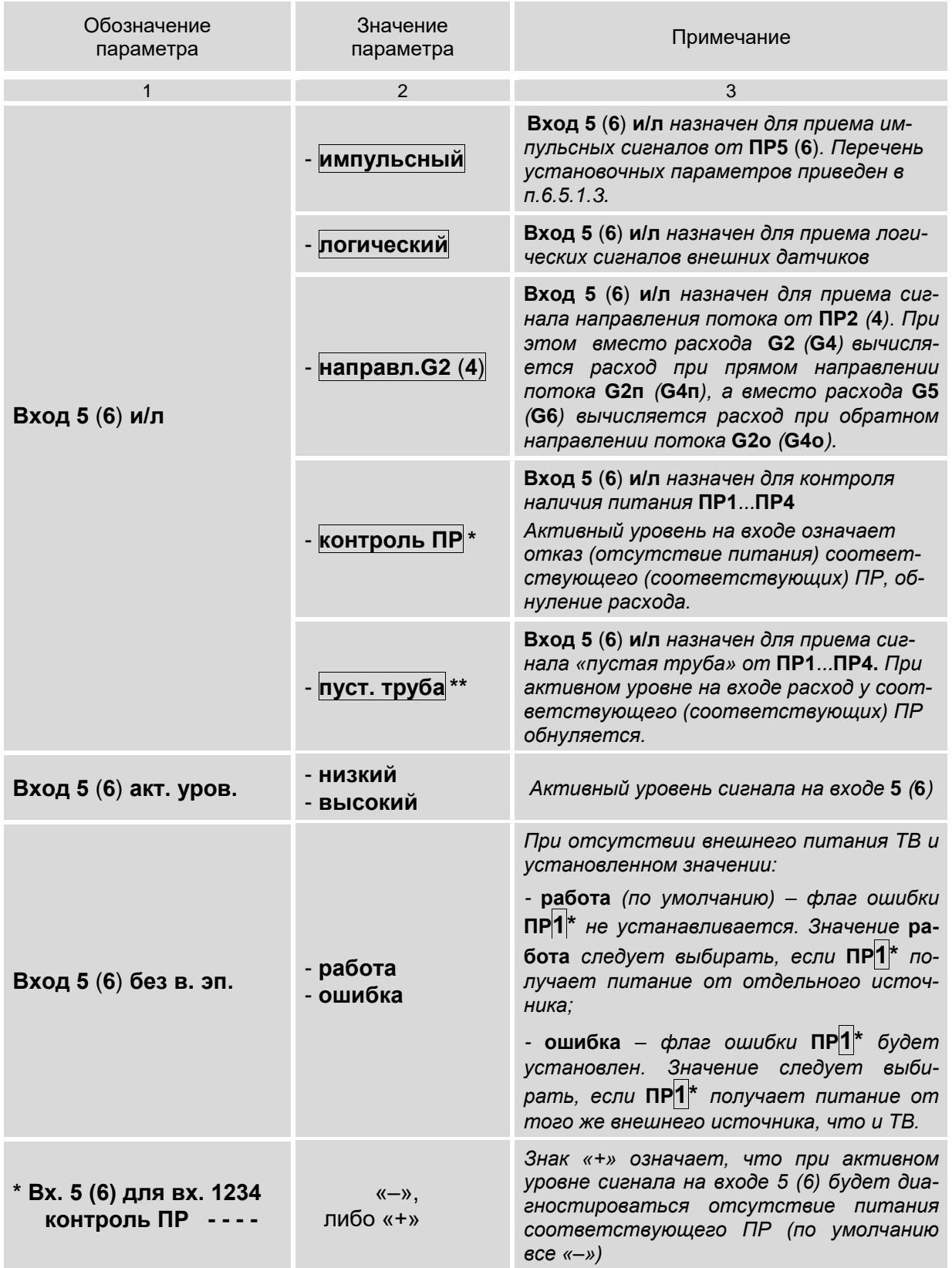

# 6.5.2.4. Состав меню **УСТ / Расходы** при других назначениях для **Вход 5**(**6**) **и/л**:

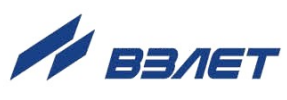

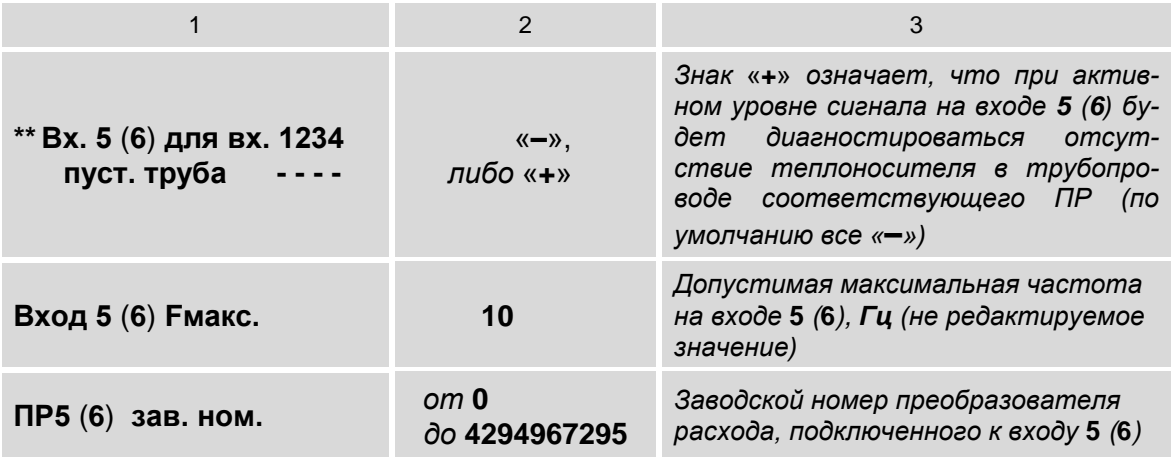

- 1. Символом «\*» обозначен параметр Вх. 5 (6) для вх. 1234 контроль ПР, отображение которого начинается после установки значения контроль ПР для параметра Вход 5 (6) и/л.
- 2. Группой символов «\*\*» обозначен параметр Вх. 5 (6) для вх. 1234 пуст. труба, отображение которого начинается после установки значения пуст. труба для параметра Вход 5 (6) и/л.
- 3. Для реализации функции автореверса в ТВ должны быть заданы следующие настройки:
	- Вход 5 и/л направл. С2;

- Вход 5 акт.уров. низкий (либо высокий) - устанавливается значение, как в ПР2; соответствует обратному направлению потока в расходомере.

При таких настройках импульсы на входе канала расхода 2 при пассивном уровне на Входе 5 будут считаться как импульсы прямого направления потока (из системы), и, соответственно, будет рассчитываться расход G2п и накапливаться масса М2п. В формуле расчета тепла (например,  $Q1 = M1*h1-M2*h2$ ) в качестве значения параметра М2 будет использоваться значение массы М2п, то есть расчет тепла будет выполняться по формуле:

$$
Q1 = M1 * h1 - M2n * h2.
$$

При активном уровне на Входе 5 импульсы на входе канала расхода 2 будут считаться как импульсы обратного направления потока (в систему), и, соответственно, будет рассчитываться расход G20 и накапливаться масса М20. В формуле расчета тепла в качестве значения параметра М2 будет использоваться значение массы - М2о, то есть расчет тепла будет выполняться по формуле:

$$
Q1 = M1 * h1 + M2o * h2.
$$

Таким образом, направление потока учитывается с помощью одной формулы расчета тепла, а расчет для разных направлений потока ведётся в одной теплосистеме.

Все сказанное выше справедливо для настроек Вход 6 и/л, Вход 6 акт.уров. Также аналогичным образом будут использоваться значения массы М4п и М4о в формулах расчета тепла, содержащих параметр М4.

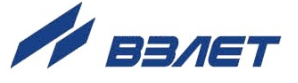

#### 6.5.3. Настройки входов подключения датчиков температуры

6.5.3.1. Входы каналов температуры 1...5 предназначены для подключения преобразователей температуры с номинальным значением сопротивления 100, 500 и 1000 Ом и номинальным значением тока от 0,2 до 1,0 мА. Обозначение коммутационных элементов для подключения ПТ показано на рис.15.

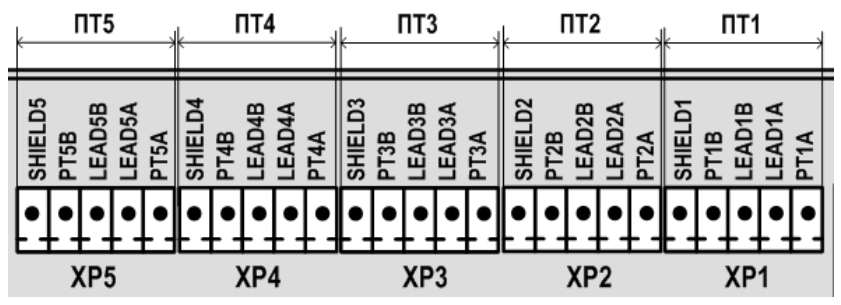

Рис.15. Обозначение коммутационных элементов подключения ПТ.

6.5.3.2. Настройка входов ПТ выполняется в меню УСТ / Температуры. По умолчанию установлено ПТ1(2,3,4,5) использ. нет и пользователю для редактирования доступны значения следующих параметров:

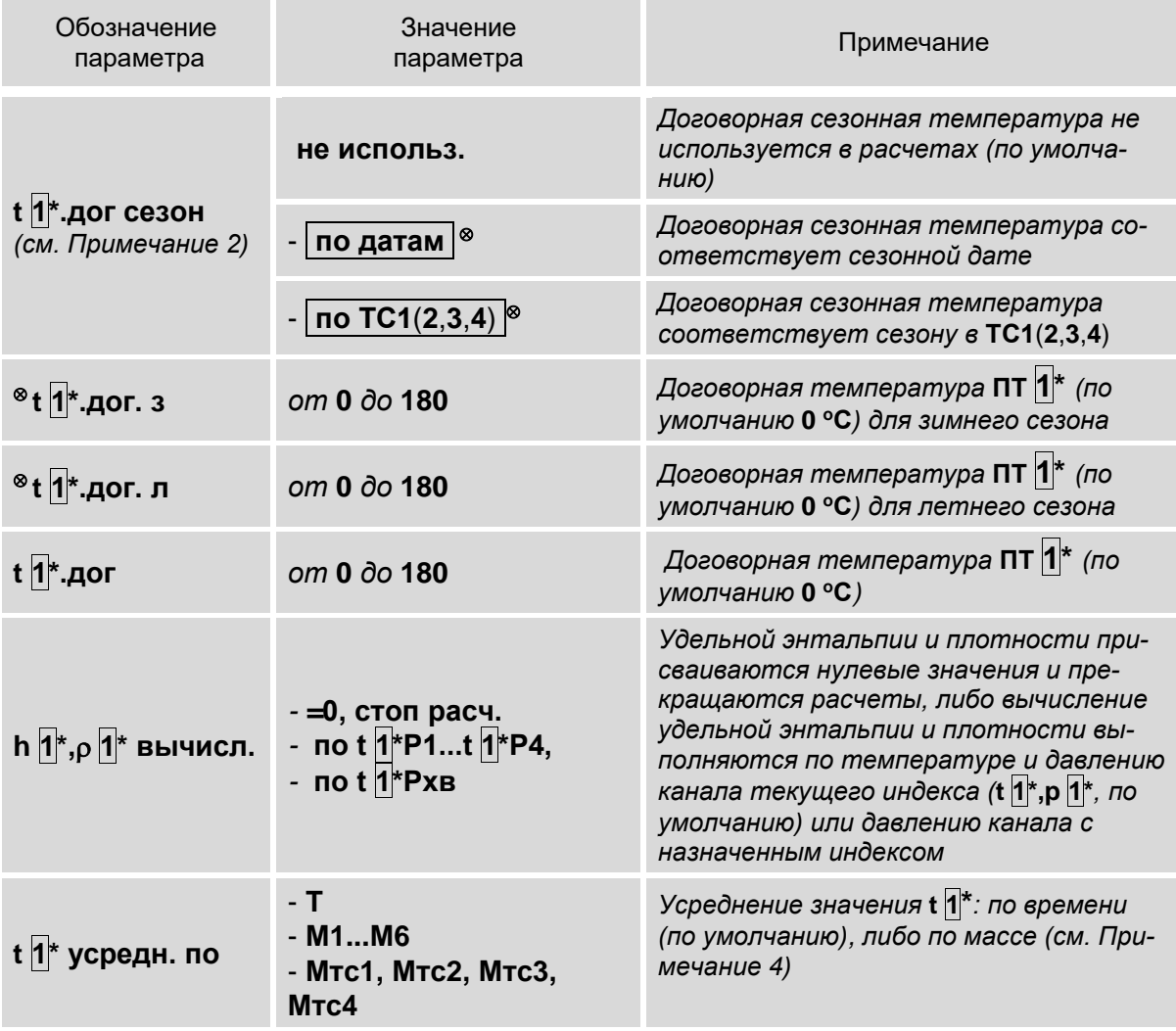

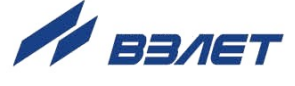

1. Символом «\*» обозначено числовое значение индекса, которое может изменяться от 1 до 5. Перебор числовых значений индекса

выполняется кнопками  $\left(\bigodot\right)$ 

- 2. Отображение параметра t 1<sup>\*</sup> дог сезон начинается после назначения использования сезонных дат (п.6.2.4.2).
- 3. Символом «<sup>®</sup>» обозначены параметры t 1<sup>\*</sup> дог. з и t 1<sup>\*</sup> дог. л, индикация которых начинается после установки значения по датам, либо значения по TC1(2,3,4) для t 1<sup>\*</sup> дог сезон.
- 4. С помощью параметра t 1 \* усредн. по задается алгоритм расчета архивируемого значения температуры:
- по времени (T) значение температуры рассчитывается как среднеарифметическое на интервале архивирования. Устанавливается, если значения температуры и массового расхода теплоносителя изменяются незначительно на интервале архивирования;
- по массе (М1... М6, Мтс1... Мтс4) значение температуры рассчитывается как средневзвешенное (отнесенное к накопленной массе теплоносителя) на интервале архивирования. Устанавливается, если возможны значительные изменения значений температуры и массового расхода теплоносителя (например, снижение до нуля) на интервале архивирования.

Если Вход 5(6) (п.6.5.2.4) назначен для приема сигнала направления потока от ПР2, ПР4, то вместо М5 будет отображаться M2, а вместо M6 - M4. При этом для усреднения используется суммарный расход по двум направлениям.

6.5.3.3. Состав меню УСТ / Температуры при других назначениях для ПТ1(2,3,4,5) использ.

| Обозначение<br>параметра | Значение<br>параметра     | Примечание                                                                                                    |
|--------------------------|---------------------------|----------------------------------------------------------------------------------------------------|
|                          | $\mathcal{P}$             | 3                                                                                                    |
| ПТ 1 * использ.          | - вода 0:180°С            | ПТ 1 * назначен для измерения<br>температуры теплоносителя                                                                                                    |
|                          | - возд. -50:180°С         | ПТ 1 * назначен для измерения<br>температуры наружного воздуха<br>(перечень настроек в п.6.5.3.4)                                                                                                    |
| ПТ 1 * использ.          | $-$ XB 0:180 $^{\circ}$ C | ПТ  1 * назначен для измерения<br>температуры на источнике холод-<br>ной воды.<br>В данном меню значение хв 0:180°С<br>отображается только при уста-<br>новленном<br>tхв значение = t $ 1 $ * (см.п.6.5.5.1) |

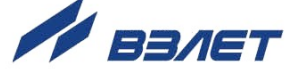

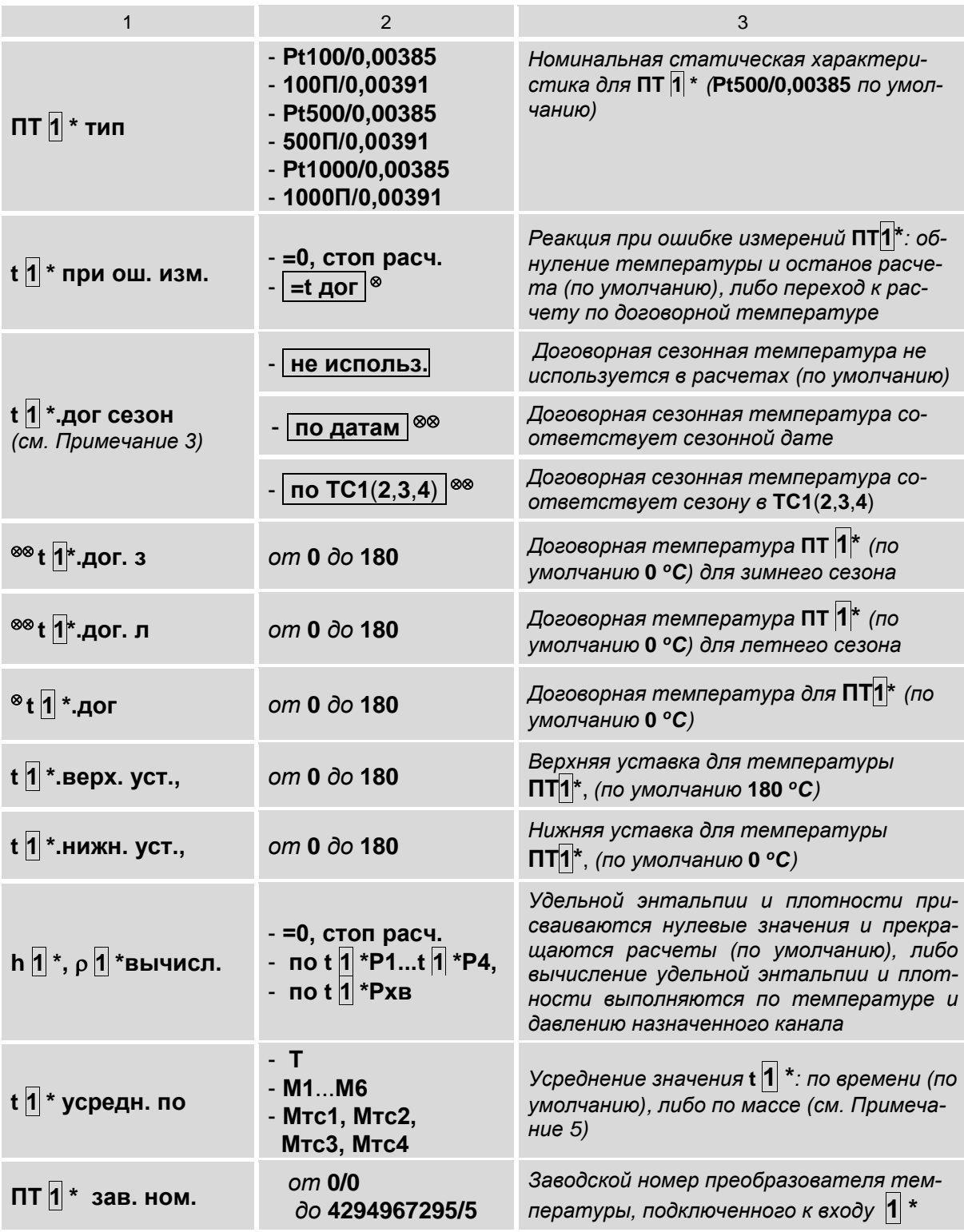

- 1. Символом «\*» обозначено числовое значение индекса, которое может изменяться от 1 до 5. Перебор числовых значений индекса выполняется кнопками $\left(\bigodot, \bigodot\right)$
- 2. Символом «<sup>®</sup>» обозначен параметр t <sup>1</sup> \*.дог, индикация которого начинается после установки значения **t дог** для параметра t 1 \* при ош. изм.

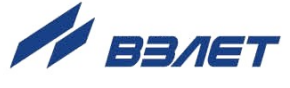

- 3. Отображение параметра  $t1^*$ дог сезон начинается после назначения использования сезонных дат (п.6.2.4.2) и выполненных настроек, описанных в Примечании 2.
- 4. Группой символов «<sup>®®</sup>» обозначены параметры tn<sup>\*</sup>.дог.з и t<sup>1</sup>\*.дог.л, индикация которых начинается после выполненных настроек, описанных в Примечании 3, и установки значения по датам, либо по TC1(2,3,4) для параметра  $t$  1<sup>\*</sup> дог сезон.
- 5. С помощью параметра t 1 \* усредн. по задается алгоритм расчета архивируемого значения температуры:
- по времени (T) значение температуры рассчитывается как среднеарифметическое на интервале архивирования. Устанавливается, если значения температуры и массового расхода теплоносителя изменяются незначительно на интервале архивирования;
- по массе (М1... М6, Мтс1... Мтс4) значение температуры рассчитывается как средневзвешенное (отнесенное к накопленной массе теплоносителя) на интервале архивирования. Устанавливается, если возможны значительные изменения значений температуры и массового расхода теплоносителя (например, снижение до нуля) на интервале архивирования.

Если Вход 5 (6) назначен для приема сигнала направления потока от ПР2 (4), то вместо М5 будет отображаться М2, а вместо М6 - М4. При этом для усреднения используется суммарный расход по двум направлениям.

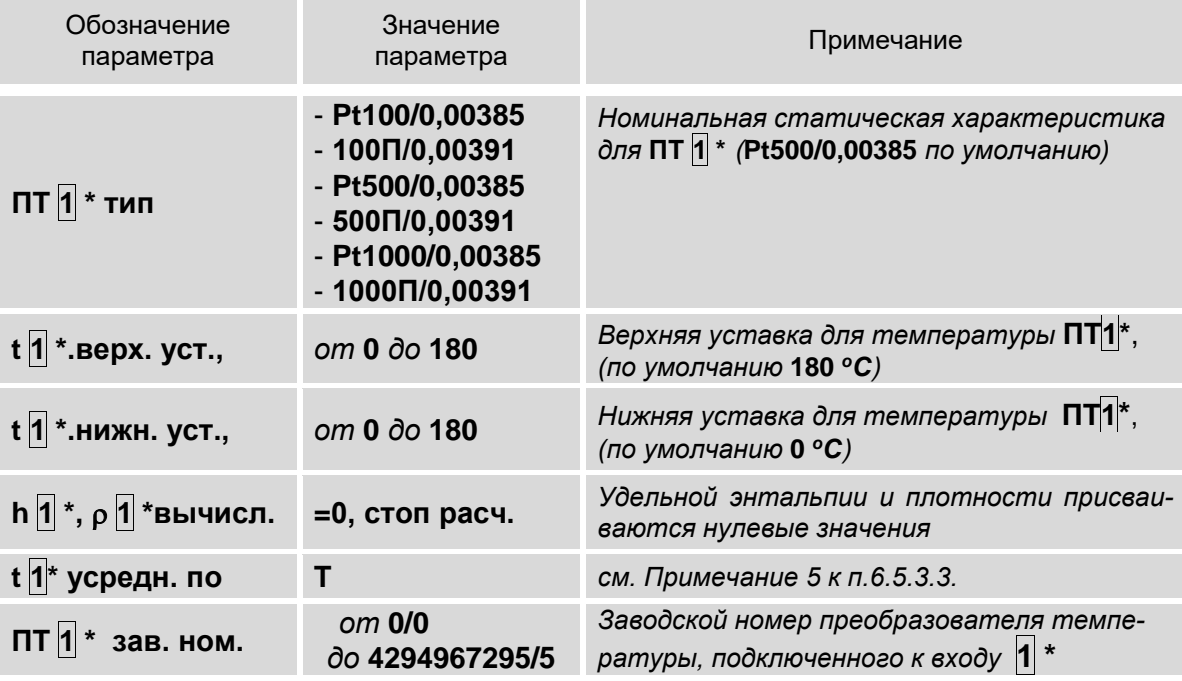

6.5.3.4. Состав меню УСТ / Температуры при установленном значении возд. -50:180 °С для параметра ПТ1(2,3,4,5) использ.

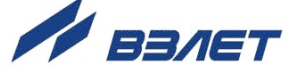

### **6.5.4. Настройки входов подключения датчиков давления**

6.5.4.1. Входы каналов давления **1**...**4** предназначены для подключения преобразователей давления, имеющих унифицированный токовый сигнал в диапазоне 0-5, 0-20 или 4-20 мА. Обозначение коммутационных элементов для подключения ПД показано на рис.16.

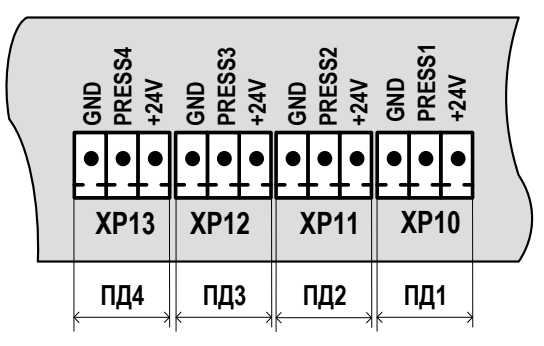

#### **Рис.16. Обозначение коммутационных элементов подключения ПД.**

6.5.4.2. Настройка входов ПД выполняется в меню **УСТ / Давления**. По умолчанию установлено **ПД1**(**2**,**3**,**4**) **использ. нет** и пользователю для редактирования доступны значения следующих параметров:

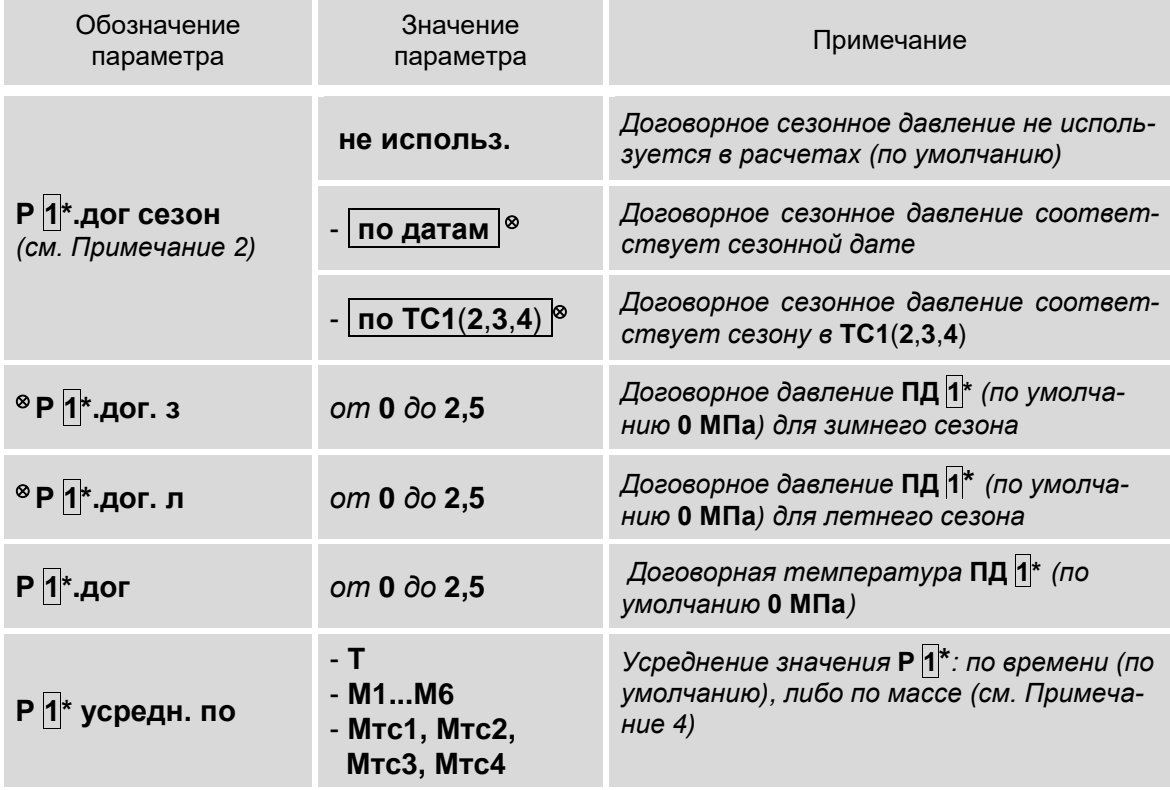

#### ПРИМЕЧАНИЯ:

- 1. Символом «\*» обозначено числовое значение индекса, которое может изменяться от **1** до **4**. Перебор числовых значений индекса выполняется кнопками  $\leftarrow$  ,  $\rightarrow$
- 2. Отображение параметра **Р 1\*.дог сезон** начинается после назначения использования сезонных дат (п.6.2.4.2).

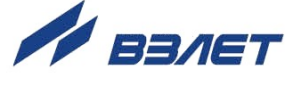

- 3. Символом «<sup>⊗</sup>» обозначены параметры **Р** 1<sup>\*</sup>.дог. з и **Р** 1<sup>\*</sup>.дог. л, индикация которых начинается после установки значения по датам, либо значения по ТС1(2,3,4) для Р $\overline{1}^*$ дог сезон.
- 4. С помощью параметра Р 1 \* усредн. по задается алгоритм расчета архивируемого значения давления:
- по времени (Т) значение давления рассчитывается как среднеарифметическое на интервале архивирования. Устанавливается, если значения давления и массового расхода теплоносителя изменяются незначительно на интервале архивирования;
- по массе (М1... М6, Мтс1... Мтс4) значение давления рассчитывается как средневзвешенное (отнесенное к накопленной массе теплоносителя) на интервале архивирования. Устанавливается, если возможны значительные изменения значений давления и массового расхода теплоносителя (например, снижение до нуля) на интервале архивирования.

Если Вход 5(6) (п.6.5.2.4) назначен для приема сигнала направления потока от ПР2, ПР4, то вместо М5 будет отображаться M2, а вместо M6 - M4. При этом для усреднения используется суммарный расход по двум направлениям.

6.5.4.3. Состав меню УСТ / Давления при других назначениях для ПД1(2,3,4) использ.:

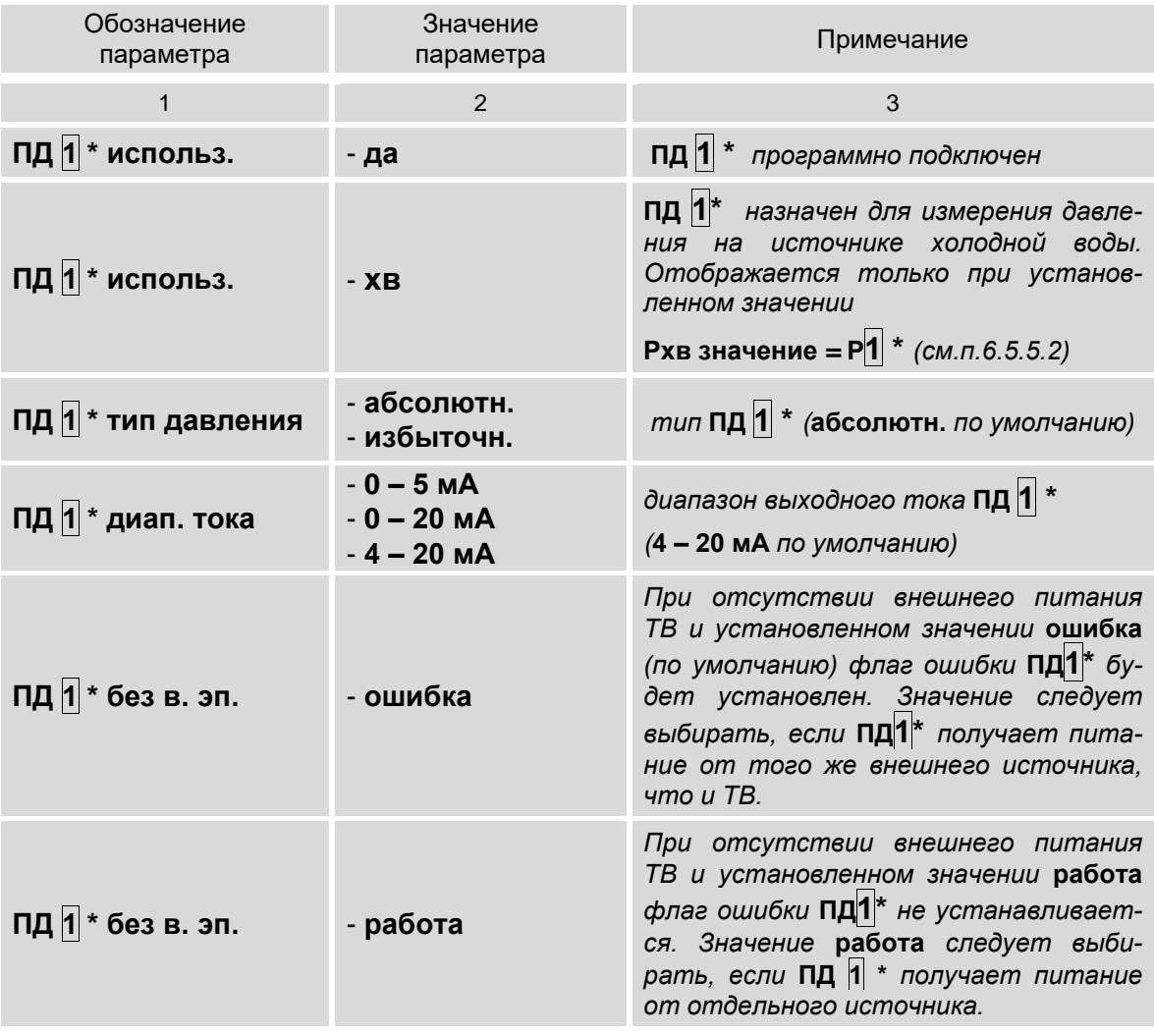

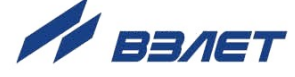

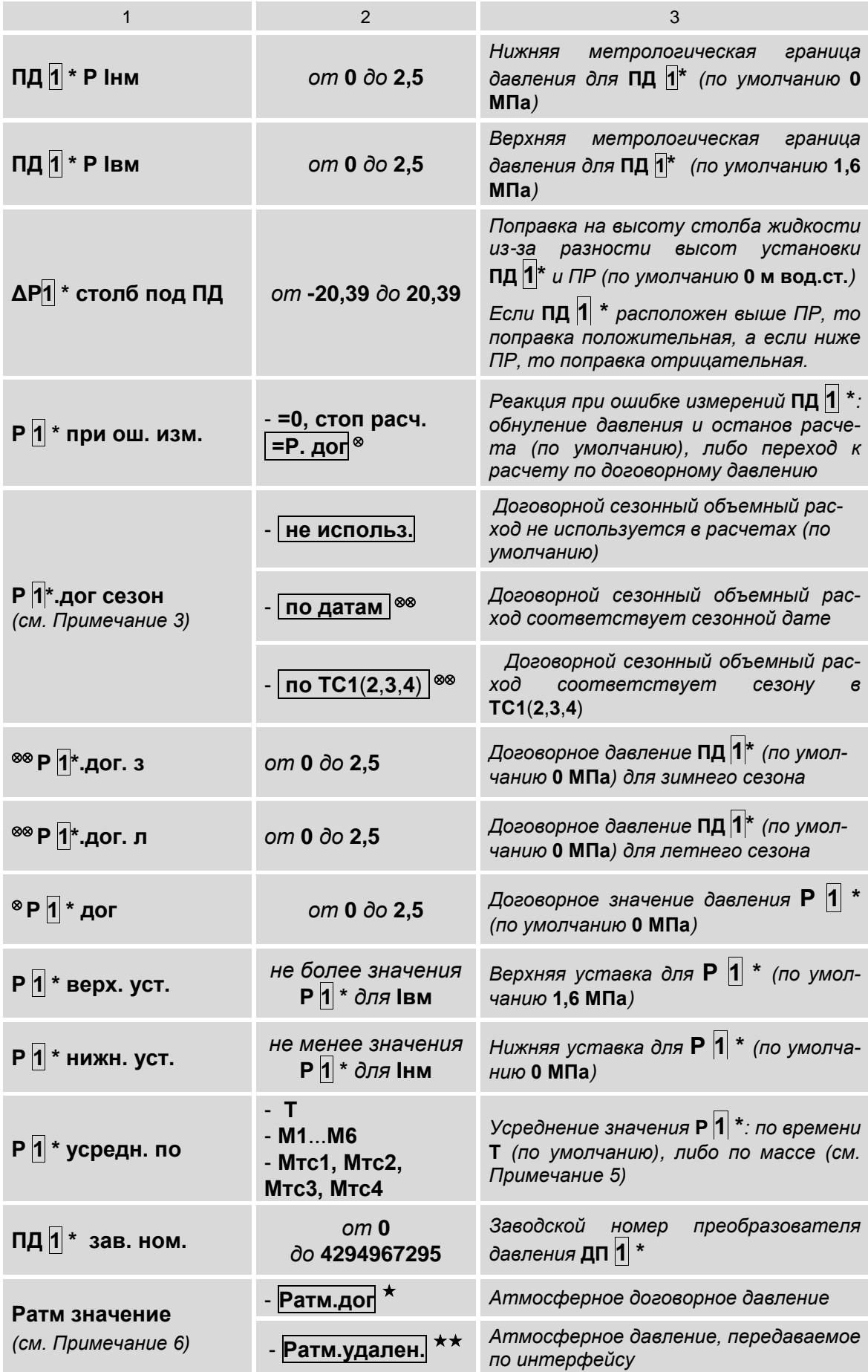

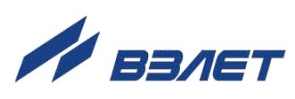

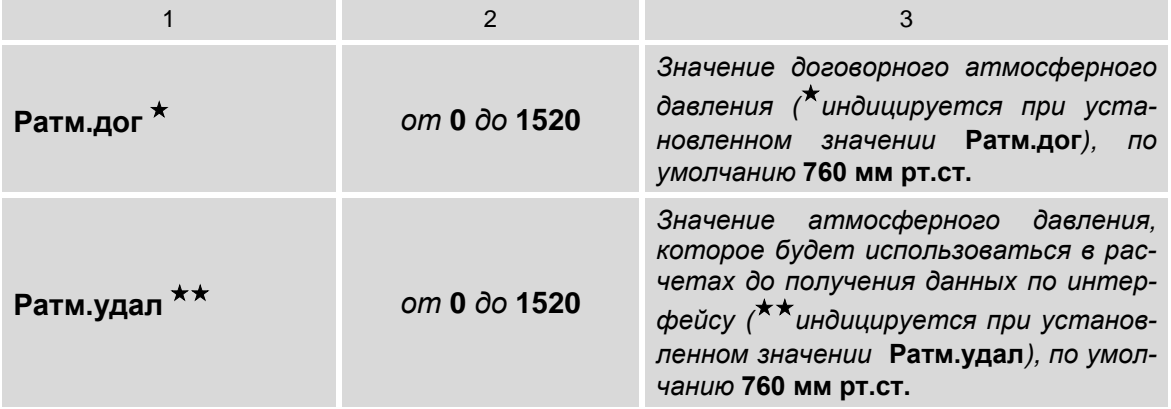

- 1. Символом «\*» обозначено числовое значение индекса, которое может изменяться от **1** до **4**. Перебор числовых значений индекса выполняется кнопками  $\leftarrow$   $\leftarrow$
- 2. Символом «» обозначен параметр **Р1\*.дог**, индикация которого начинается после установки значения **Р.дог** для параметра **Р1 \* при ош. изм**.
- 3. Отображение параметра **Р1\*.дог сезон** начинается после назначения использования сезонных дат (п.6.2.4.2) и выполненных настроек, описанных в Примечании 2.
- 4. Группой символов «» обозначены параметры **Р1\*.дог. з** и **Р1\*.дог. л**, индикация которых начинается после выполненных настроек, описанных в Примечании 3, и установки значения **по датам**, либо **по ТС1**(**2**,**3**,**4**) для параметра **Р 1\*.дог сезон**.
- 5. С помощью параметра **Р 1 \* усредн. по** задается алгоритм расчета архивируемого значения давления:
- по времени (**Т**) значение давления рассчитывается как среднеарифметическое на интервале архивирования. Устанавливается, если значения давления и массового расхода теплоносителя изменяются незначительно на интервале архивирования;
- по массе (**М1**...**М6**, **Мтс1**...**Мтс4**) значение давления рассчитывается как средневзвешенное (отнесенное к накопленной массе теплоносителя) на интервале архивирования. Устанавливается, если возможны значительные изменения значений давления и массового расхода теплоносителя (например, снижение до нуля) на интервале архивирования.

Если **Вход 5**(**6**) (п.6.5.2.4) назначен для приема сигнала направления потока от **ПР2**, **ПР4**, то вместо **М5** будет отображаться **М2**, а вместо **М6** – **М4**. При этом для усреднения используется суммарный расход по двум направлениям.

6. Значение атмосферного давления **Ратм значение** используется для расчета значения абсолютного давления, если в меню установлено **ПД 1 \* тип давления избыточн.** (то есть, измерения выполняются с помощью датчика избыточного давления). При других настройках (**ПД 1 \* тип давления абсолютн.**) значение атмосферного давления в расчетах не используется (и может не редактироваться).

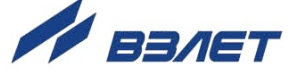

#### **6.5.5. Настройки расчетных каналов холодной воды**

6.5.5.1. Настройки параметров для температуры на источнике холодной воды содержатся в меню **УСТ / Холодная вода**:

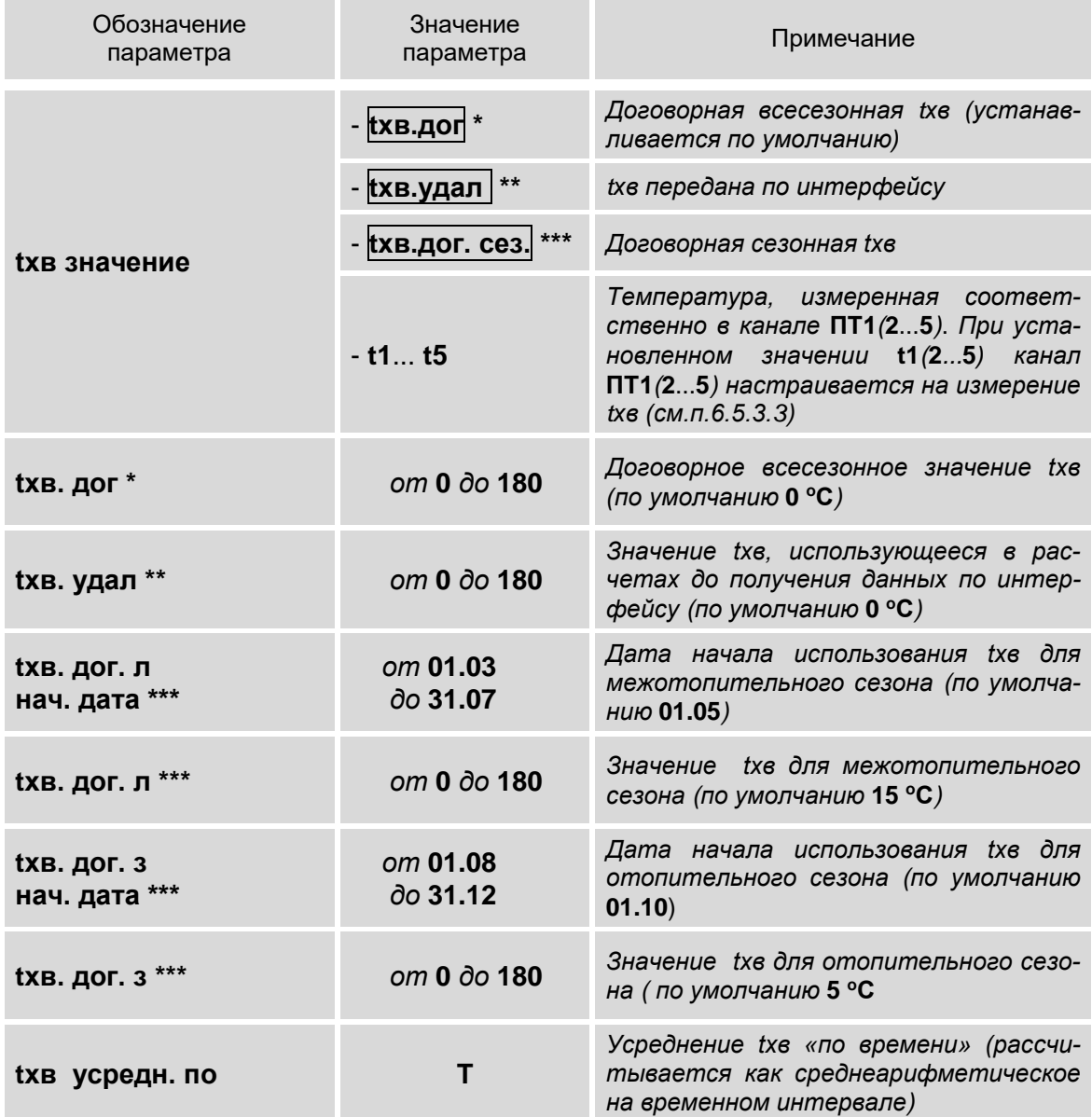

#### ПРИМЕЧАНИЯ:

- 1. Символом «\*» обозначен параметр **tхв.дог**, индикация которого начинается после установки значения **tхв.дог** для параметра **tхв значение**.
- 2. Группой символов «\*\*» обозначен параметр **tхв.удал**, индикация которого начинается после установки значения **tхв.удал** для параметра **tхв значение**.
- 3. Группой символов «\*\*\*» обозначены параметры, индикация которых начинается после установки значения **tхв.дог.сез** для параметра **tхв значение**.

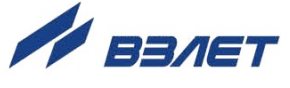

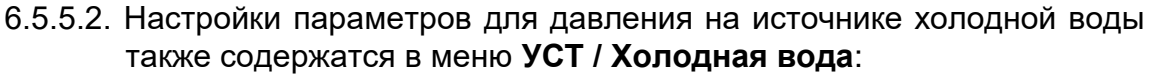

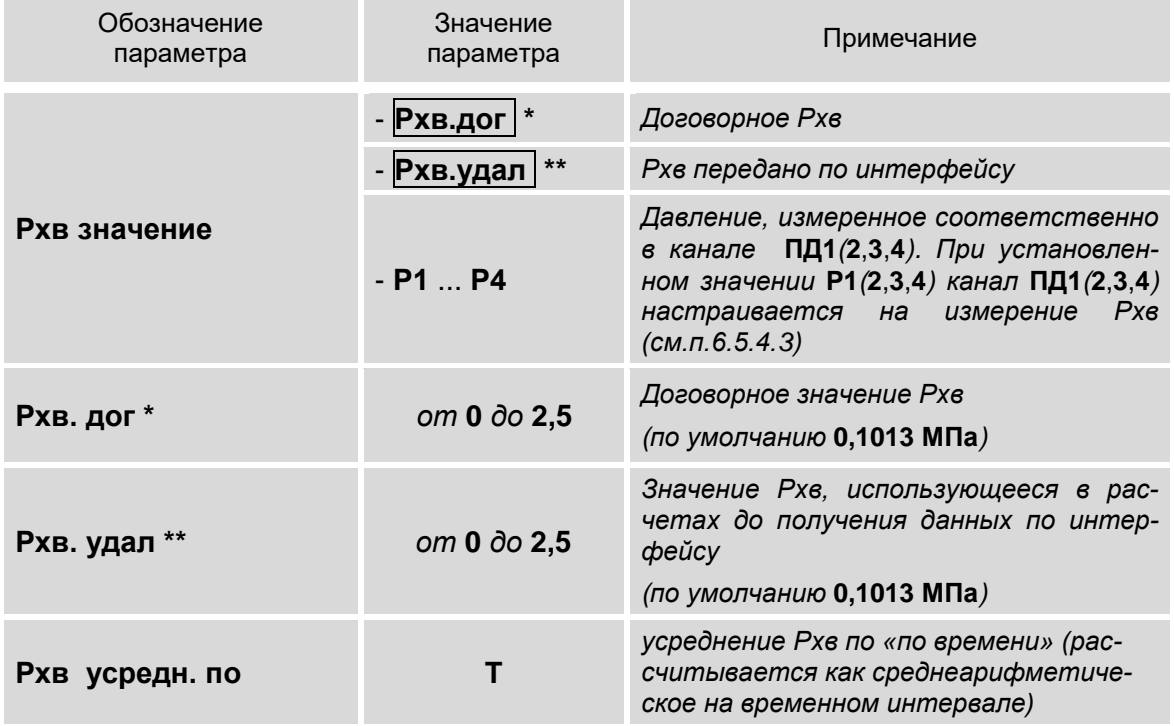

- 1. Символом «\*» обозначен параметр **Рхв.дог**, индикация которого начинается после установки значения **Рхв.дог** для параметра **Рхв значение**.
- 2. Группой символов «\*\*» обозначен параметр **Рхв.удал**, индикация которого начинается после установки значения **Рхв.удал** для параметра **Рхв значение**.

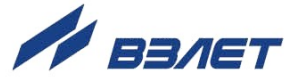

# **6.5.6. Алгоритмы расчета тепла и массы**

#### 6.5.6.1. В расчетной теплосистеме алгоритмы расчета тепла **Q** и массы **M** содержатся в меню **УСТ / Теплосистемы**:

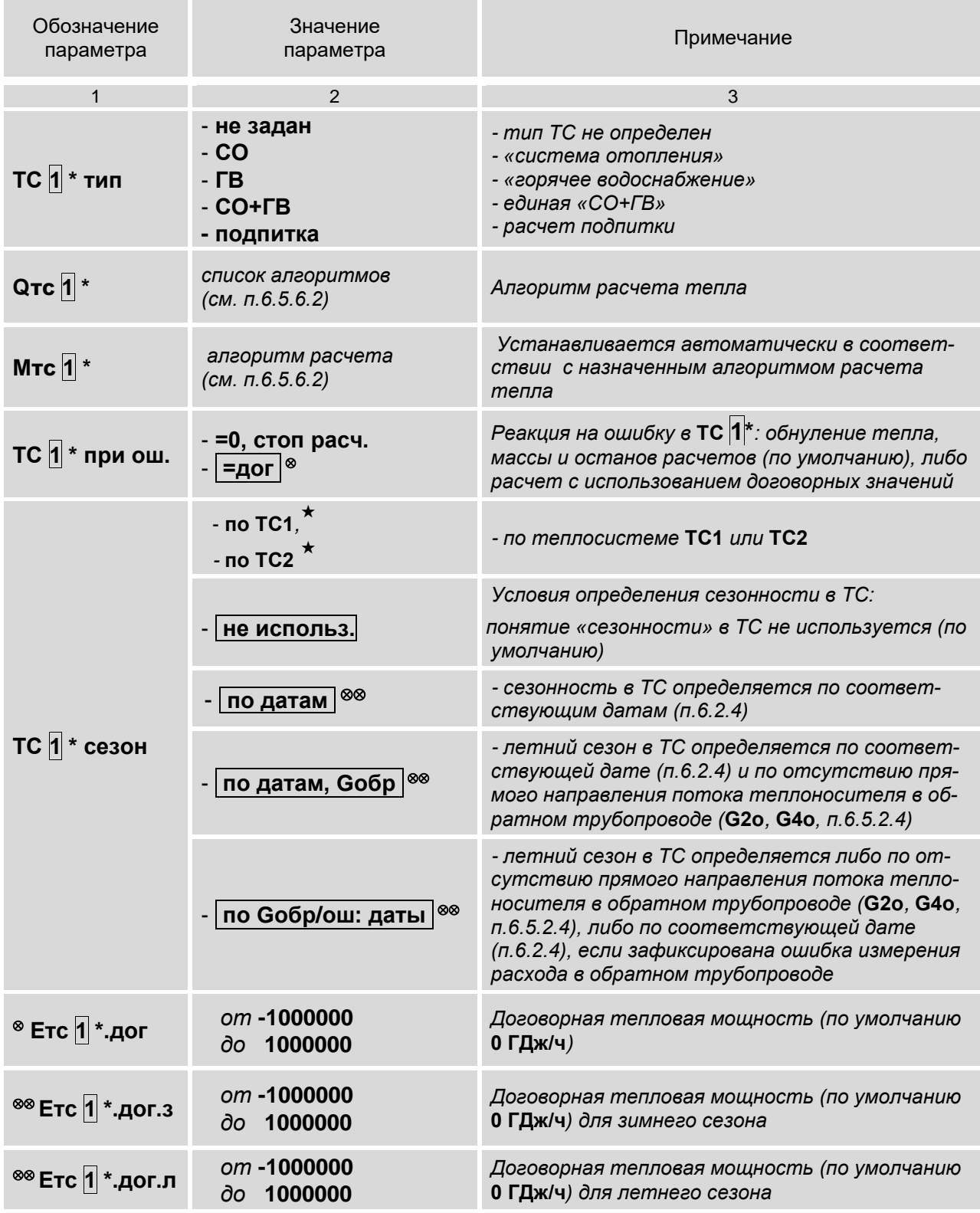

60

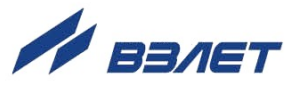

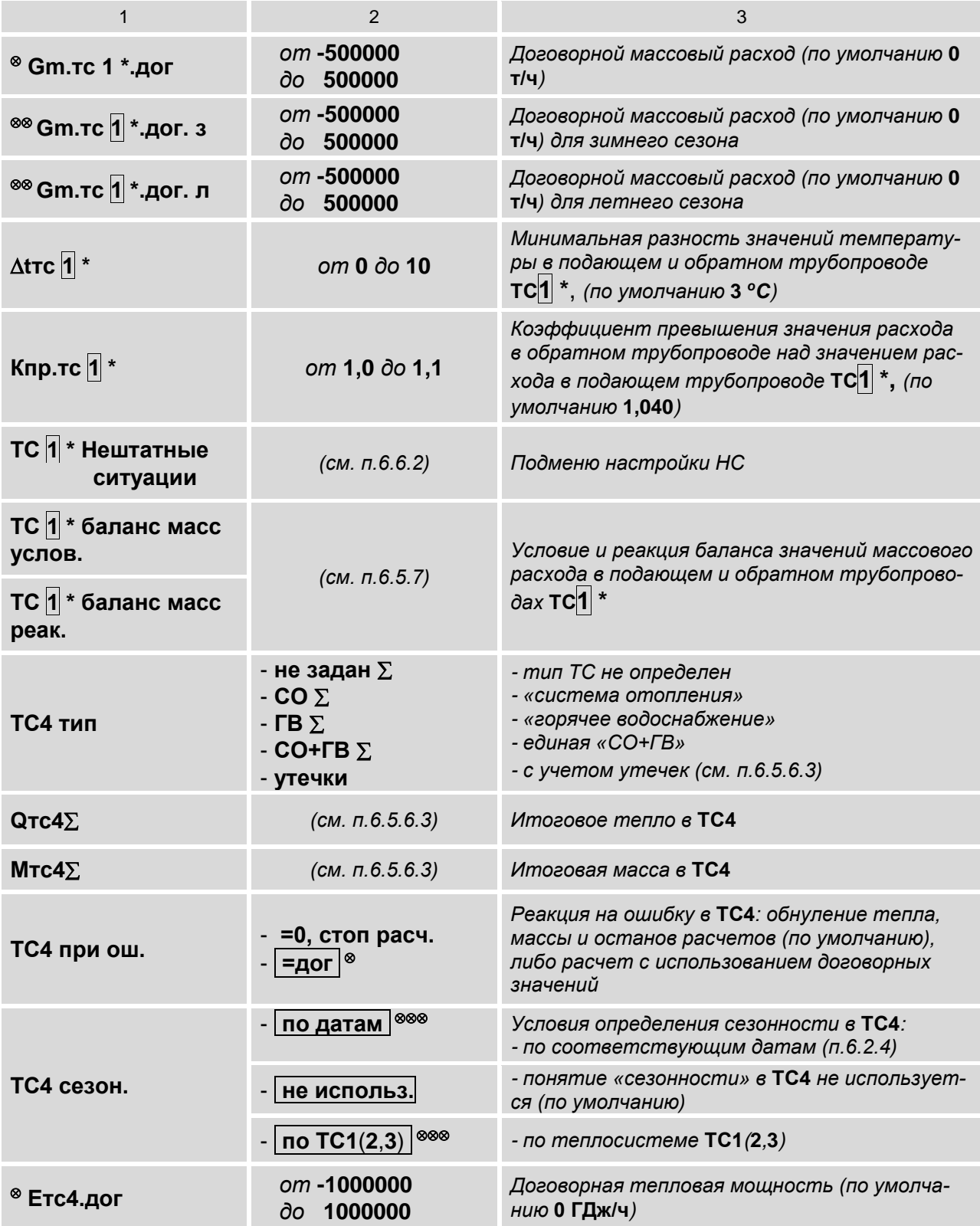

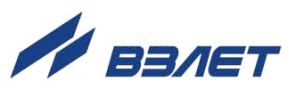

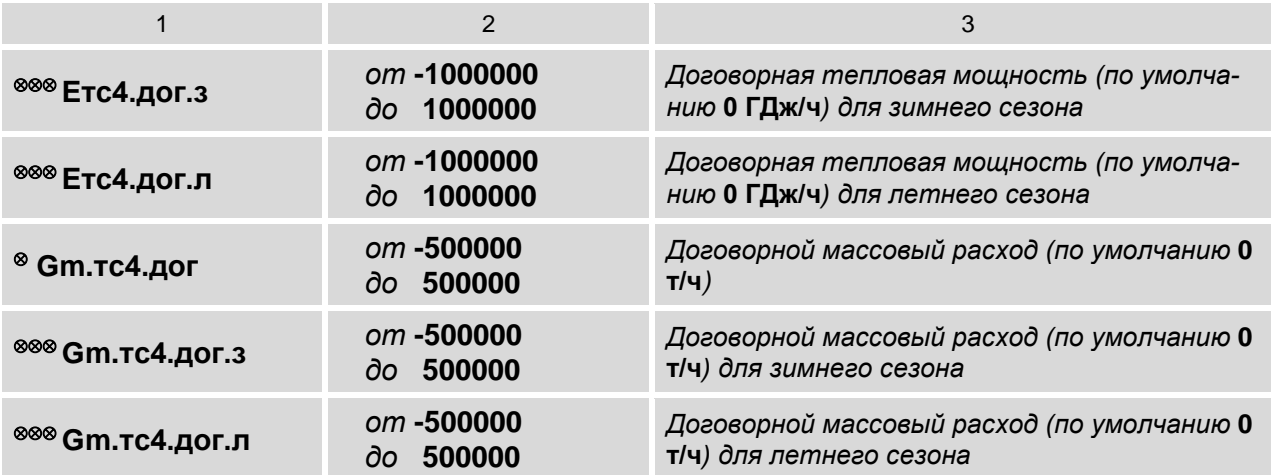

- 1. Символом «\*» обозначено числовое значение индекса, которое может изменяться от **1** до **3**. Перебор числовых значений индекса выполняется кнопками  $\leftarrow$   $\rightarrow$
- 2. Символом «» обозначены: значение **по ТС1**, индицируемое для параметра **ТС2 сезон** и значения **по ТС1**, **по ТС2**, индицируемые для параметра **ТС3 сезон**.
- 3. Символом «» обозначены параметры, индикация которых начинается после установки значения **дог** для параметров **ТС1**(**2**,**3**) **при ош.** и **ТС4 при ош.** (доступен только после назначения алгоритма расчета тепла).
- 4. Отображение параметров **ТС 1 \* сезон** и **ТС4 сезон** начинается после назначения использования сезонных дат (п.6.2.4.2).
- 5. Группой символов «» обозначены параметры **Етс1\*.дог.з**(**л**), **Gm.тс1\*.дог.з**(**л**), индикация которых начинается после выполненных настроек, описанных в Примечании 3, и установки значения: **по датам**; **по датам, Gобр**; **по Gобр/ош: даты** для параметра **ТС1\* сезон**. А также: **по ТС1** для **ТС2 сезон**, и либо **по ТС1**, либо **по ТС2** для **ТС3 сезон**.
- 6. Группой символов «» обозначены параметры **Етс4.дог.з**(**л**), **Gm.тс4.дог.з**(**л**), индикация которых начинается после выполненных настроек, описанных в Примечании 3, и установки значения **по датам**, либо **по ТС1**(**2**,**3**) для параметра **ТС4 сезон**.
- 7. Параметры **tтс1** (**2**, **3**), **Кпр.тс1** (**2**, **3**) и **ТС1** (**2**, **3**) **баланс масс** и подменю **Нештатные ситуации** индицируются только после установки соответствующих алгоритмов расчета тепла.

62

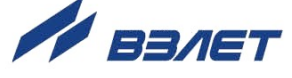

6.5.6.2. Алгоритмы расчета тепла и массы в **ТС1**, **ТС2**, **ТС3** имеют вид:

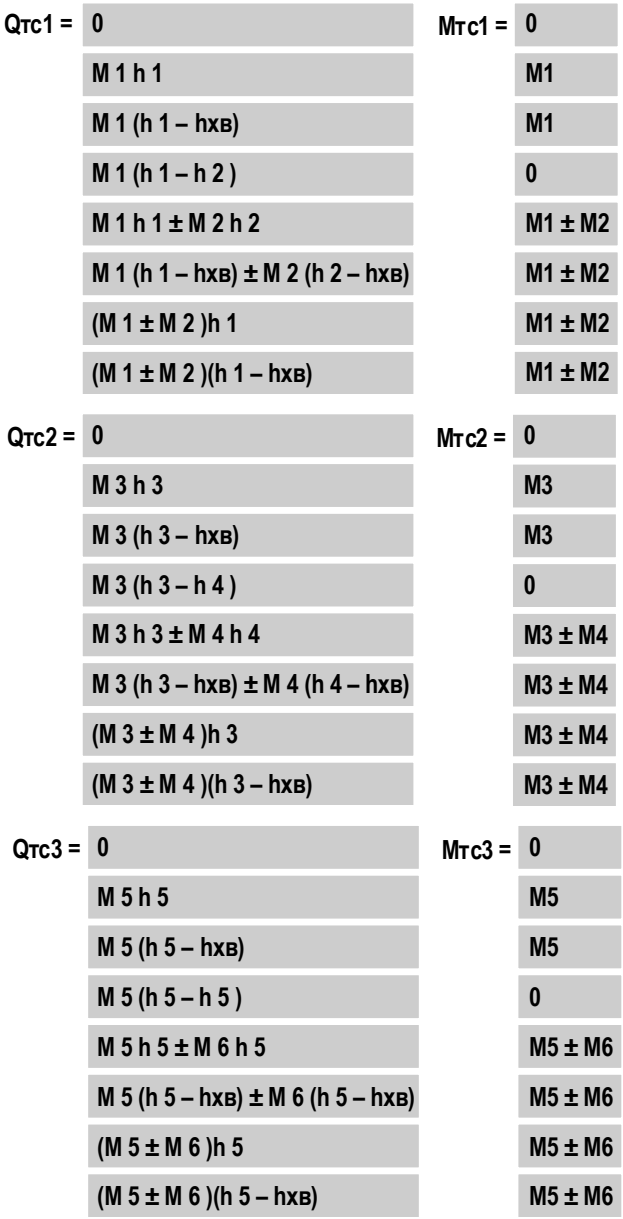

Значения индексов **1**...**6** в алгоритмах расчета тепла **Qтс** могут быть отредактированы пользователем. Значения индексов в алгоритмах расчета массы **Мтс** устанавливаются автоматически в соответствии с индексами в алгоритмах расчета тепла.

Если для параметра **Вход 5**(**6**) **и/л** (п.6.5.2.4) установлено значение **направл. G2**(**4**), то в алгоритмах расчета **Qтс1**(**2**,**3**) и **Мтс1**(**2**,**3**) становятся недоступными параметры **М5** и **М6**.

При этом в алгоритмах расчета массы ТС появляется дополнительное меню, о чем свидетельствует курсор вида  $\uparrow$ , расположенный под обозначением параметра **М2** (**М4**). После нажатия кнопки

начинается индикация алгоритмов расчета следующего вида:

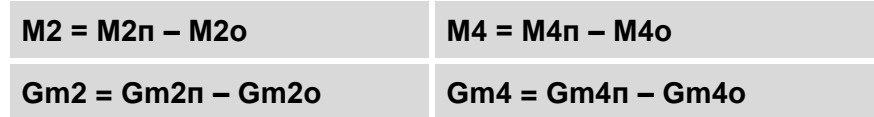

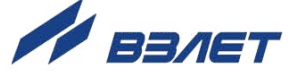

6.5.6.3. Алгоритмы расчета итогового тепла и массы зависят от установленного значения для параметра ТС4.

> При установленном значении ТС4 тип не задан (либо СО, либо ГВ, либо СО+ГВ) алгоритмы расчета имеют вид:

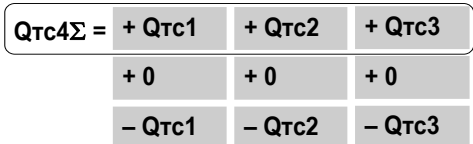

Каждый член правой части расчетной формулы может быть установлен из списка возможных значений по усмотрению пользователя. Алгоритм расчета итоговой массы Мтс4 устанавливается автоматически в соответствии с алгоритмом расчета итогового тепла.

При установленном значении ТС4 тип утечки обозначения и алгоритмы расчета итогового тепла Qтс4ут и массы Мтс4ут имеют вид:

$$
\boxed{\text{QTC4yT} = \text{MTC4yT} \cdot \text{h} \boxed{1}}
$$
  
MTC4yT ( h \boxed{1} - hxB)

Возможное значение индекса 1... 5 для h устанавливается по усмотрению пользователя.

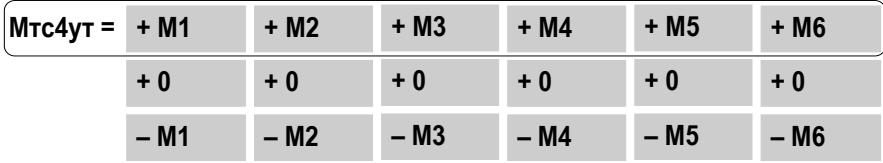

Каждый член правой части расчетной формулы Мтс4ут может быть установлен из списка возможных значений.

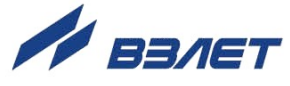

#### 6.5.7. Настройки баланса масс

В тепловычислителе предусмотрена функция балансировки масс, позволяющая пересчитывать значения массового расхода в подающем и обратном трубопроводах контролируемой теплосистемы ТС1 (2, 3). Настройки функции содержатся в меню УСТ / Теплосистемы (п.6.5.6.1) и отображаются на дисплее, если в алгоритме расчета тепла (п.6.5.6.2) содержится разность двух масс.

Перечень установочных параметров функции балансировки  $MACC$ 

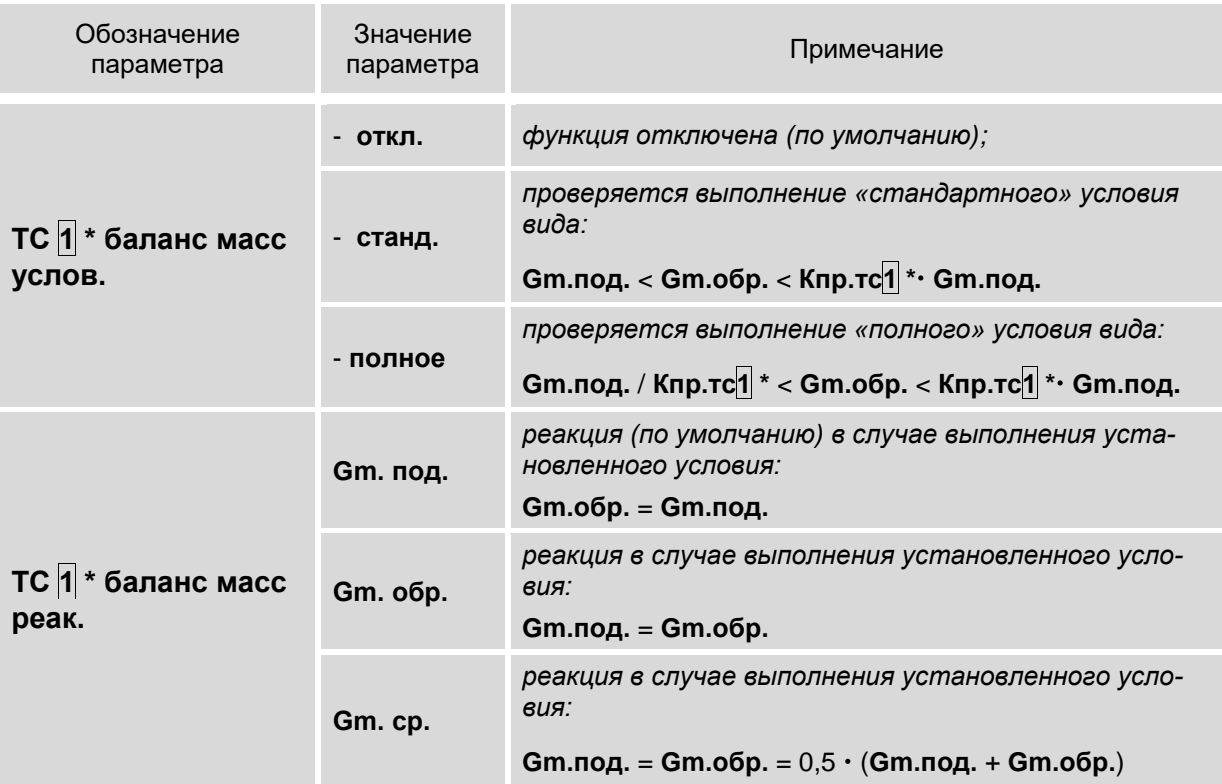

ПРИМЕЧАНИЯ:

1. При описании параметров используются следующие условные обозначения:

- Gm. под., Gm. обр. - массовый расход теплоносителя в подающем и обратном трубопроводе соответственно:

- Gm.cp. - средний массовый расход.

 $-$  \* – возможное значение индекса 1, 2, 3.

2. Значение параметра Кпр. тс1(2,3) настраивается в меню УСТ / Теплосистемы (п.6.5.6.1).

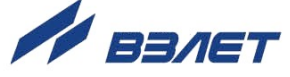

# **6.5.8. Настройка отображения единиц измерения**

6.5.8.1. Для удобства ввода и считывания с ЖКИ числовых значений в тепловычислителе предусмотрена возможность назначения (по усмотрению пользователя) индицируемых единиц измерения. Настройки могут выполняться как в режиме СЕРВИС, так и в режиме РАБОТА, в меню **УСТ / Общие настройки / Отображение в единицах** для следующих параметров:

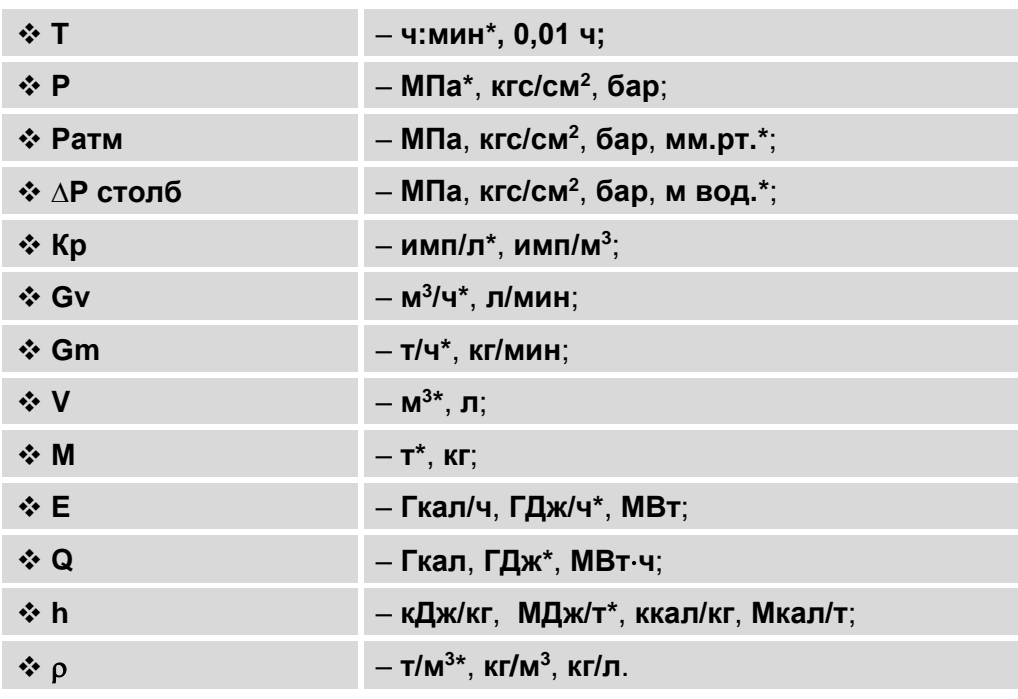

\* – устанавливаются по умолчанию.

6.5.8.2. При изменении отображаемых на ЖКИ единиц измерения физической величины автоматически пересчитывается ее значение в соответствии с правилами перевода. Установленные по усмотрению пользователя единицы измерения не оказывают влияния на расчеты, выполняемые в тепловычислителе.

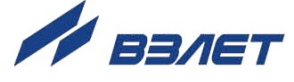

# **6.6. Отказы и нештатные ситуации**

#### **6.6.1. Фиксация отказов и нештатных ситуаций**

6.6.1.1. В тепловычислителе имеется возможность фиксации отказов ПР, ПТ, ПД, а также аппаратной части ТВ. При этом в зависимости от выполненных настроек в измерительных каналах расхода, температуры и давления, вычисление тепла и массы в расчетных ТС либо будет продолжаться, либо будет остановлено.

> Под *отказом* понимается событие, заключающееся в нарушении работоспособности аппаратной части ТВ, преобразователей расхода, температуры или давления.

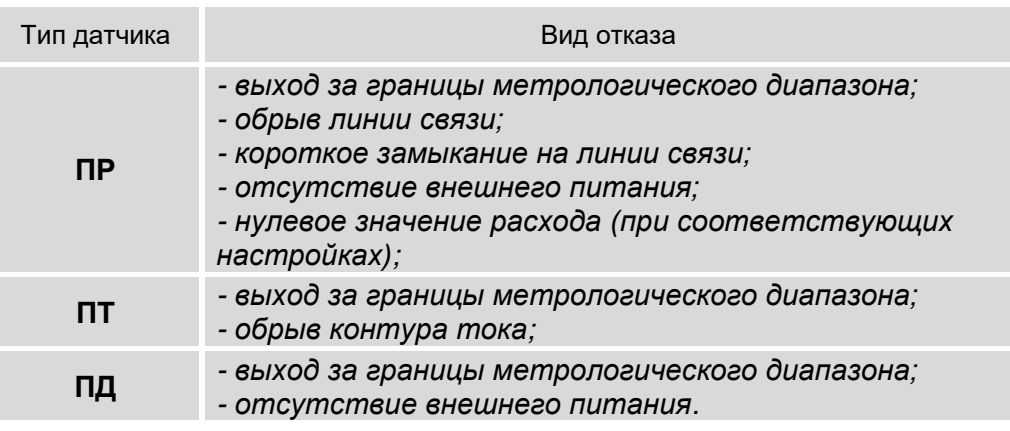

Виды фиксируемых отказов:

Событие, интерпретируемое как отказ ПР, ПТ и ПД, соотнесено с наименованием условия фиксации отказа в меню ТВ и обозначается как «**ош. изм.**» (ошибка измерений).

6.6.1.2. Под *нештатной ситуацией* понимается событие, связанное с выполнением определенного установленного условия. Для каждой расчетной теплосистемы (**ТС1**, **ТС2**, **ТС3**) предусмотрена возможность фиксации до четырех НС с предустановленными (нередактируемыми) условиями. Нештатные ситуации имеют обозначения: **ТС1**(**2**,**3**) **НС1**, **ТС1**(**2**,**3**) **НС2**, **ТС1**(**2**,**3**) **НС3**, **ТС1**(**2**,**3**) **НС4.** Подключение обработки НС с предустановленными условиями происходит автоматически при назначении схемы теплоучета (алгоритма расчета тепла). В дальнейшем обработка отдельных (либо всех) НС может быть отключена пользователем из меню **УСТ / Теплосистемы / ТС1**(**2**,**3**) **Нештатные ситуации:**

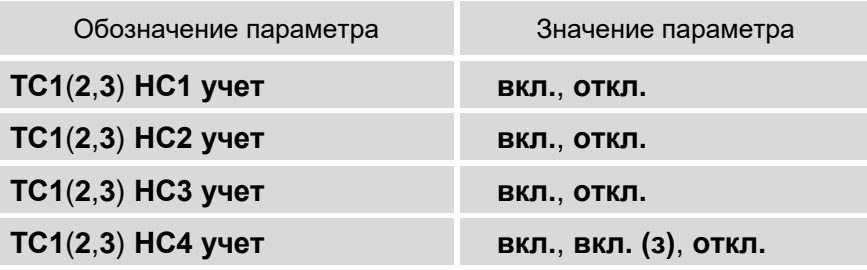

ПРИМЕЧАНИЕ. При установленном значении **вкл.** (устанавливается по умолчанию) нештатные ситуации обрабатываются как в отопительный, так и в межотопительный сезон. А при установленном значении **вкл. (з)** – только в отопительный сезон.

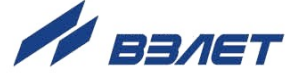

- 6.6.1.3. Дополнительно в тепловычислителе предусмотрен набор из 10 настраиваемых условий для регистрации определенных пользователем событий (ситуаций) в меню УСТ / Регистрация ситуаций.
- 6.6.1.4. Факт возникновения отказа или НС сопровождается индикацией соответствующих информационных символов на экране ЖКИ. Также информация об отказах и НС сохраняется в соответствующих архивах ТВ.

#### 6.6.2. Предустановленные условия фиксации НС

6.6.2.1. Перечень предустановленных условий НС в соответствии с выбранным алгоритмом расчета тепла приведен ниже.

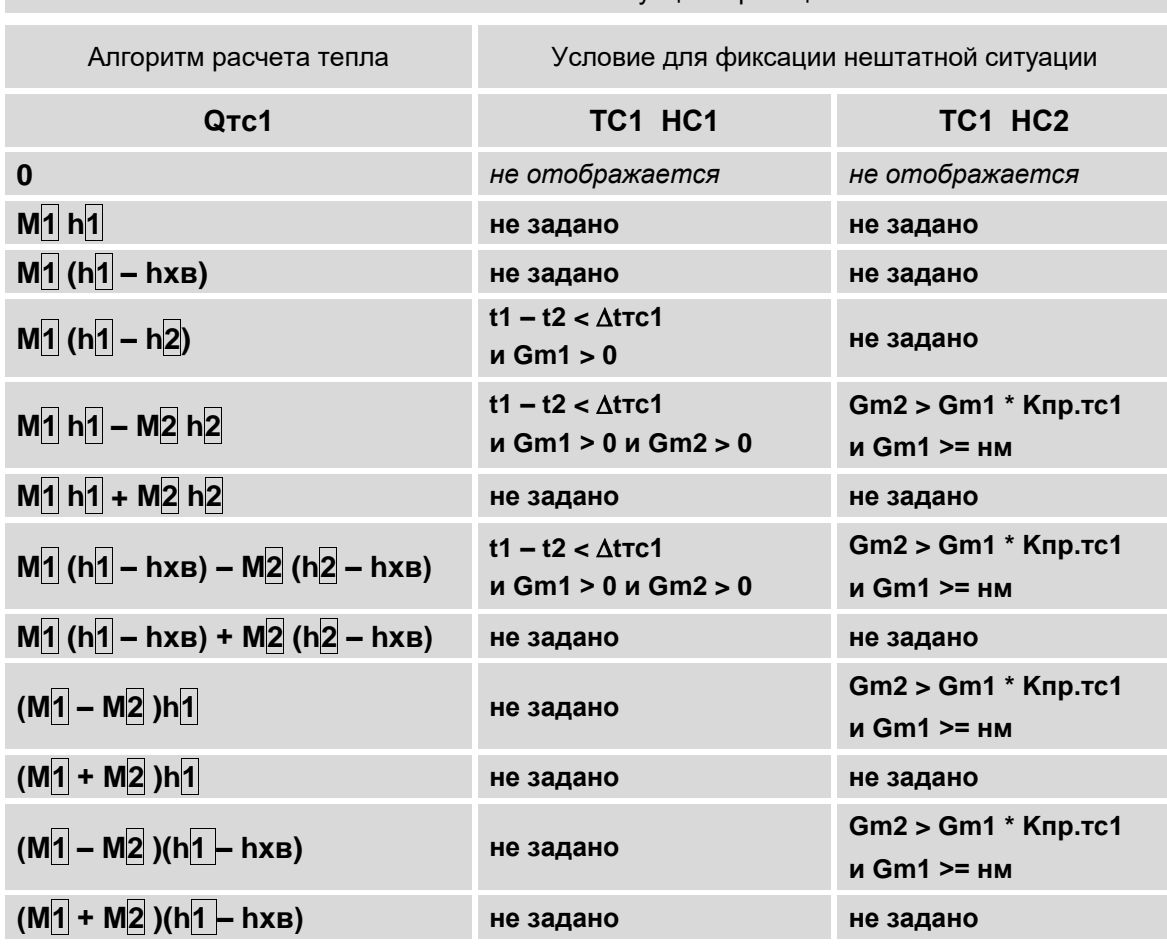

Теплосистема ТС1. Нештатные ситуации с реакцией «ош. ТС»

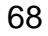

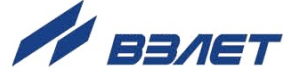

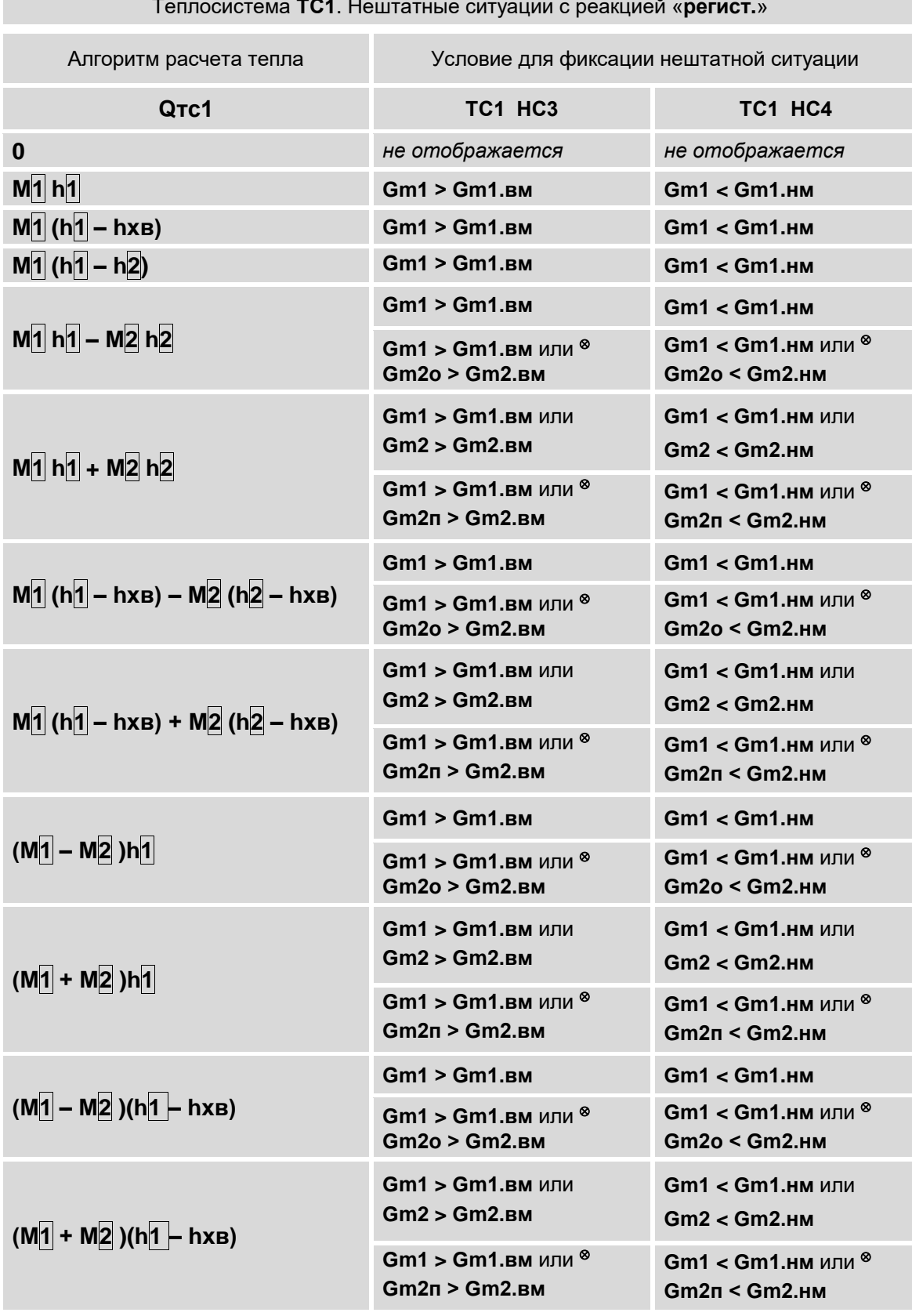

1. У Риме и мили.<br>1. Значения индексов  $\overline{1}$ ,  $\overline{2}$  в алгоритмах расчета тепла уста-<br>навливаются по умолчанию для ТС1 (могут быть отредактированы пользователем).

Алгоритмы расчета тепла для ТС2 и ТС3 приведены в  $\Pi.6.5.6.2.$ 

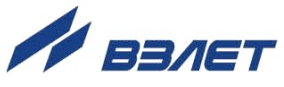

2. Значения индексов в условиях фиксации НС устанавливаются автоматически и соответствуют значениям индексов в алгоритмах расчета тепла.

3. В ячейках таблицы знаком ⊗ отмечены условия для фиксации НС, отображаемые на экране ЖКИ при установленной настройке Вход 5 и/л направл. С2.

#### 6.6.3. Пользовательские условия фиксации ситуаций в ТС

6.6.3.1. Пользовательские условия для фиксации ситуаций в ТС на работу расчетной теплосистемы влияния не оказывают, обозначаются С1...С10 и содержатся в меню УСТ / Регистрация ситуаций:

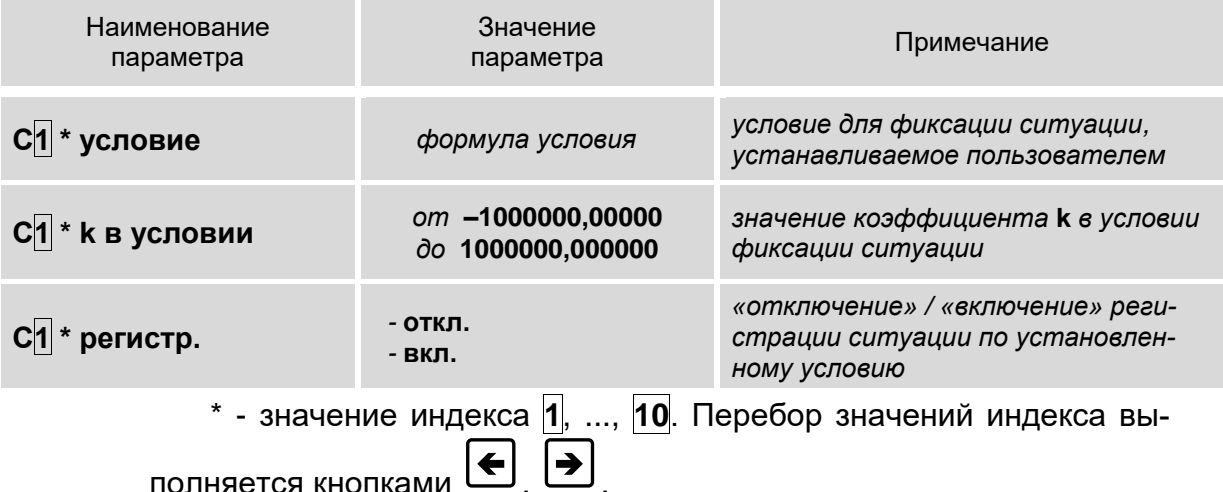

6.6.3.2. Формула для формирования условия фиксации ситуации имеет структуру, показанную на рис.17.

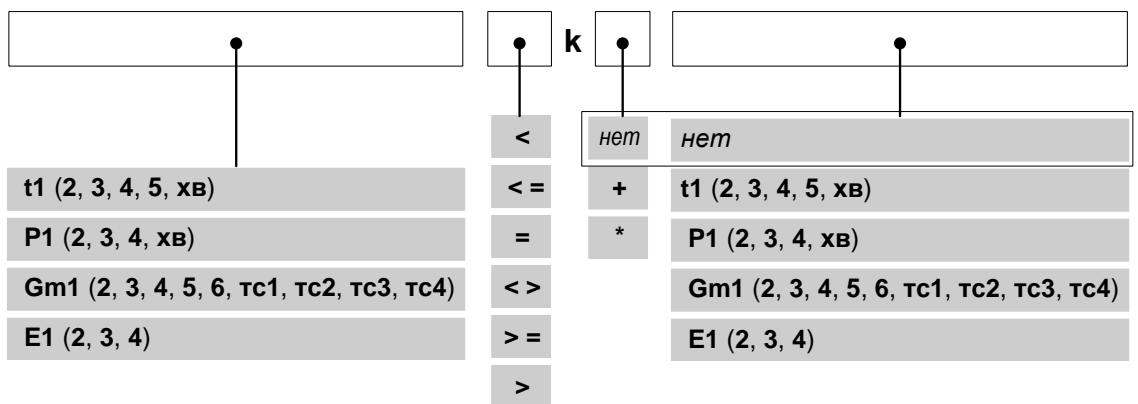

#### Рис.17. Структура и возможные значения членов формулы условия для фиксации ситуации.

ПРИМЕЧАНИЕ. При отсутствии знака «+», либо «\*» правый член формулы также отсутствует. Индицируется только коэффициент к.

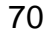

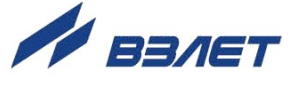

# 6.6.4. Отображение информации об отказах и НС

6.6.4.1. При возникновении отказов датчиков, НС в измерительных и расчетных каналах или ТС в окнах индикации меню ИЗМ начинается отображение одного, либо нескольких информационных символов. Пример отображения окон индикации, содержащих информационные символы, показан на (рис.18).

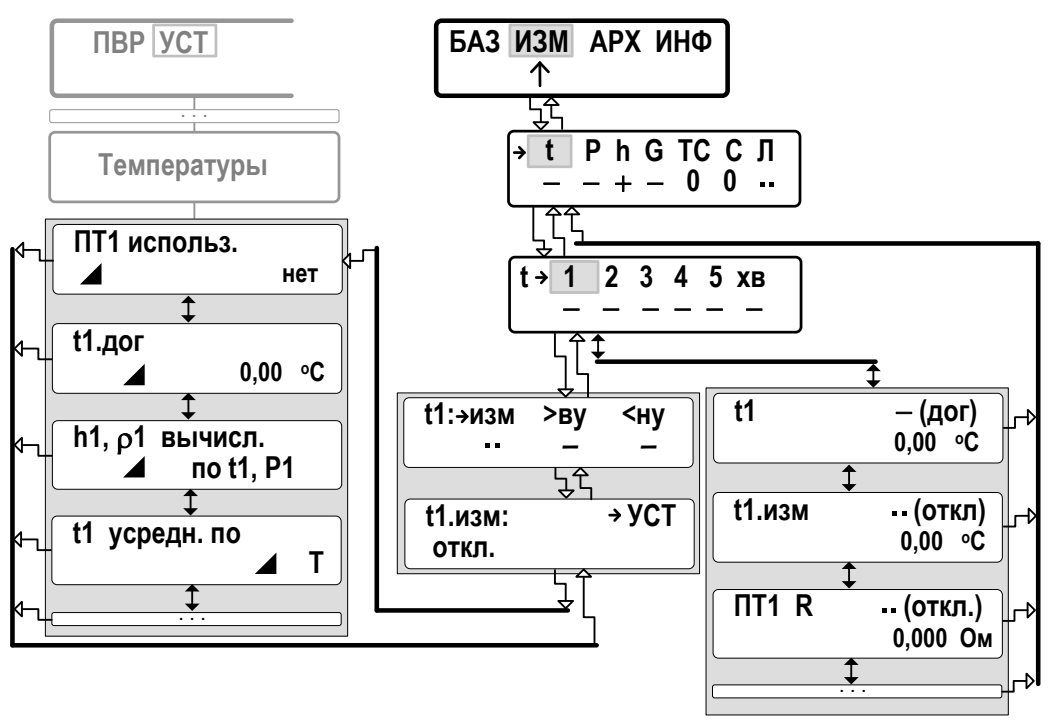

t - температура; P - давление; h - удельная энтальпия;  $\rho$  - плотность; G - расход; R - сопротивление; TC - теплосистемы;  $C$  - ситуации;  $\[\Pi\]$  - логические входы;

#### Рис.18. Отображение окон индикации в меню ИЗМ.

6.6.4.2. В окнах индикации могут отображаться следующие информационные символы:

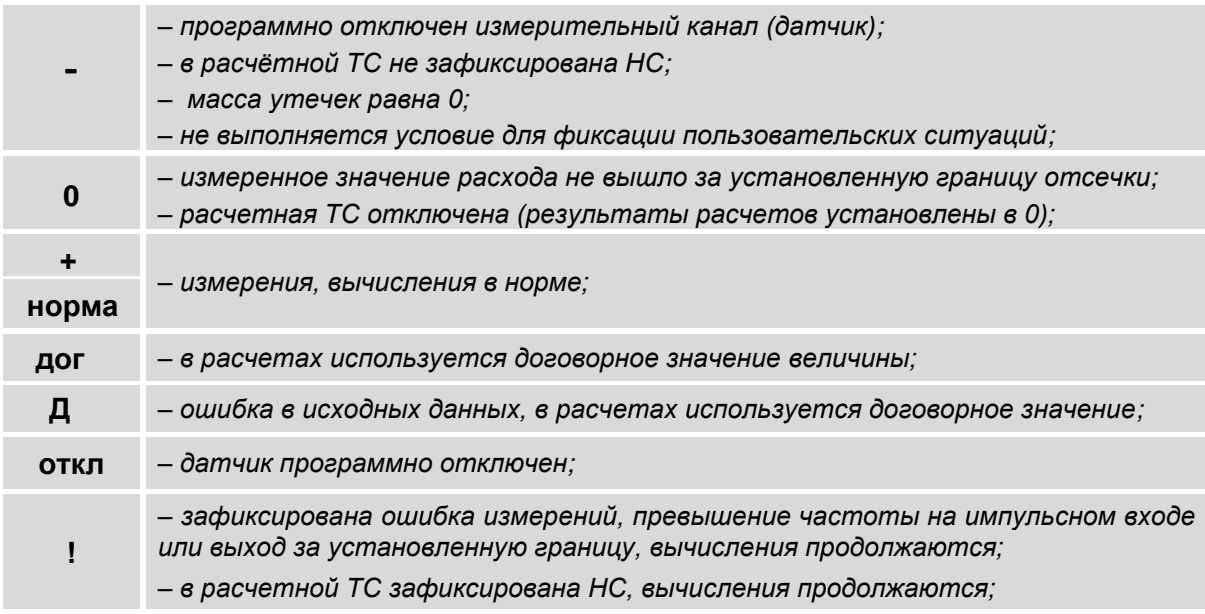

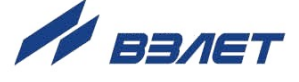

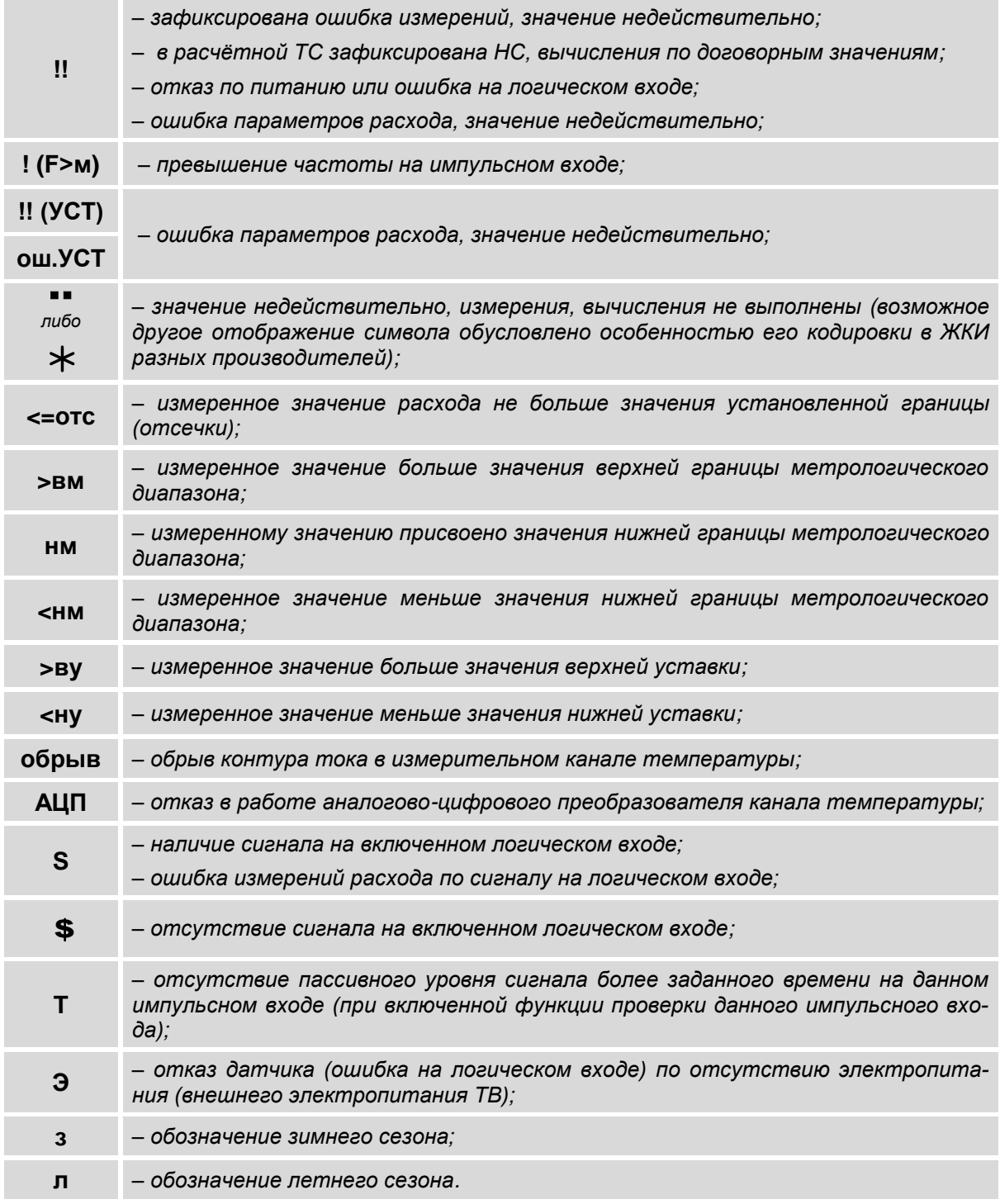

- 6.6.4.3. Сведения об отказах НС и ситуациях также фиксируются в архивах тепловычислителя (см. п.7.2).
- 6.6.4.4. Длительности штатной работы ТС, зафиксированных в ТС отказов и нештатных ситуаций (**НС1** – **НС4**) отображаются в меню **ИЗМ / ТС**, а также в меню часового, суточного и месячного архивов (например, **АРХ / Час / Теплосистемы**). Формат отображения численных значений в меню **ИЗМ / ТС** – «часы»**:**«минуты». В часовом, суточном, месячном архивах – «часы»**:**«минуты» и «целые, сотые доли часа».

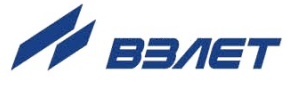
Обозначение временных параметров в меню **ИЗМ / ТС**:

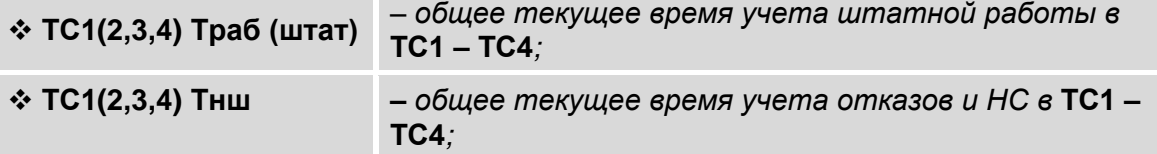

Обозначение временных параметров в меню **АРХ / Час / Теплосистемы**:

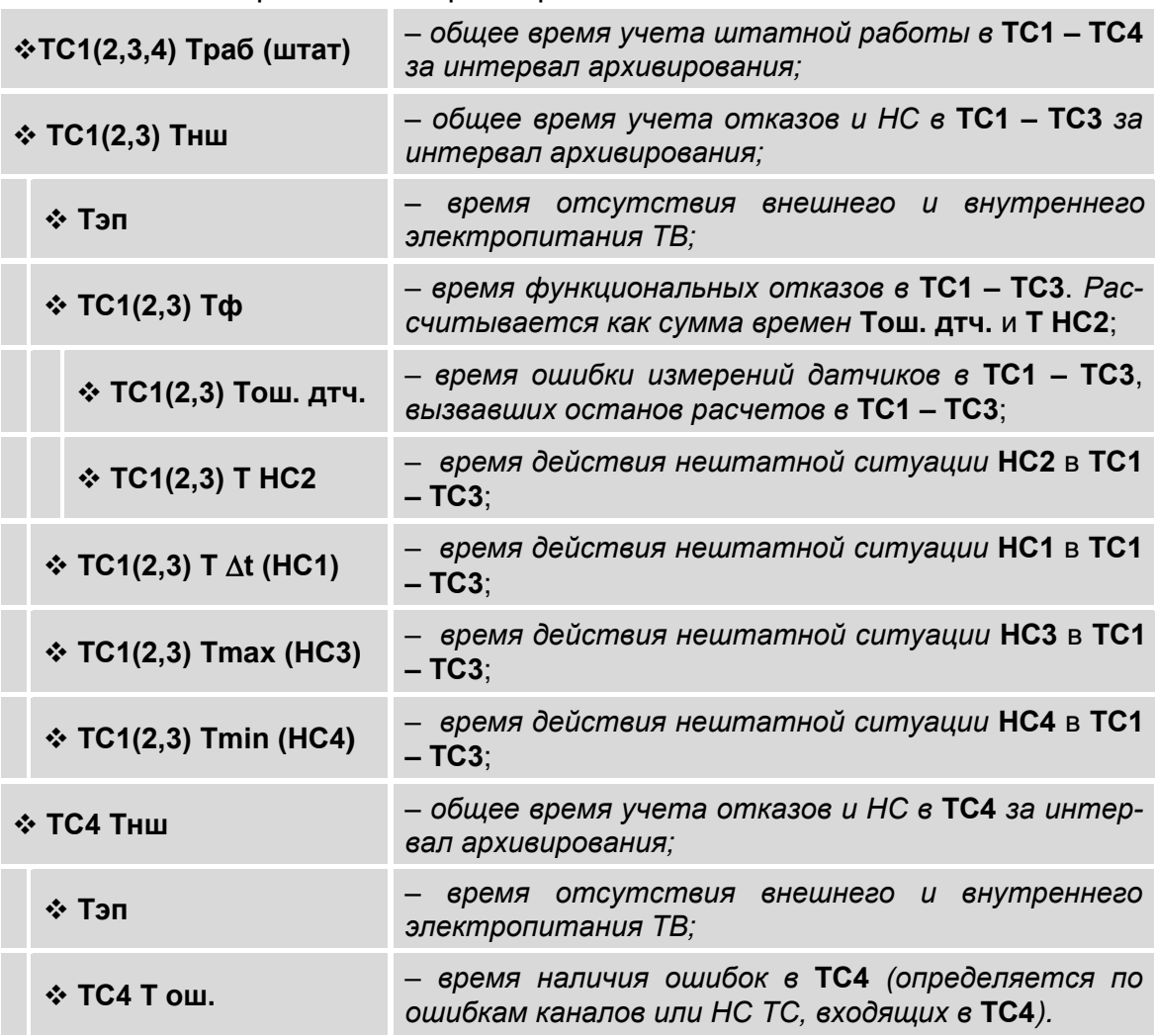

При наращивании времени **ТС1**(**2**,**3**) **Траб (штат)** не происходит наращивание времени **ТС1**(**2**,**3**) **Тнш**. И соответственно, наоборот, при наращивании времени **ТС1**(**2**,**3**) **Тнш** не наращивается время **ТС1**(**2**,**3**) **Траб (штат)**.

Время **ТС1**(**2**,**3**) **Тнш** рассчитывается как сумма времен:

 **ТС1**(**2**,**3**) **Тнш** = **Тэп** + **ТС1**(**2**,**3**) **Т ош. дтч.** + **ТС1**(**2**,**3**) **Т t (НС1)** +

+ **ТС1**(**2**,**3**) **Т НС2** + **ТС1**(**2**,**3**) **Тmax (НС3)** + **ТС1**(**2**,**3**) **Тmin (НС4)**.

В формуле расчета **ТС1**(**2**,**3**) **Тнш** времена НС расположены с учетом приоритета. Наивысший приоритет имеет время **Тэп**, наименьший приоритет – время **ТС1**(**2**,**3**) **Тmin (НС4)**.

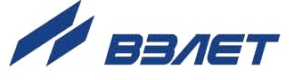

# **7. РЕГИСТРАЦИЯ РЕЗУЛЬТАТОВ РАБОТЫ**

### **7.1. Текущие и интегральные значения**

7.1.1. Текущие измеренные и зафиксированные итоговые значения отображаются в окнах индикации соответствующих меню.

Итоговые результаты работы тепловычислителя фиксируются нарастающим итогом в интегральных счетчиках тепла **Q**, массы **М**, объема **V**, времени штатной работы **Tраб(штат)**, времени нештатной работы **Tнш**, времени наработки **Тнараб**.

7.1.2. Просмотр результатов работы ТВ возможен в следующих меню: а) **ИЗМ / ТС**:

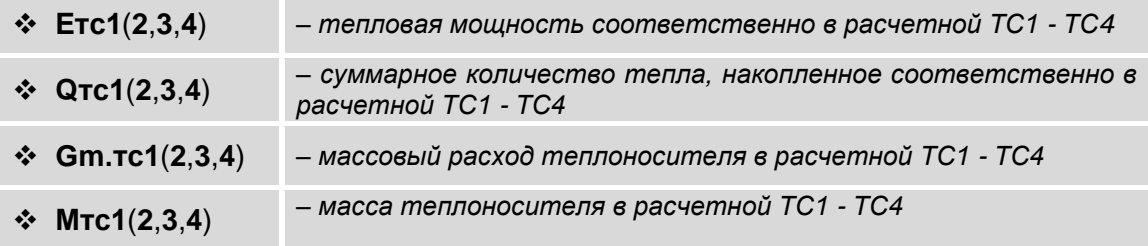

б) **ИЗМ / t**:

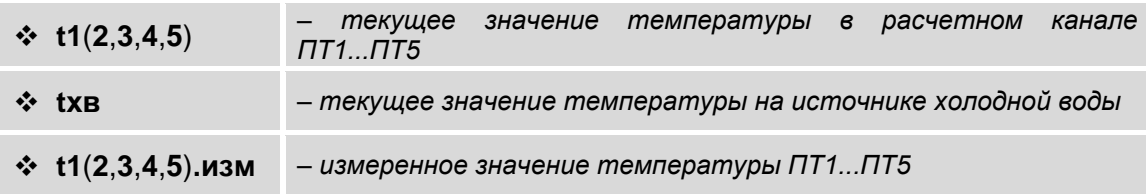

в) **ИЗМ / Р**:

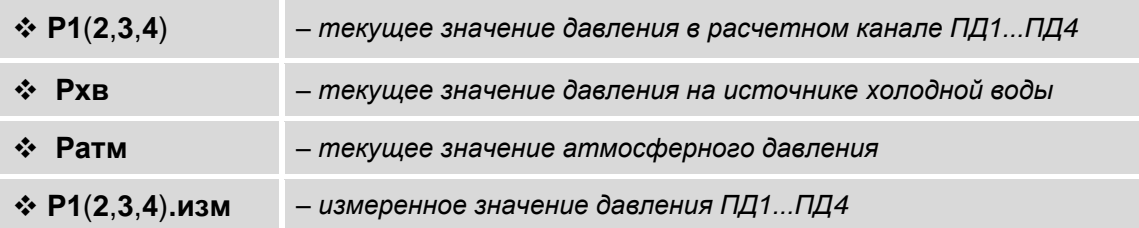

г) **ИЗМ / h**:

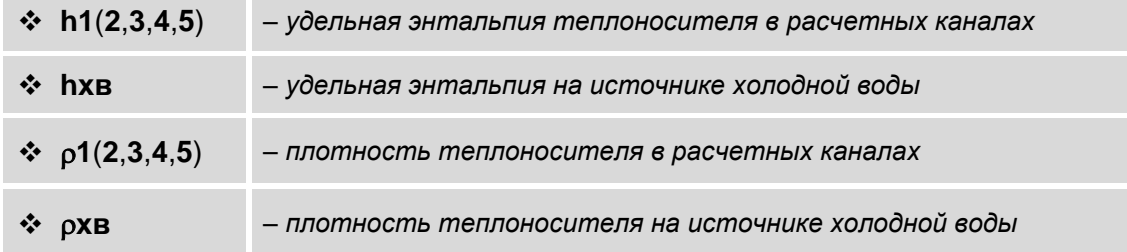

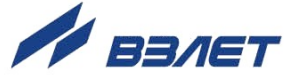

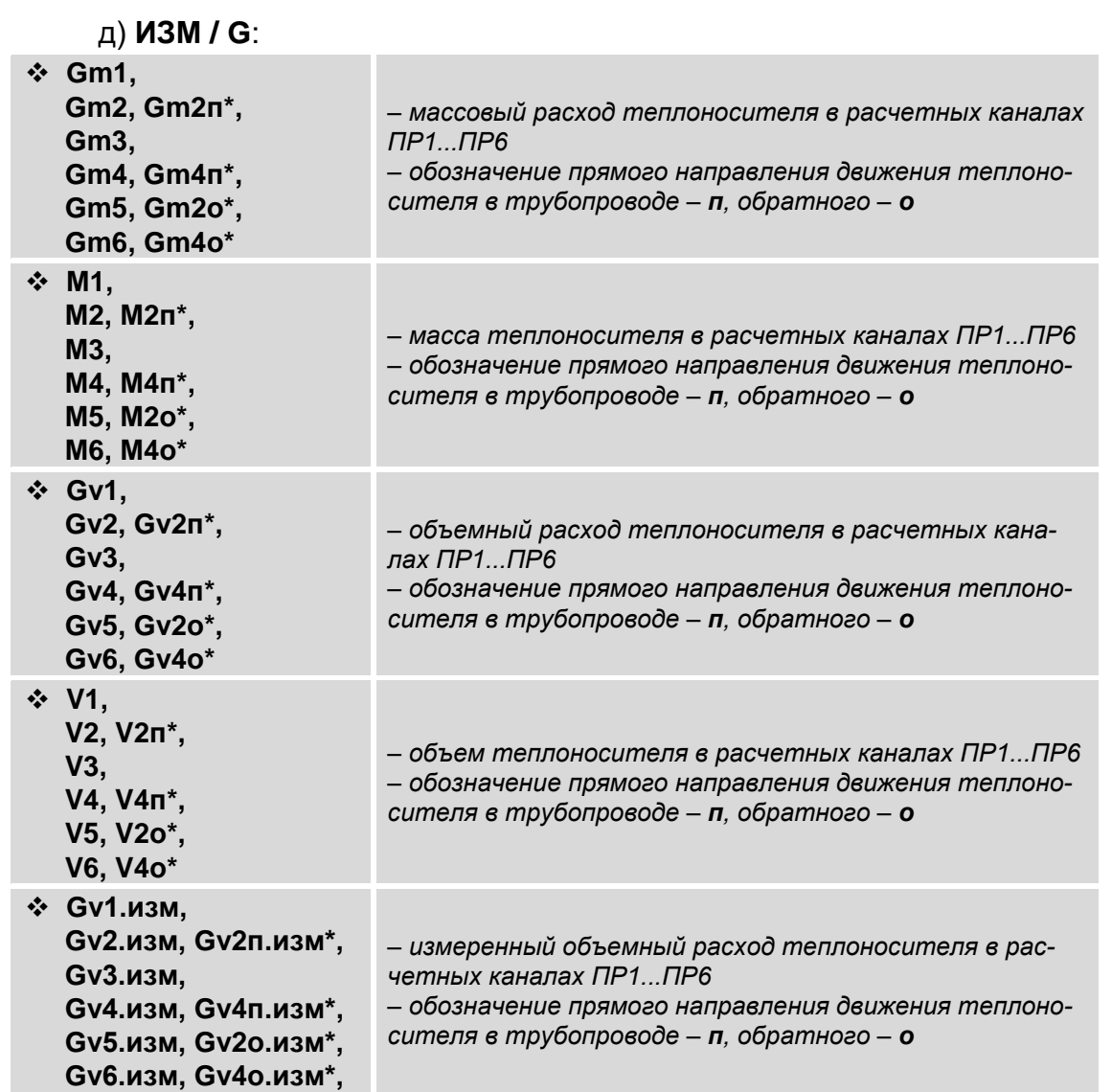

ПРИМЕЧАНИЕ. Отображение параметров, обозначенных символом «\*», связано со следующими настройками в меню **УСТ / Расходы**:

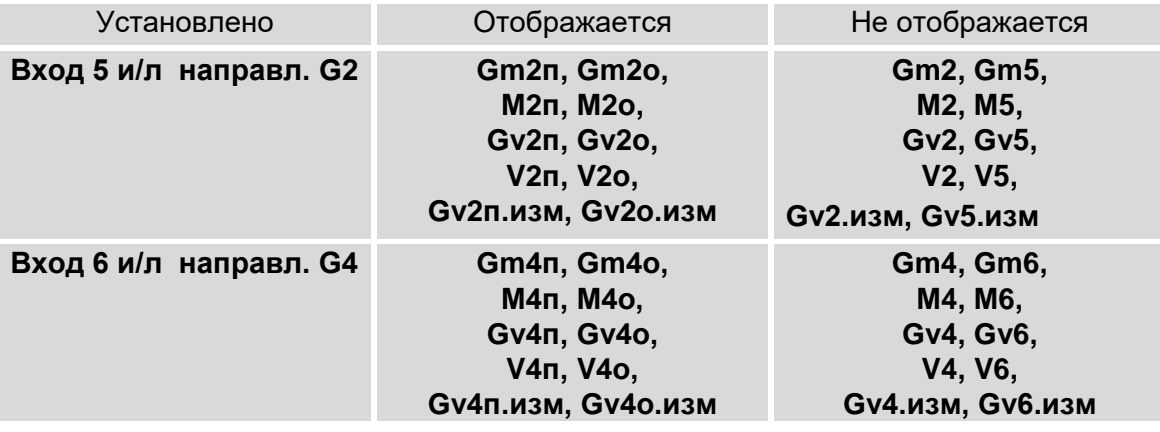

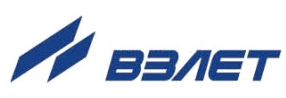

7.1.3. Сброс (обнуление) накопленных значений выполняется из меню **УСТ / Общие настройки**: для параметра **Сбросить накопл. зна-**

**чения** необходимо установить значение **да** и нажать кнопку . При этом будут обнулены значения следующих параметров:

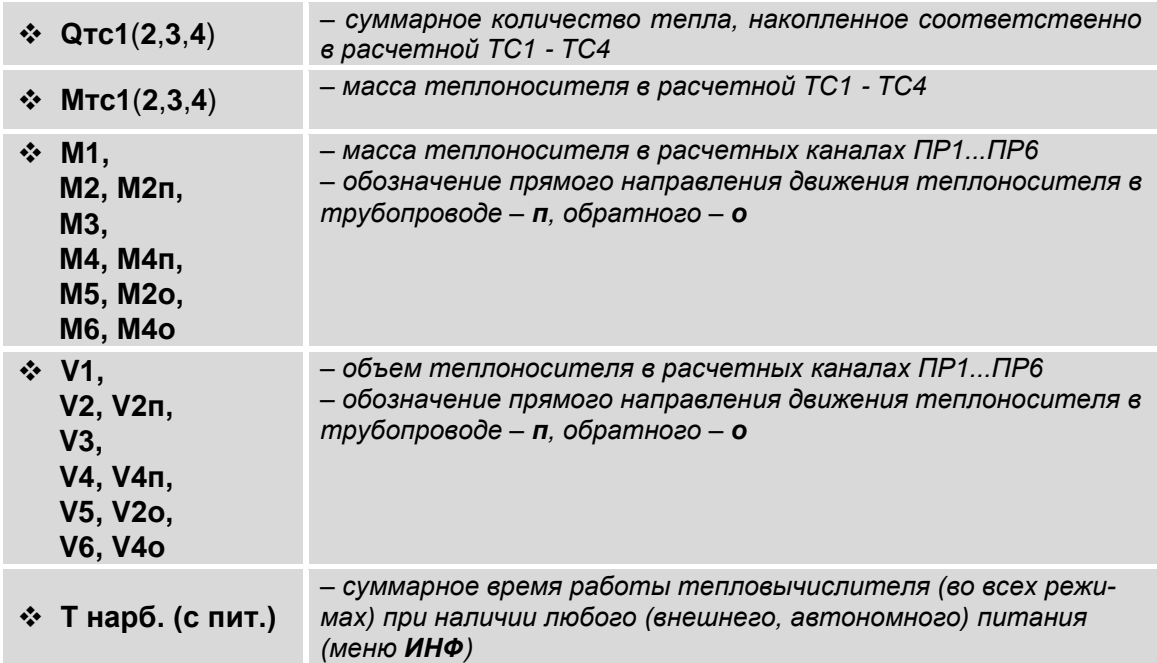

Также произойдет обнуление значений параметров, хранящихся в буферных накопителях часового, суточного и месячного архивов (см. рис.19).

По окончании процедуры на экране ТВ появится надпись **Сброс накопления сделан**.

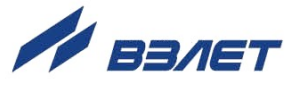

### **7.2. Архивы**

7.2.1. Результаты измерений и вычислений за определенный период времени работы тепловычислителя сохраняются во внутренних архивах – часовом, суточном, месячном (**Час**, **Сут**, **Мес**), имеющих одинаковую структуру (рис.19). Доступ к архивным данным возможен из меню **АРХ**.

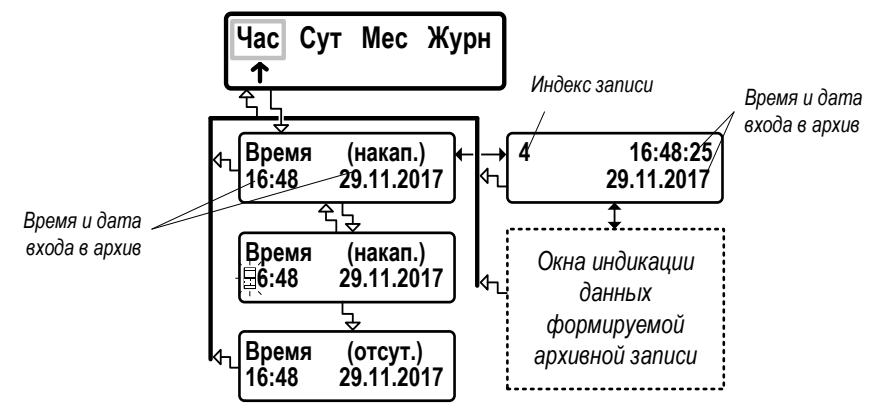

а) окна индикации буферного накопителя

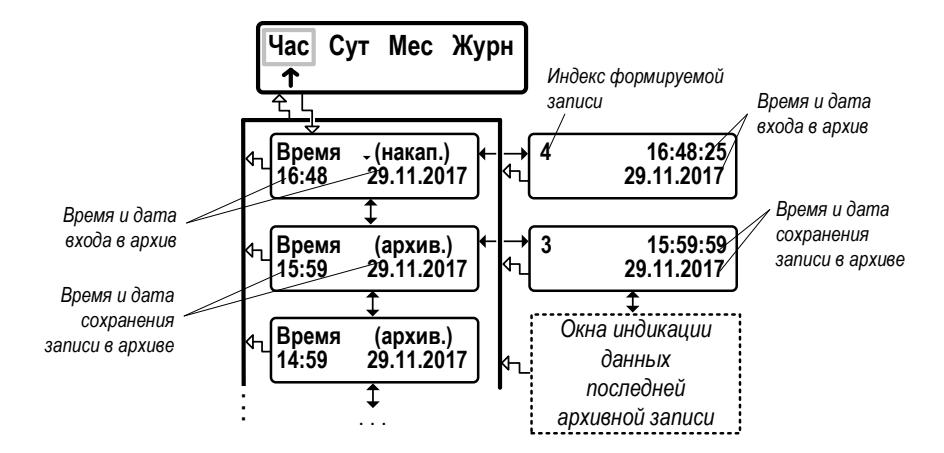

б) окна индикации архивных записей

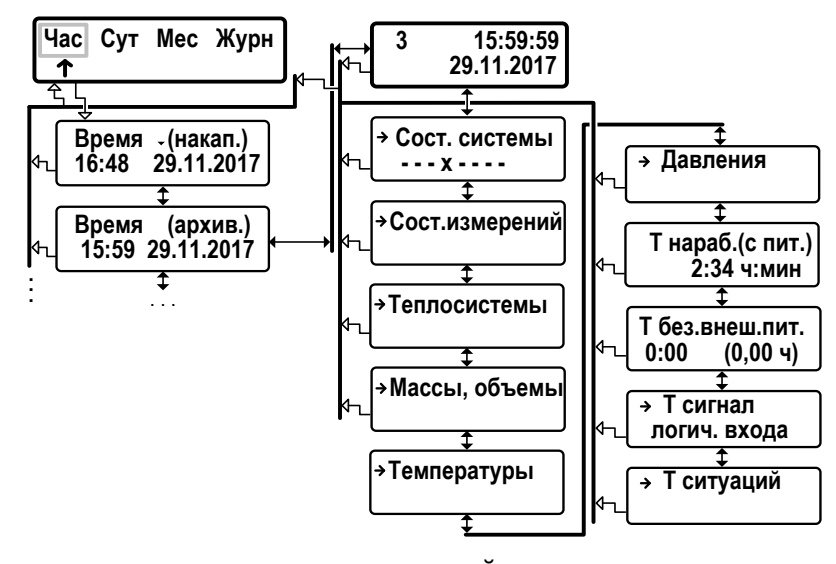

в) окна индикации данных архивной записи **Рис.19. Вид окон индикации часового архива.**

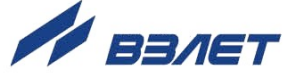

7.2.2. *Интервал архивирования* – это отрезок времени определенной длительности, равный часу, суткам или месяцу.

По умолчанию (после инициализации ТВ) моменты времени, соответствующие началу интервалов архивирования для суточного и месячного архивов, совпадают с началом суток (00 ч 00 мин) и началом месяца (1-й день месяца). При необходимости начало интервала архивирования может назначаться пользователем (п.6.2.3).

7.2.3. Под *архивной записью* понимается совокупность данных, сохраненных в соответствующем архиве по окончании интервала архивирования.

Все архивные записи проиндексированы.

После исчерпания глубины архива сохранение новой архивной записи происходит поверх первой (по времени сохранения) архивной записи.

7.2.4. Содержание архивной записи.

**АРХ / Час**:

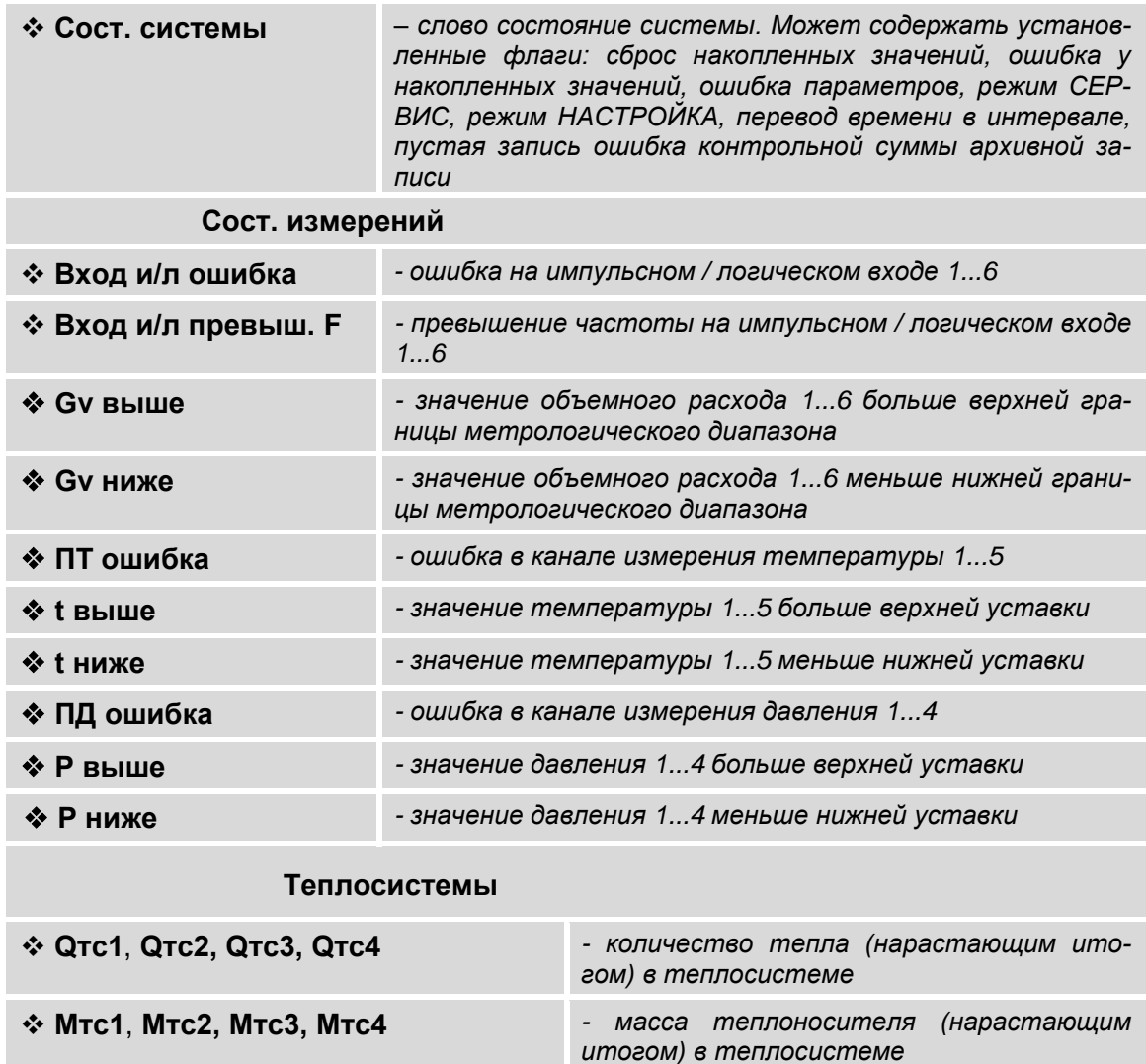

 **ТС1 Траб(штат), ТС2 Траб(штат), ТС3 Траб(штат), ТС4**

*- длительность штатной работы ТС (за* 

*интервал архивирования)*

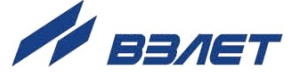

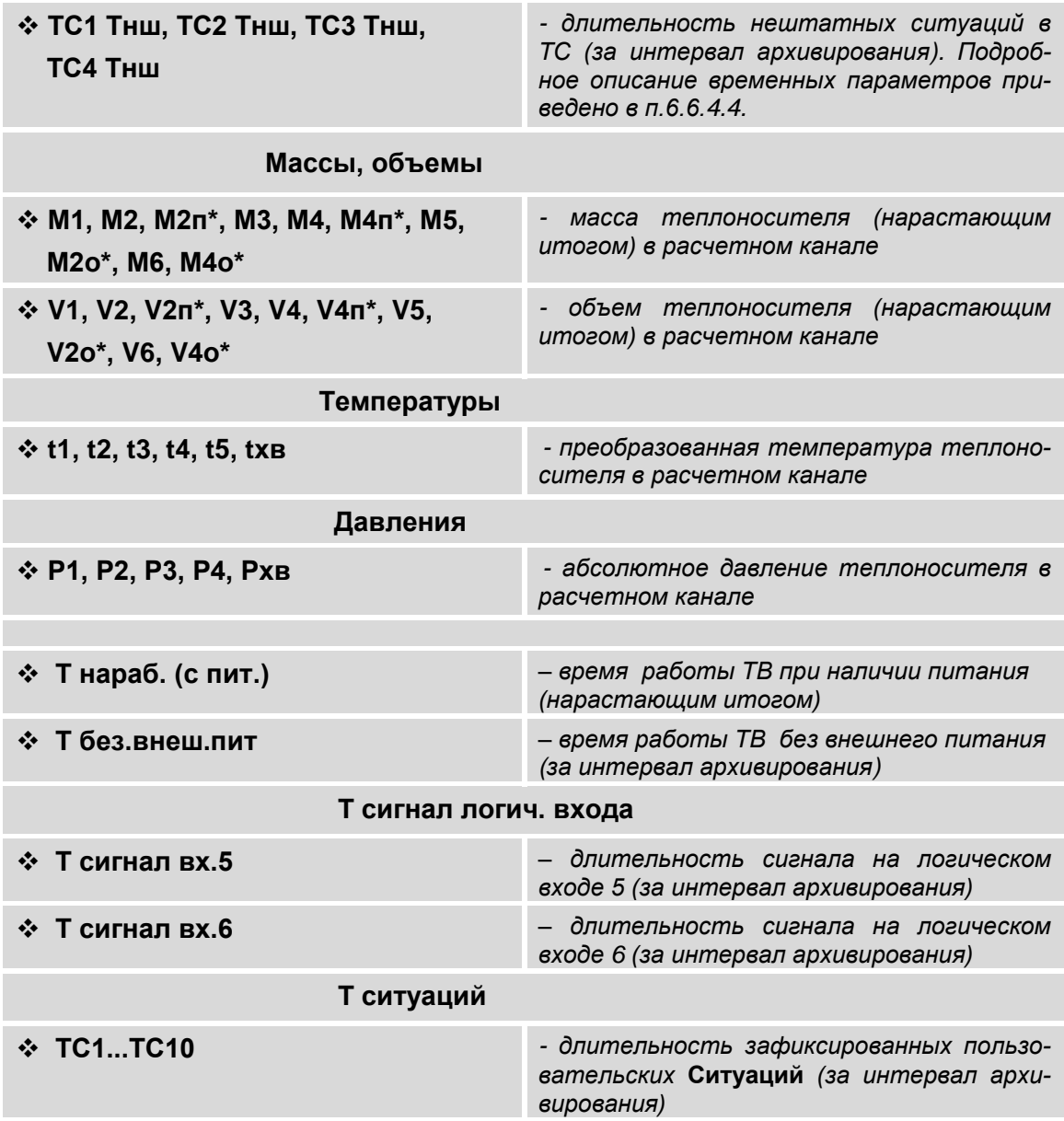

ПРИМЕЧАНИЕ. Отображение массы и объема, обозначенных символом «\*», связано с настройками в меню **УСТ / Расходы**.

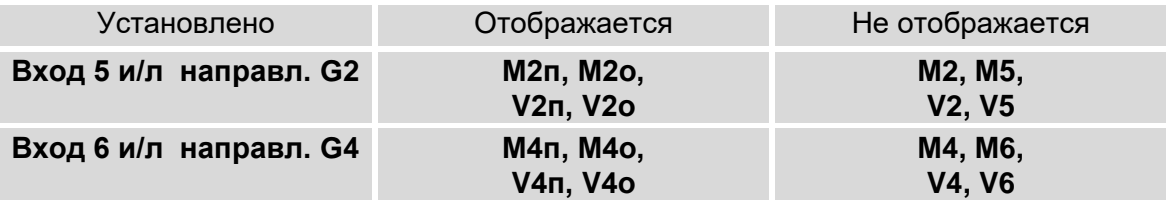

В меню **Суточного архива** и **Месячного архива** набор индицируемых архивных данных такой же, как в меню **Часового архива**.

7.2.5. Поиск требуемой по «времени» архивной записи возможен с ис-

пользованием кнопок  $\left(\bigoplus_{B} \left[\bigcup_{B} B\right]_{B}$  окне **Время (накап.)**, либо **Время (архив.)**.

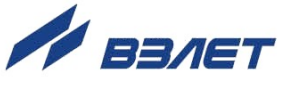

Кроме того, в ТВ предусмотрена функция поиска записи:

- находясь в окне **Время (накап.)**, либо **Время (архив.)**, нажать кнопку  $\mathbb{Z}$ :

- после появления мигающего курсора с помощью кнопок  $\left( \blacklozenge \right)$   $\left( \blacklozenge \right)$   $\left( \blacklozenge \right)$  установить требуемое «время» записи (час, ми-

нуты, день, месяц, год) и повторно нажать кнопку  $\boldsymbol{E}$ .

Если запись с введенным «временем» существует, то в окнах индикации начинают отображаться окна индикации соответствующей архивной записи.

Если архивная запись с введенным «временем» отсутствует, а запрашиваемое «время» превышает «время» последнего сохранения записи в архиве, то в правом верхнем углу окна индикации появляется сообщение **(отсут.)** *–* запись отсутствует. Иначе начинается отображение окон индикации записи со «временем» сохранения, ближайшим к запрашиваемому «времени».

7.2.6. Очистка содержимого архивов выполняется в меню **АРХ / Очис** в режиме СЕРВИС. Для команды **Очистить архивы** следует устано-

вить значение да и нажать кнопку **. А после чего на экране ТВ** начинает индицироваться надпись **Архивы очистка**, а в правом нижнем углу окна – уровень завершенности операции в процентах. При этом ТВ не будет реагировать на нажатие кнопок (прервать процесс очистки архивов невозможно). По окончании процедуры очистки архивов на экран выводится сообщение **Очистка архивов сделана**.

ПРИМЕЧАНИЕ. Данные, содержащиеся в буферном накопителе, сохраняются (не будут обнулены).

Для отказа от начала процедуры очистки содержимого архивов

необходимо нажать кнопку  $\mathbf{\Omega}$ .

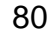

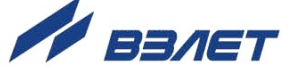

### **7.3. Журнал**

7.3.1. В тепловычислителе для регистрации редактирования установочных параметров предусмотрен нестираемый журнал (меню **АРХ / Журн**) на 1700 записей. Структура **Журнала** и вид окон индикации показаны на рис.20.

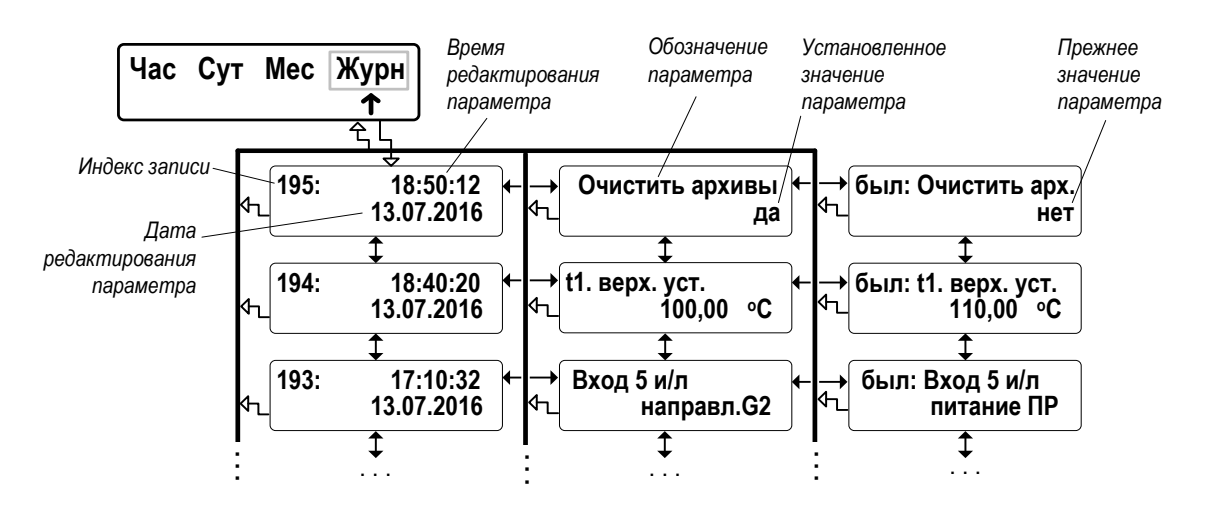

#### **Рис.20. Вид окон индикации «Журнала»**

- 7.3.2. Для удобства просмотра данных **Журнала** в ТВ предусмотрена функция поиска записи по индексу:
	- находясь в окне, содержащем индекс записи, нажать кнопку ;
		- после появления мигающего курсора с помощью кнопок

<u>♦ | (→ | ← |</u> <sub>установить требуемый индекс записи и повторно</sub>

нажать кнопку .

Если запись с введенным индексом существует, то в окне индикации начинают отображаться данные соответствующей записи **Журнала**.

Если запись с введенным индексом отсутствует, то появляется окно индикации, в котором отображается существующий диапазон значений индексов в **Журнале**.

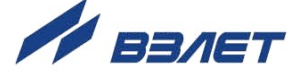

## **7.4. База параметров**

7.4.1. Перечень значений и обозначений основных параметров, установленных в ТВ, формируется в **Базе**. Структура **Базы** и вид окон индикации показаны на рис.21.

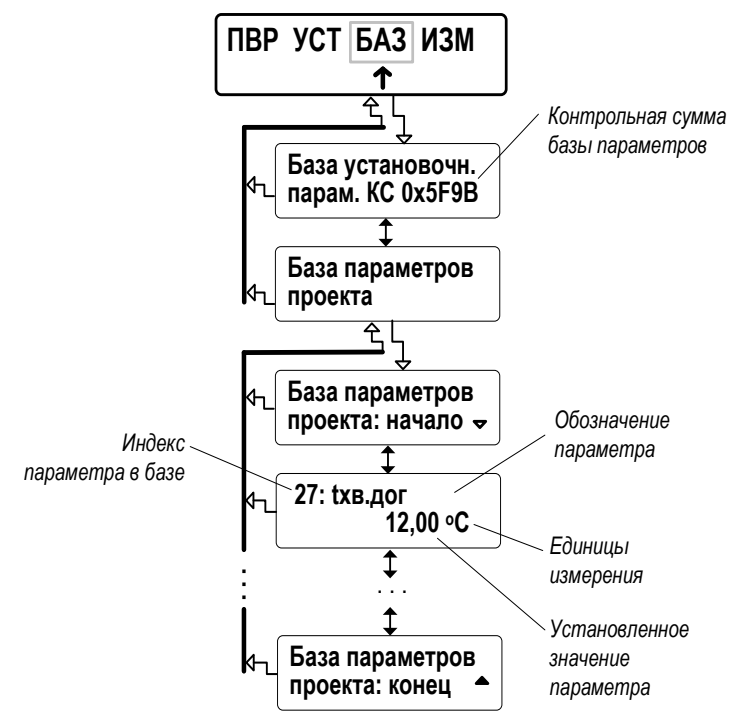

#### **Рис.21. Вид окон индикации базы параметров.**

7.4.2. В окне индикации параметра отображаются:

- индекс параметра в базе;
- обозначение параметра;
- единицы измерения параметра (при наличии таковых);
- значение установочного параметра.

Состав базы формируется автоматически, в зависимости от выполненных в ТВ настроек. Просмотр базы возможен в режимах РАБОТА и СЕРВИС. Полный список базы параметров и условия их отображения приведены в части II настоящего руководства.

- 7.4.3. Для быстрого перехода к окну индикации требуемого установочного параметра по индексу необходимо:
	- в окне индикации любого установочного параметра нажать кнопку
	- ; - после появления мигающего курсора с помощью кнопок

 $\leftarrow$  ,  $\leftarrow$   $\leftarrow$  установить требуемый индекс параметра и по-

вторно нажать кнопку .

Если параметр с введенным индексом в базе отображается, то происходит переход к окну индикации требуемого установочного параметра.

Если параметр с введенным индексом в базе не отображается, то появится окно индикации с надписью **Параметр скрыт показать**. Для перехода к окну индикации требуемого параметра сле-

дует нажать кнопку .

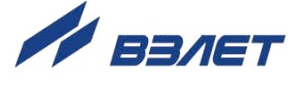

# **8. ТЕХНИЧЕСКОЕ ОБСЛУЖИВАНИЕ**

- 8.1. Введенный в эксплуатацию тепловычислитель рекомендуется подвергать периодическому осмотру с целью контроля:
	- работоспособности ТВ;
	- наличия напряжения питания;
	- соблюдения условий эксплуатации ТВ;
	- отсутствия внешних повреждений ТВ.

Периодичность осмотра зависит от условий эксплуатации, но не должна быть реже одного раза в две недели.

8.2. Несоблюдение условий эксплуатации ТВ в соответствии с п.1.3.7 может привести к отказу прибора или превышению допустимого уровня погрешности измерений.

Внешние повреждения также могут привести к превышению допустимого уровня погрешности измерений. При появлении внешних повреждений изделия или кабелей питания, связи необходимо обратиться в сервисный центр или региональное представительство для определения возможности его дальнейшей эксплуатации.

- 8.3. Работоспособность прибора определяется по содержанию индикации на дисплее ТВ. Перечень фиксируемых неисправностей и отказов перечислен в ч.II РЭ.
- 8.4. При отказе одного из датчиков согласованной пары ПТ должна производиться замена обоих преобразователей согласованной пары.
- 8.5. При отсутствии подсветки индикатора ТВ необходимо проверить наличие напряжения питания.
- 8.6. Если действия, предпринятые в соответствии с указанными выше рекомендациями, не привели к восстановлению нормальной работы изделия, следует обратиться в сервисный центр (региональное представительство) или к изготовителю изделия.
- 8.7. Отправка прибора для проведения поверки, либо ремонта должна производиться с паспортом прибора. В сопроводительных документах необходимо указывать почтовые реквизиты, телефон и факс отправителя, а также способ и адрес обратной доставки.

83

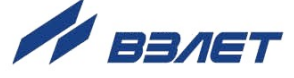

## **9. УПАКОВКА, ХРАНЕНИЕ И ТРАНСПОРТИРО-ВАНИЕ**

- 9.1. Тепловычислитель упаковывается в индивидуальную тару категории КУ-2 по ГОСТ 23170 (ящик из гофрированного картона).
- 9.2. ТВ должен храниться в упаковке изготовителя в сухом отапливаемом помещении в соответствии с условиями хранения 1 согласно ГОСТ 15150. В помещении для хранения не должно быть токопроводящей пыли, паров кислот, щелочей, а также газов, вызывающих коррозию и разрушающих изоляцию.

Тепловычислитель не требует специального технического обслуживания при хранении, кроме требования по отключению на период хранения и транспортирования резервной батареи.

- 9.3. Тепловычислители могут транспортироваться автомобильным, речным, железнодорожным и авиационным транспортом при соблюдении следующих условий:
	- транспортировка осуществляется в заводской таре;
	- отсутствует прямое воздействие влаги;
	- температура не выходит за пределы от минус 25 до 55 °С;
	- влажность не превышает 98 % при температуре до 35 °С;
	- вибрация находится в диапазоне от 10 до 500 Гц с амплитудой до 0,35 мм или ускорением до 49 м/с<sup>2</sup>;
	- удары со значением пикового ускорения до 98 м/с<sup>2</sup>;
	- уложенные в транспорте изделия закреплены во избежание падения и соударений.

B84.00-00.00-43 rel tsrv.043 doc3.1

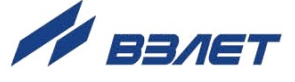